# **Course Curricula**

# **for**

# **Short Term Courses based on Modular Employable Skills (MES)**

**iin INFORMATION**

# **&**

# **COMMUNICATION TECHNOLOGY SECTOR**

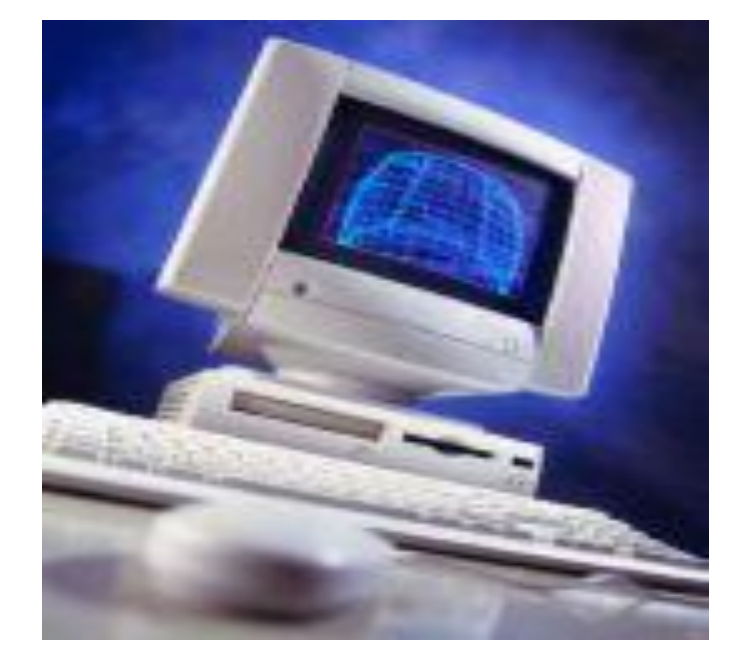

**DIRECTORATE GENERAL OF EMPLOYMENT AND TRAINING MINISTRY OF LABOUR & EMPLOYMENT GOVERNMENT OF INDIA** 

### **Course Curricula for Short Term Courses based on Modular Employable Skills (MES) in the Information & Communication Technology Sector**

# **CONTENTS**

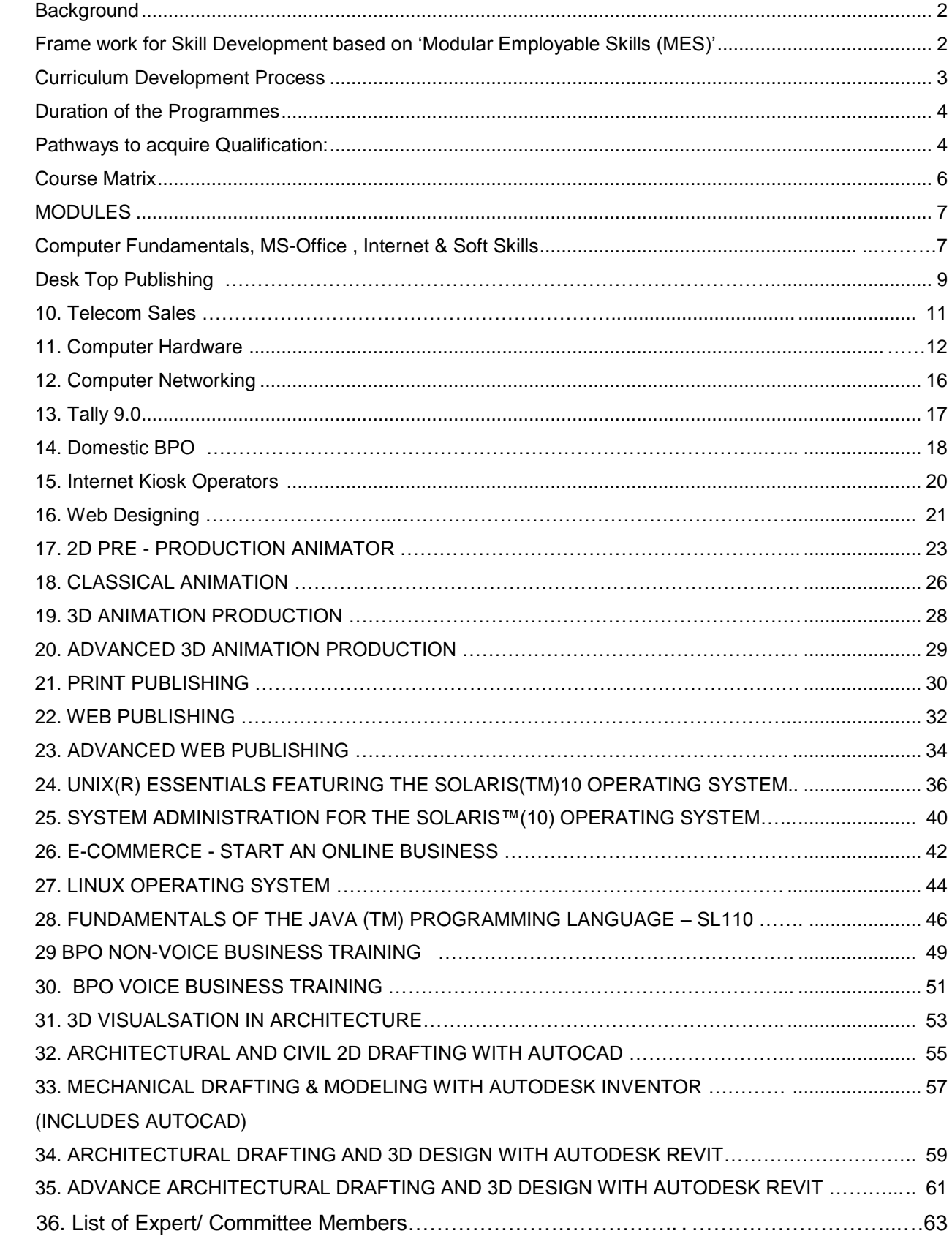

### **Skill Development based on Modular Employable Skills (MES)**

### **Background**

The need for giving emphasis on the Skill Development, especially for the less educated, poor and out of school youth has been highlighted in various forums. The skill level and educational attainment of the work force determines the productivity, income levels as well as the adaptability of the working class in changing environment. Large percentage of population in India is living below poverty line. One of the important causes is lower percentage of skilled persons in the workforce

The skill development at present is taking place mostly in the informal way, i.e. persons acquire skill at the work-place when they help their parents, relatives and employers etc. Such persons do not have a formal certificate and thus earn lower wages and are exploited by employers. They have come through informal system due to socio-economic circumstances of the family and the compulsions of earning a livelihood rather than attending a formal course. While their productivity is low, their contribution to the national GDP cannot be ignored. If the country can create a system of certification which not only recognizes their skills but also provides education and training in a mode that suits their economic compulsions, it will not only benefit the workforce to earn a decent living but also contribute to the national economy by better productivity of this workforce.

Another related problem to be tackled is large number of students drop outs (About 63% of the school students drop out at different stages before reaching Class-X).

### **Frame work for Skill Development based on 'Modular Employable Skills (MES)'**

Very few opportunities for skill development are available for the above referred groups (out of school youth & existing workers especially in the informal sector). Most of the existing Skill Development programmes are long term in nature. Poor and less educated persons can not afford long term training programmes due to higher entry qualifications, opportunity cost etc. Therefore, a new frame work for Skill Development for the Informal Sector has been evolved by the DGET to address to the above mentioned problems. The **key features of the new frame work for skill development** are:

- Demand driven Short term training courses based on modular employable skills decided in consultation with Industry
- Flexible delivery mechanism (part time, weekends, full time)
- Different levels of programmes (Foundation level as well as skill upgradation) to meet demands of various target groups
- Central Government will facilitate and promote training while Vocational Training (VT) Providers under the Govt. and Private Sector will provide training
- Optimum utilisation of existing infrastructure to make training cost effective.
- Testing of skills of trainees by independent assessing bodies who would not be involved in conduct of the training programme, to ensure that it is done impartially.
- Testing & certification of prior learning (skills of persons acquired informally)

The Short Term courses would be based on "Modular Employable Skills (MES)". The **concept for the MES** is :

- Identification of "minimum skills set" which is sufficient to get an employment in the labour market.
- It allows skills upgradation, multiskilling, multi entry and exit, vertical mobility and life long learning opportunities in a flexible manner.
- It also allows recognition of prior learning (certification of skills acquired informally) effectively.
- □ The modules in a sector when grouped together could lead to a qualification equivalent to National Trade Certificate or higher.
- Courses could be available from level 1 to level 3 in different vocations depending upon the need of the employer organisations.
- MES would benefit different target groups like :
	- o Workers seeking certification of their skills acquired informally
	- o workers seeking skill upgradation
	- o early school drop-outs and unemployed
	- o previously child labour and their familly

### **Age of participants**

The minimum age limit for persons to take part in the scheme is 14 years but there is no upper age limit.

### **Curriculum Development Process**

Following procedure is used for developing course curricula

- Identification of Employable Skills set in a sector based on division of work in the labour market.
- Development of training modules corresponding to skills set identified so as to provide training for specific & fit for purpose
- Organization of modules in to a Course Matrix indicating vertical and horizontal mobility. The course matrix depicts pictorially relation among various modules, pre requisites for higher level modules and how one can progress from one level to another.
- Development of detailed curriculum and vetting by a trade committee and by the NCVT

(Close involvement of Employers Organizations, State Governments, experts, vocational training providers and other stake holders is ensured at each stages).

### **Development of Core Competencies**

Possession of proper attitudes is one of the most important attribute of a competent person. Without proper attitudes, the performance of a person gets adversely affected. Hence, systematic efforts will be made to develop attitudes during the training programme.

The trainees deal with men, materials and machines. They handle sophisticated tools and instruments. Positive attitudes have to be developed in the trainees by properly guiding them and setting up examples of good attitudes by demonstrated behaviors and by the environment provided during training.

Some important core competencies to be developed are:

- 1. Safety consciousness and safe working practices
- 2. Care of equipment and tools
- 3. Punctuality, discipline and honesty
- 4. Concern for quality
- 5. Respect for rules and regulations
- 6. Concern for health and hygiene
- 7. Cordial relationship and Cooperation with co-workers and team Work
- 8. Positive attitude and behavior
- 9. Responsibility and accountability
- 10. Learn continously
- 11. Communication Skills
- 12. Concern for environment and waste disposal

Following competencies should also be developed during level-II and higher courses:

- 1. Ability for planning, organizing and coordinating
- 2. Creative thinking, problem solving and decision making
- 3. Leadership
- 4. Ability to bear stress
- 5. Negotiation

# **Duration of the Programmes**

Time taken to gain the qualification will vary according to the pathway taken and will be kept very flexible for persons with different backgrounds and experience. Duration has been prescribed in hours in the curriculum of individual module, which are based on the content and requirements of a MES Module. However, some persons may take more time than the prescribed time. They should be provided reasonable time to complete the course.

### **Pathways to acquire Qualification:**

**Access to** the qualification could be through:

- An approved training programme; **Or**
- A combination of an approved training programme plus recognition of prior learning including credit transfer; **Or**
- The recognition of prior learning that provides evidence of the achievement of the competencies for the qualification.

### **Methodology**

The training methods to be used should be appropriate to the development of competencies. The focus of the programme is on "performing" and not on "Knowing". Lecturing will be restricted to the minimum necessary and emphasis to be given for "hands on training".

The training methods will be individual centered to make each person a competent one. Opportunities for individual work will be provided. The learning process will be continuously monitored and feedback will be provided on individual basis.

Demonstrations using different models, audio visual aids and equipment will be used intensively.

### **Instructional Media Packages**

In order to maintain quality of training uniformly all over the country, instructional media packages (IMPs) will be developed by the National Instructional Media Institute (NIMI), Chennai.

### **Assessment**

DGE&T will appoint assessing bodies to assess the competencies of the trained persons. The assessing body will be an independent agency, which will not be involved in conducting the training programmes. This, in turn, will ensure quality of training and credibility of the scheme. Keeping in view the target of providing training/testing of one million persons through out the country and to avoid monopoly, more than one assessing bodies will be appointed for a sector or an area.

### **Certificate**

Successful persons will be awarded certificates issued by National Council for Vocational Training (NCVT).

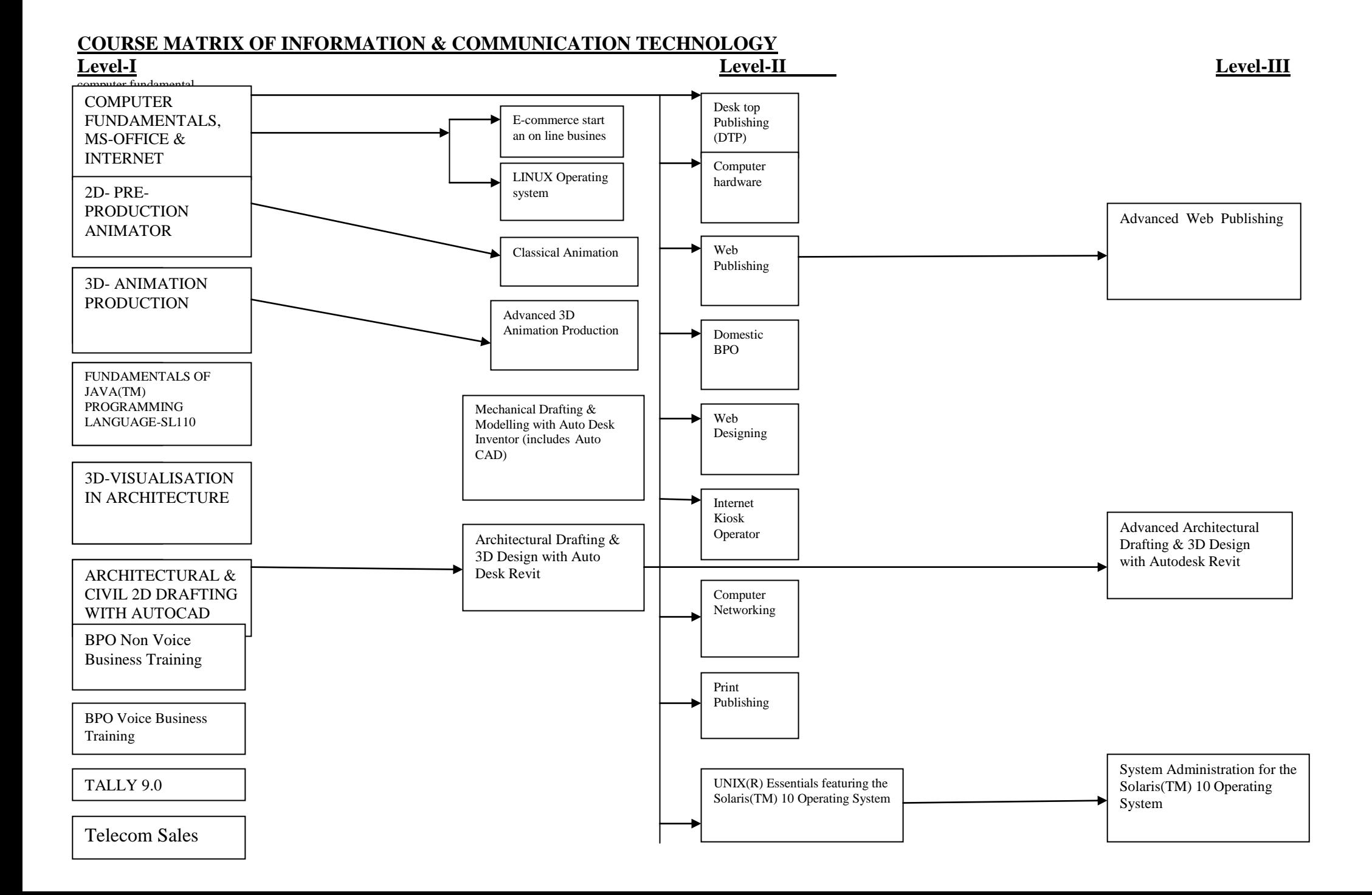

# **MODULES**

# **Computer Fundamentals, MS-Office, Internet & Soft Skills**

<span id="page-7-0"></span>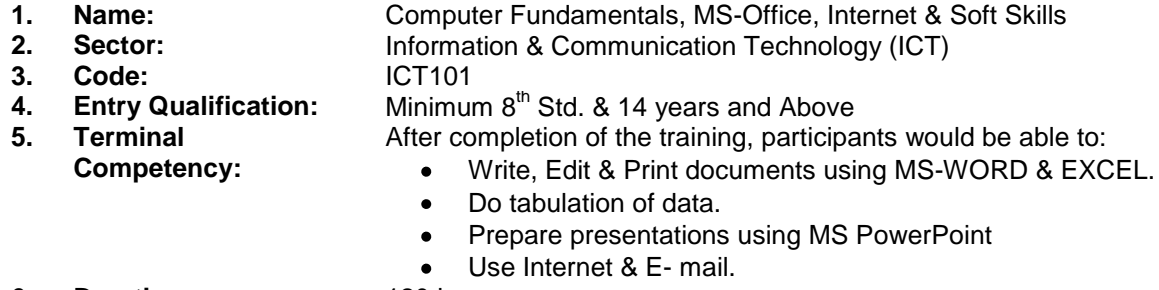

- 
- **6. Duration:** 120 hrs.<br>**7. Contents:** Given below: **7.** Contents:

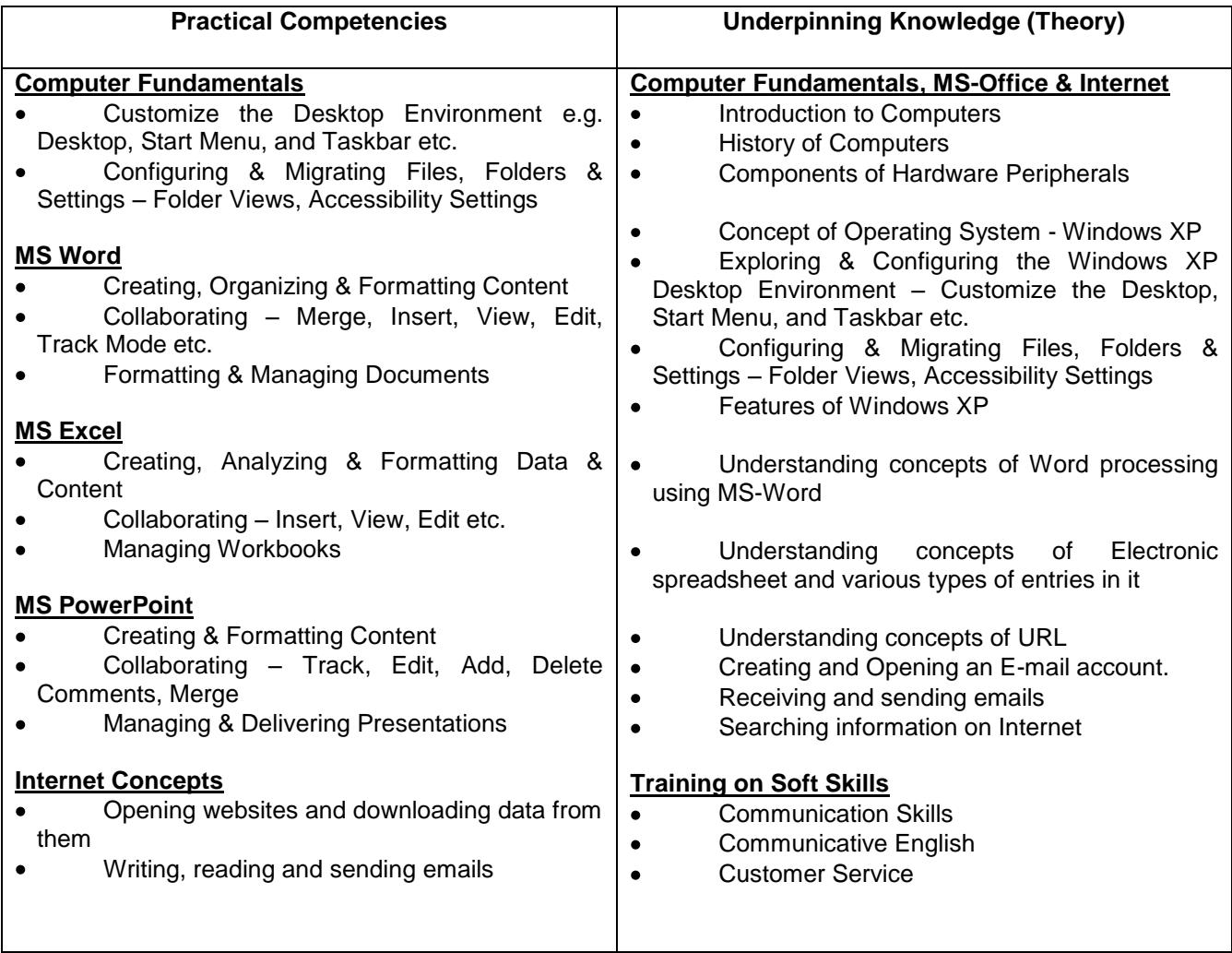

### **Tools & Equipment:**

#### **Hardware:**  $\bullet$

- 1. Server Computer (Latest configuration)
- 2. Multimedia Nodes (Pre-loaded Windows 2000 or latest)
- 3. Inkjet/Laser Printer
- 4. UPS
- **Software:**
- 1. Windows 2000
- 2. Microsoft Office 2003 Professional
- 3. Anti Virus Software (TVD/ Norton/Any popular brand)
- 4. Internet connection

### **Desk Top Publishing**

- **1. Name:** Desk Top Publishing<br> **2. Sector:** Information & Community **2. <b>2. 2.** Information & Communication Technology (ICT)<br> **2. Code:** ICT203 **3. Code:** ICT203<br>**4. Entry Qualification:** Minimur **4. Entry Qualification:** Minimum 8th Std. & 14 years and Above & MES Module on Computer Fundamentals, MS-Office, Internet &  $\bullet$ Soft Skills **5. Terminal**  After completion of the training, participants would be able to: **Competency:** Understand various software used for Desktop Publishing and  $\bullet$ would be able to create documents with text and graphics like news paper ad, wedding cards, visiting cards, greeting cards etc. using PageMaker, CorelDraw & Photoshop.<br>150 hrs.
- **6. Duration:**<br>**7. Contents:**
- **7. Contents: Given below:**

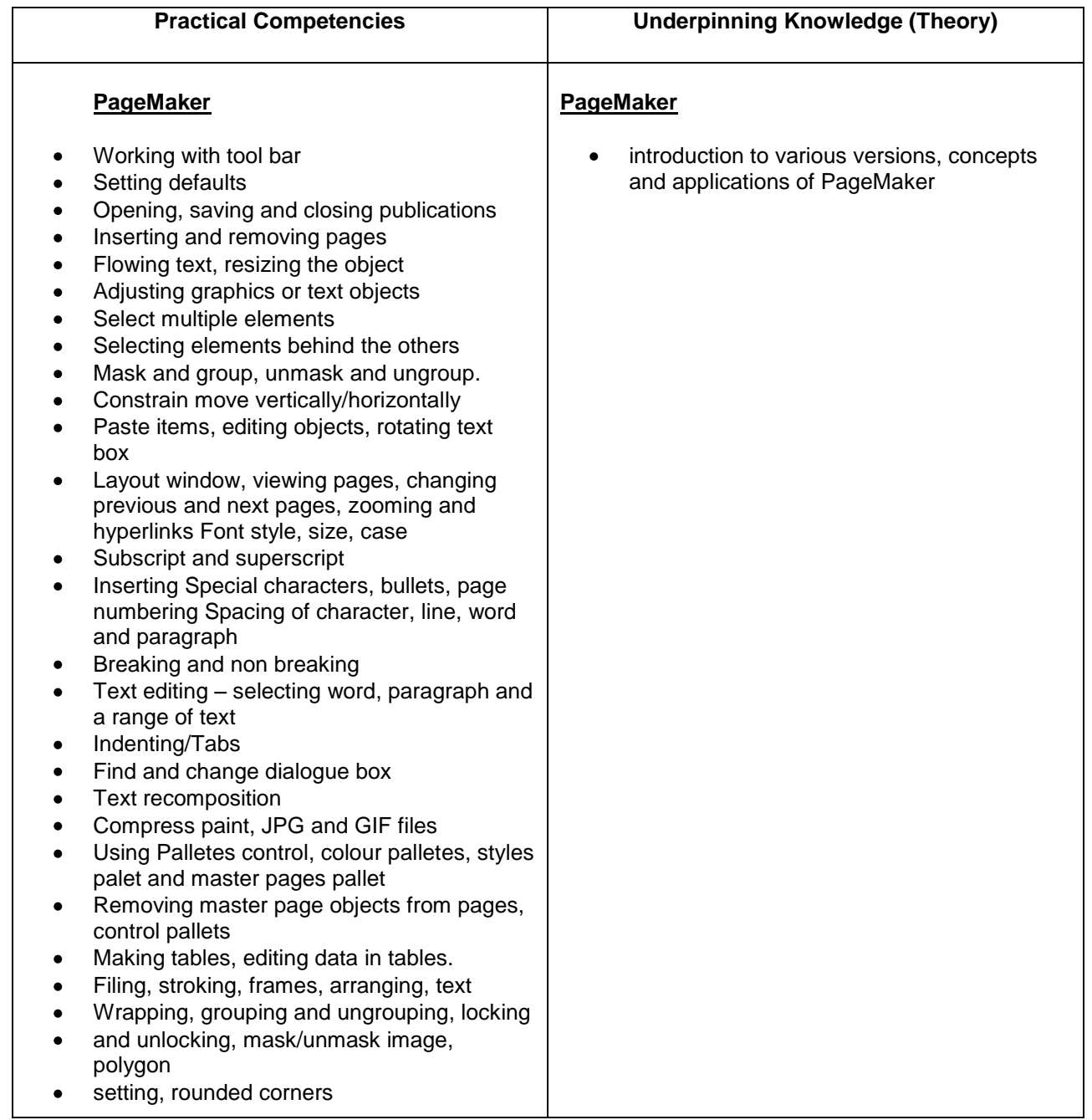

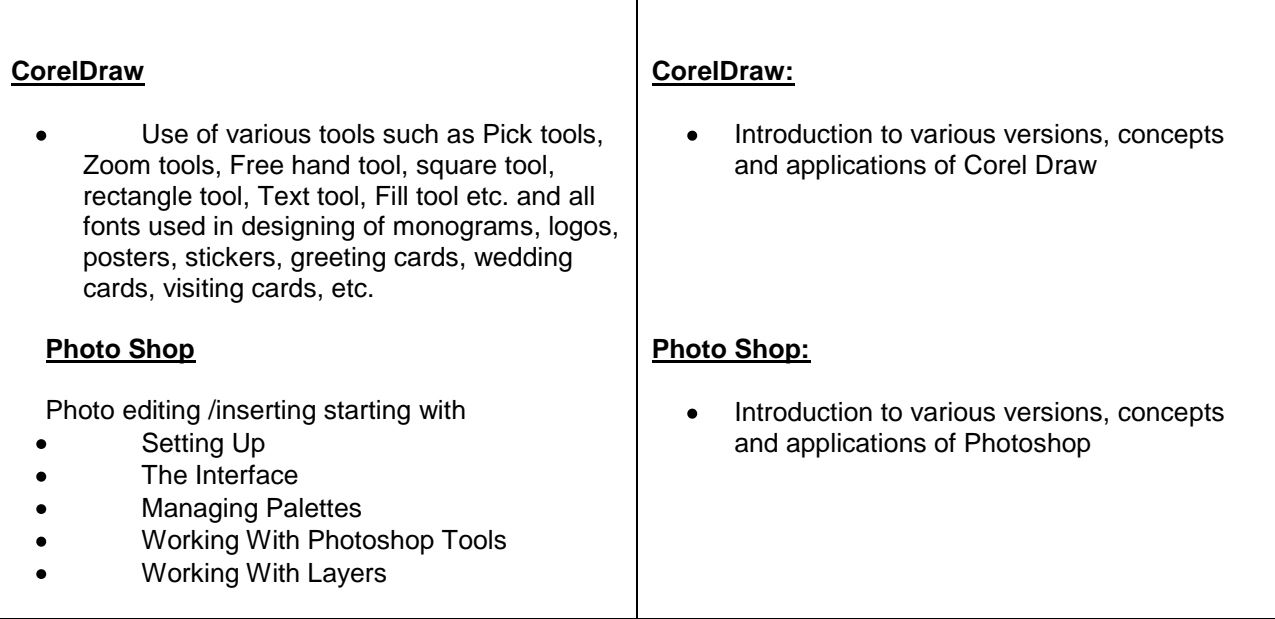

### **Tools & Equipment**

#### **Hardware**

- PCs With latest configuration
- Laser Printer

### **Software**

- Microsoft Windows
- PageMaker Latest Version
- Adobe Photoshop latest version
- Corel Draw

## **Telecom Sales**

**1. Name:** Telecom Sales<br> **2. Sector:** Information & C **2. <b>2. 2.** Information & Communication Technology (ICT)<br> **2. Code:** ICT104 **3. Code:** ICT104<br>**4. Entry Qualification:** Minimur Minimum 10<sup>th</sup> Std. & 14 years and Above **5. Terminal Competency:** After completion of the training, participants would be able to: Understand basics of Sales, Customer and would be able to use them effectively in Telecom sales career 60 hrs. **6. Duration:**<br>7. **Contents: Given below:** 

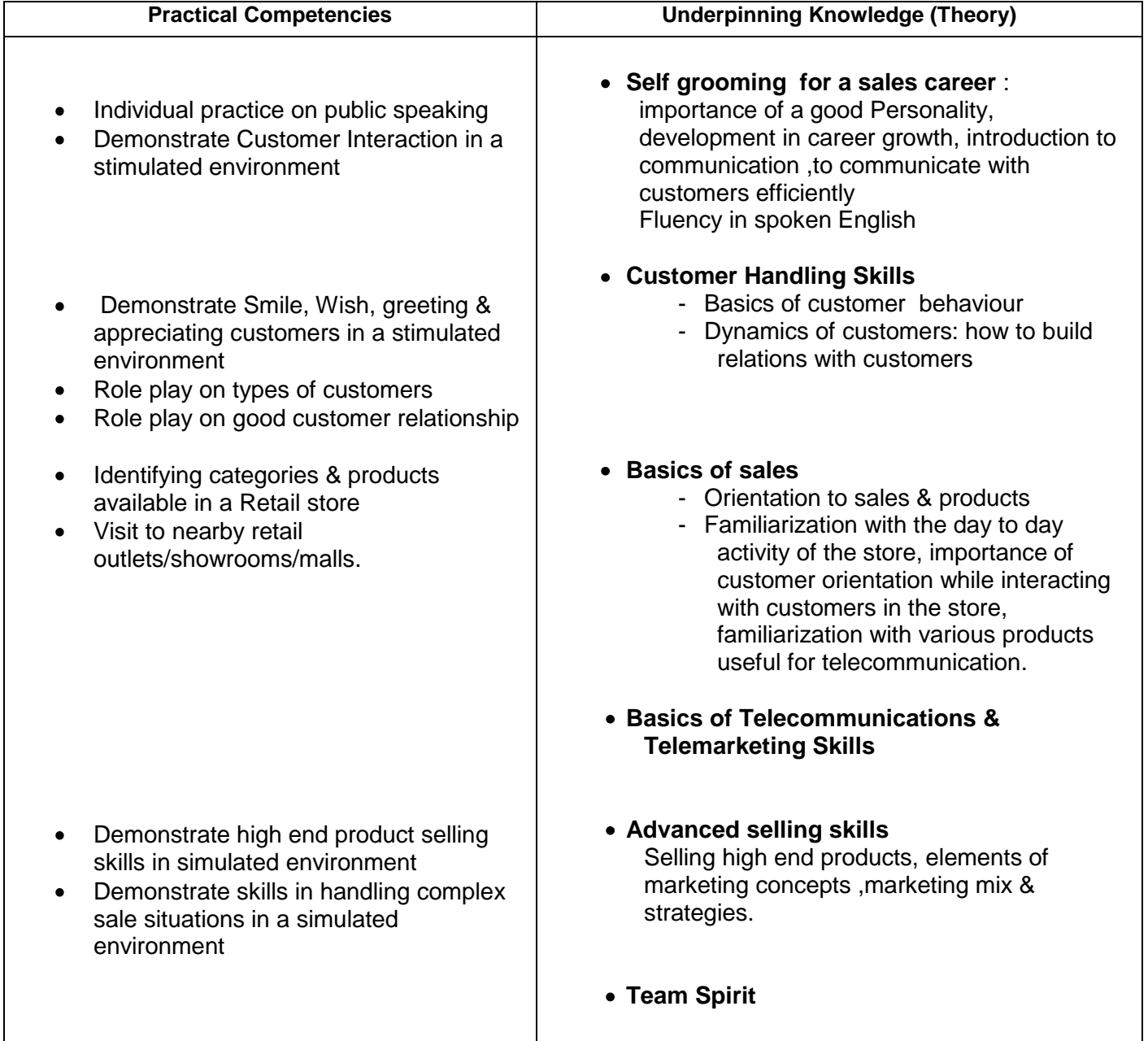

### **Computer Hardware**

- **1. Name: 1. Sector: 1. Computer Hardware**
- **2. Sector:** Information & Communication Technology (ICT)
- **3. Code:** ICT205<br>**4. Entry Qualification:** Minimur
	- Minimum 10<sup>th</sup> Std. & 14 years and Above &
		- MES Module on Computer Fundamentals, MS-Office, Internet & Soft Skills
- **5. Terminal Competency:**
- After completion of the training, participants would be able to:
	- Assembling computers & installing the peripheral devices
- Repair computers up to card level.  $\bullet$
- Install different software on computers<br>180 hrs.  $\bullet$
- **6. Duration:**<br>7. **Contents:**
- **Given below:**

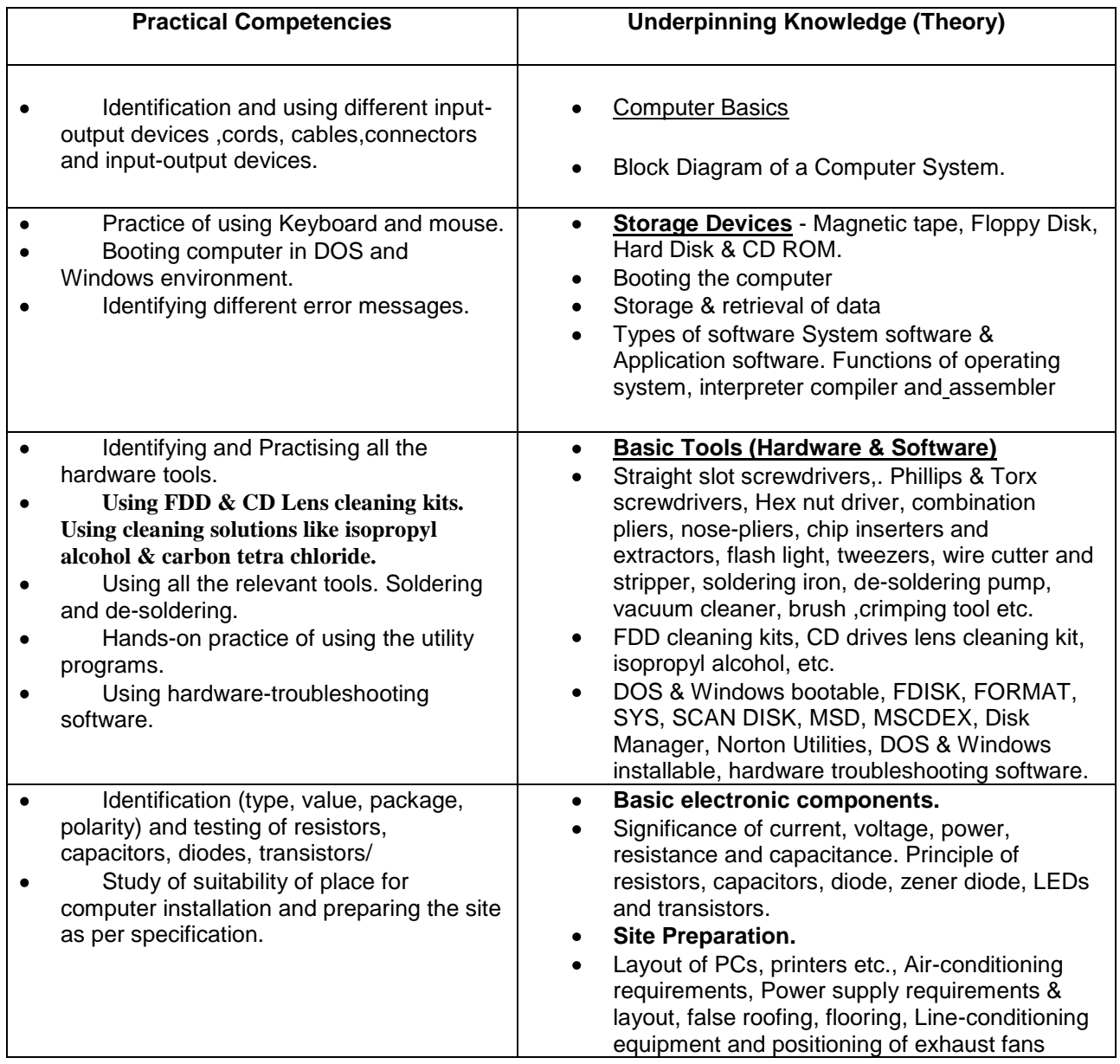

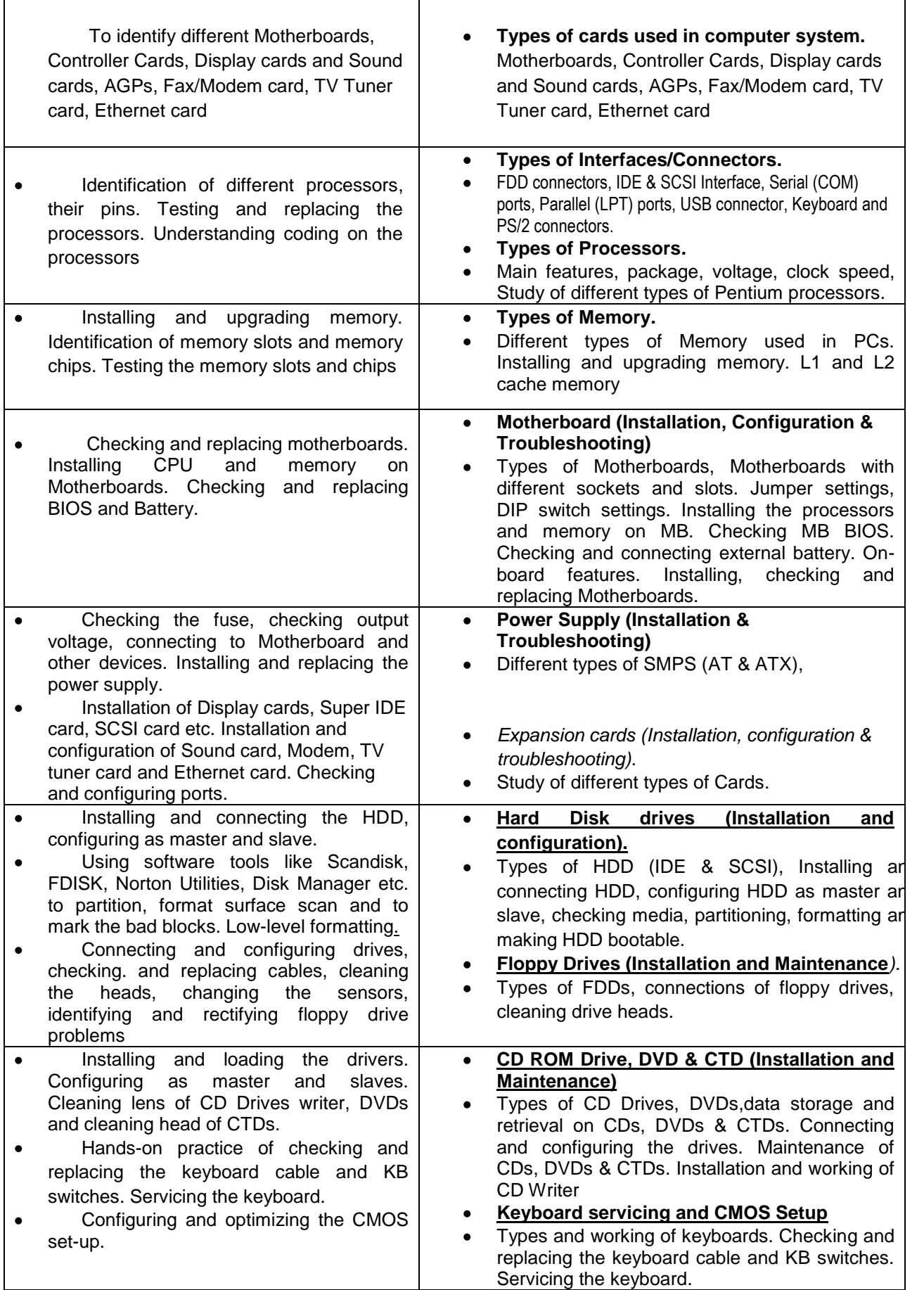

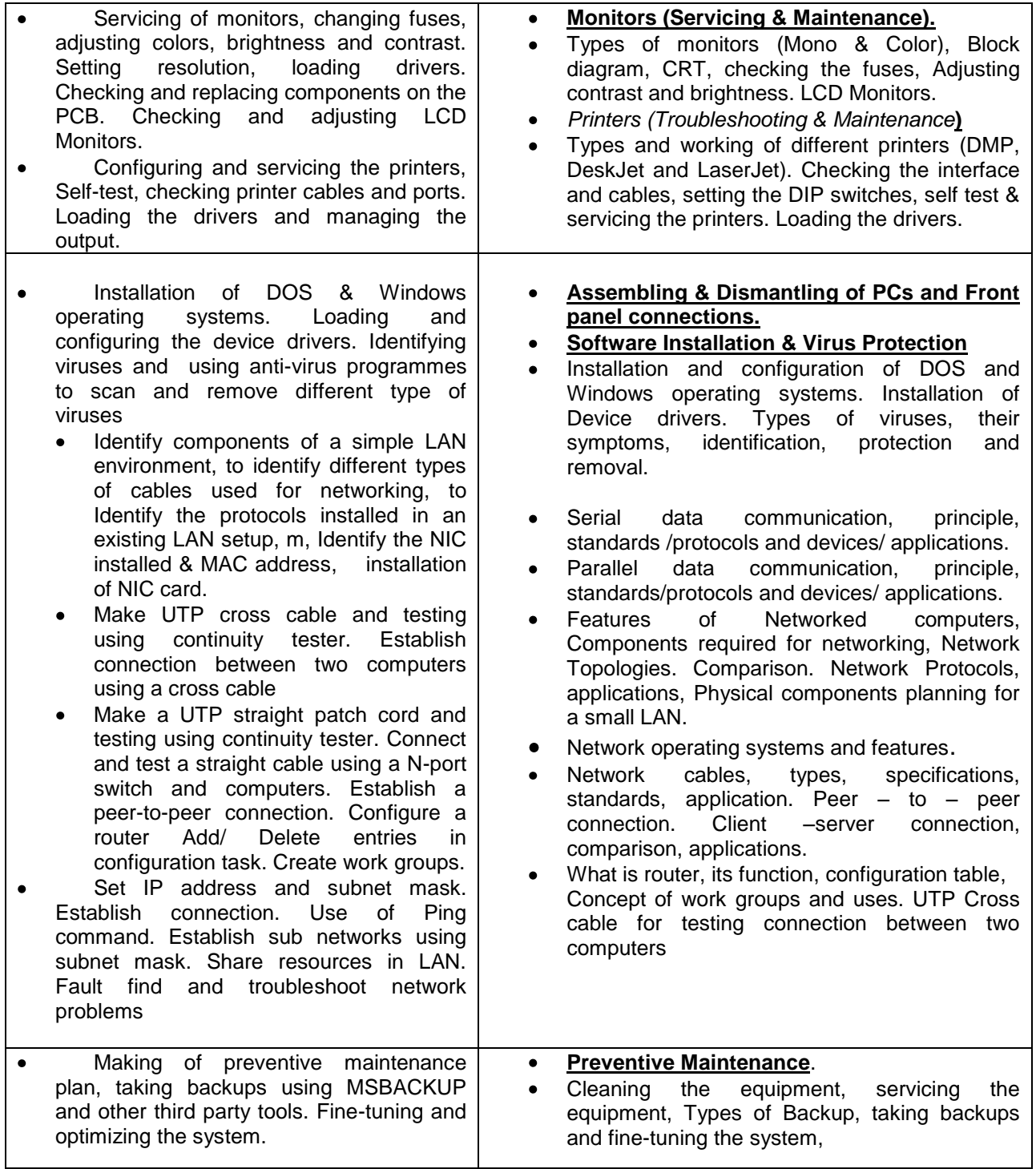

#### **Tools & Equipment**

#### **Hardware:**

- Multimedia Computer System with internal Modem  $\bullet$
- External Modem  $\bullet$
- Laser Printer  $\bullet$
- $\bullet$ Desk Jet Printer
- Dot Matrix Printer 132 Cols.  $\bullet$
- CD Writer (1 Internal; 1 External)  $\bullet$
- Computer repairing tool kits  $\bullet$
- Vacuum Cleaner (small size)  $\bullet$
- Soldering Station  $\bullet$
- Spare Motherboards, Processor & Memory Modules  $\bullet$
- Expansion Cards used in computers  $\bullet$ (SCSI, TV Tuner, Ethernet)
- Networking tools such as Hub, Switch, Modem, Router, crimping tool, etc  $\bullet$

#### **Software:**

- Microsoft Windows 2000 (Professional) or Linux OS Latest  $\bullet$
- Microsoft Windows XP or any other Word Processor software  $\bullet$
- MS DOS (Ver. 6.2 or latest)  $\bullet$
- Windows 2003 Server.  $\bullet$
- Antivirus Software (Popular Brand)  $\bullet$
- Norton Utilities  $\bullet$
- $\bullet$ Hardware Diagnostics software (Advanced MS Diag. / QA Plus)

**Material** 

- FDD Head –cleaning kits  $\bullet$
- $\bullet$ CD Lens cleaning kits
- Carbon tetra chloride  $\bullet$
- Isopropyl alcohol  $\bullet$

# **Computer Networking**

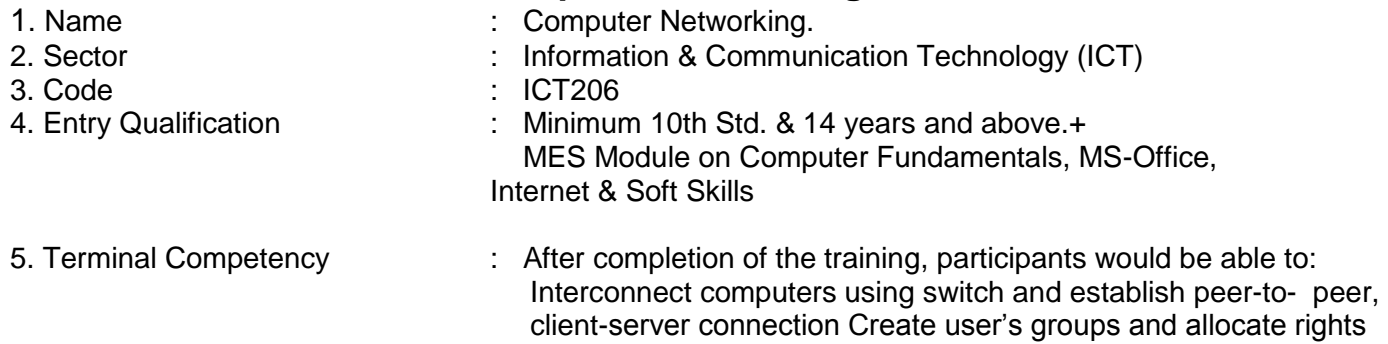

and privileges

6. Duration : 180 hrs.

7. Contents<br>**Practical Competencies Underpinning Knowledge (Theory) Computer parts and peripherals** - Identify the controls of each of these devices including the system (CPU) unit. Practice windows operating system. Identify system specifications. Identify physically devices interfaces installed with a PC, Check status of installed devices using system information and device manager. Practice facilities provided by the device manager. Install a new device (internal/external) to the PC and carryout necessary setting. Identify components of a simple LAN environment. Identify different types of cables used for networking. Identify the protocols installed in an existing LAN setup, Draw LAN diagram, Identify the NIC installed & MAC address ,Install of NIC card. Make UTP cross cable and testing using continuity tester. Establish connection between two computers using a cross cable Make a UTP straight patch cord and testing using continuity tester. Connect and test a straight cable using a N-port switch and computers. Establish a peer-to-peer connection. Configure a router Add/ Delete entries in configuration task. Create work groups. Set IP address and subnet mask. Establish connection. Use of Ping command. Establish sub networks using subnet mask. Share resources in LAN. Fault find and troubleshoot network problems. Trace a network route. Create users, allocate rights and testing. Implement security in LAN. Use Linux commands. Install and uninstall devices using Linux command. Set-up LAN under Linux. Basic blocks of a digital computer. Function of each block. Personal computer organization. Introduction to various generations of PC"s. Brief working and usage of I/O and memory devices used in a PC. Working with computer using windows operating system, Interfacing I/O device to motherboard. Need and function of driver. Identifying devices installed in the PC. Enabling, disabling, refreshing, checking properties of devices installed. Installing new devices, setting and testing Serial data communication, principle, standards/protocols and devices/ applications.<br>Parallel data communication, principle. Parallel data communication, standards/protocols and devices/ applications. Features of Networked computers, Components required for networking, Network Topologies. Comparison. Network Protocols, applications, Physical components planning for a small LAN. Network operating systems and features. Network cables, types, specifications, standards, application. Peer – to – peer connection. Client – server connection, comparison, applications. What is router, its function, configuration table. Concept of work groups and uses. UTP Cross cable for testing connection between two computers. UTP straight cable and connecting through N-port Switch. Allocation of IP address and Subnet mask. Cabling procedures and introduction to structured cabling. Resource sharing in LAN environment. Creating users in Widows server. Resource sharing and Security. Sharing a single internet connection in LAN, with or without the use of Proxy. Multi user OS. **Tools & Equipment**

#### **Hardware**

- PCs Server and Clients with latest configuration  $\bullet$
- Networking tools ie. Hub, Switch, Cables, Modem, Router etc.
- Internet Connection

#### **Software**

- Microsoft Windows 2003 Server, Windows 95/98/2000/XP, Linux Server
- Antivirus and Network trouble shooting utilities.

# **Tally 9.0**

- 1. Name : Tally 9.0
- 2. Sector : Information & Communication Technology (ICT)
- 3. Code : ICT102
- 4. Entry Qualification : Minimum 10th Std. & 14 years and above &
- 
- 5. Terminal Competency : After completion of the training, participants would be able to:
	- Data Entry of transactions in Tally
	- Create Financial Statements
	- Analyse Financial Performance
	- Generate Financial Reports for MIS
- 6. Duration : 180 hrs.
- 7. Contents :

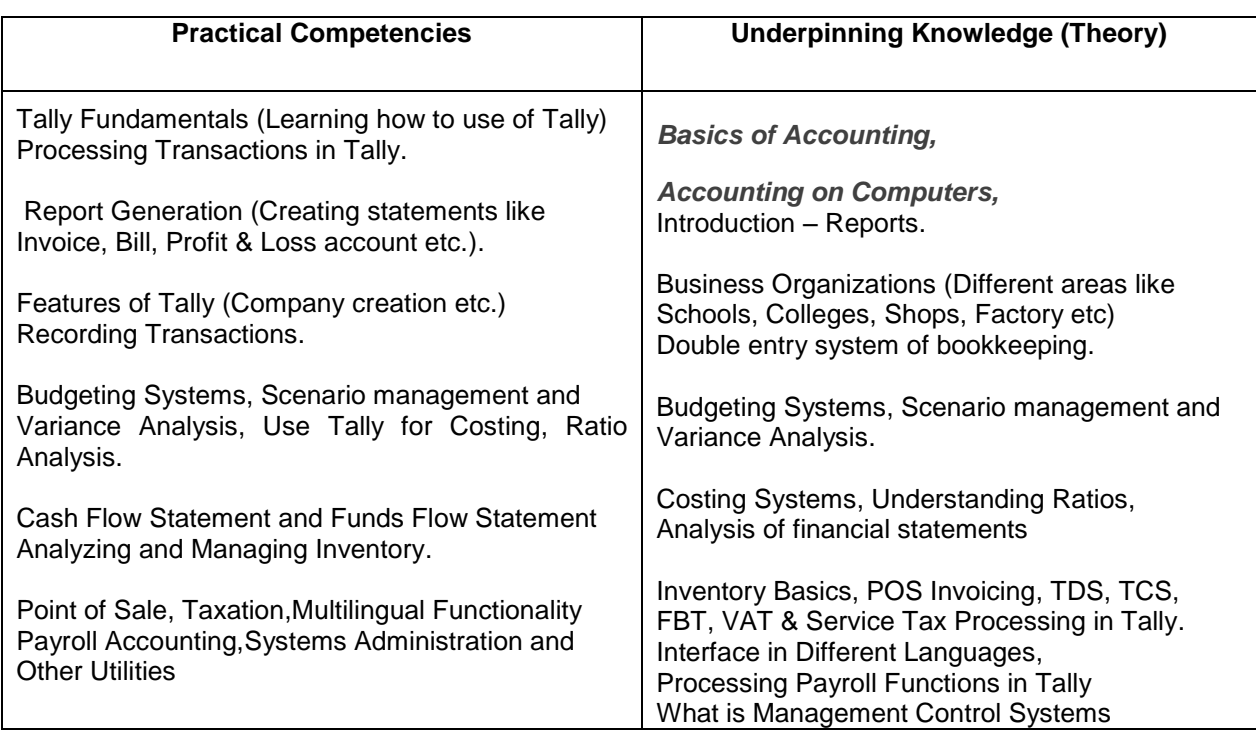

### **Tools & Equipment**

**Hardware:**

- Server Computer (Latest configuration)  $\bullet$
- Laser Printer  $\bullet$
- UPS

#### **Software:**

- 1 Windows 2000 Server / Linux Server or latest
- Microsoft Office 2003 Professional or any other Office Product or latest
- Tally 9 Single / Multi User Package or latest

# **Domestic BPO**

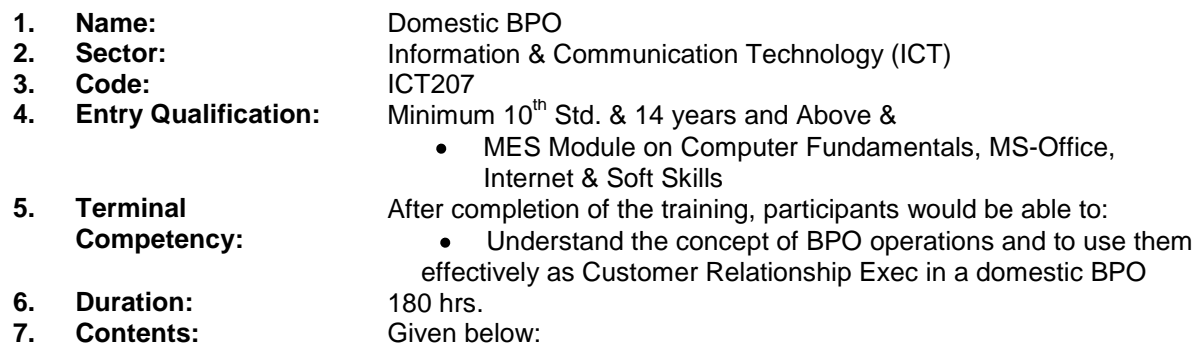

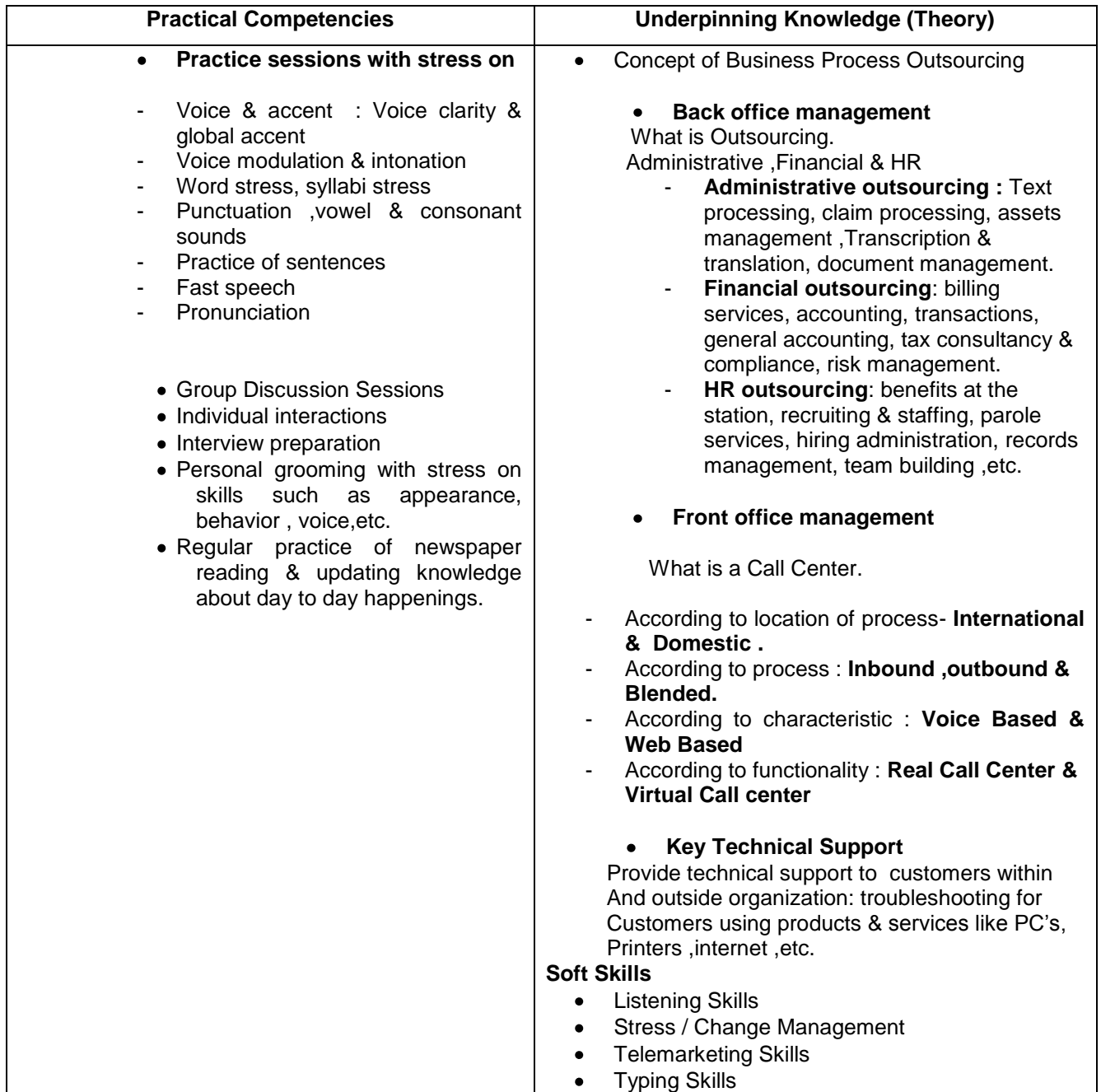

### **Tools & Equipment**

Tools & Equipment Required (**Hardware**

- Old PCs
- Old UPS
- Old Laser Printer
- Screwdriver
- Spare H/W components

### **Software**

- Microsoft Windows
- Antivirus Software

### **Internet Kiosk Operators**

- **1. Name: 1. Name:** Internet Kiosk Operators<br>**2. Sector: Information & Communic** 2. **Sector:** Information & Communication Technology (ICT)<br>3. Code: ICT208 **3. Code:** ICT208<br>**4. Entry Qualification:** Minimur 4. **Entry Qualification:** Minimum 10<sup>th</sup> Std. & 14 years and Above & MES Module on Computer Fundamentals, MS-Office,  $\bullet$ Internet & Soft Skills **5. Terminal**  After completion of the training, participant would be able to: **Competency:** setup & run/ manage a small venture like Cyber Café • Trouble shoot day-to-day minor problems in Cyber café
- **6. Duration:** 60 hrs **7. Contents:** Given below:

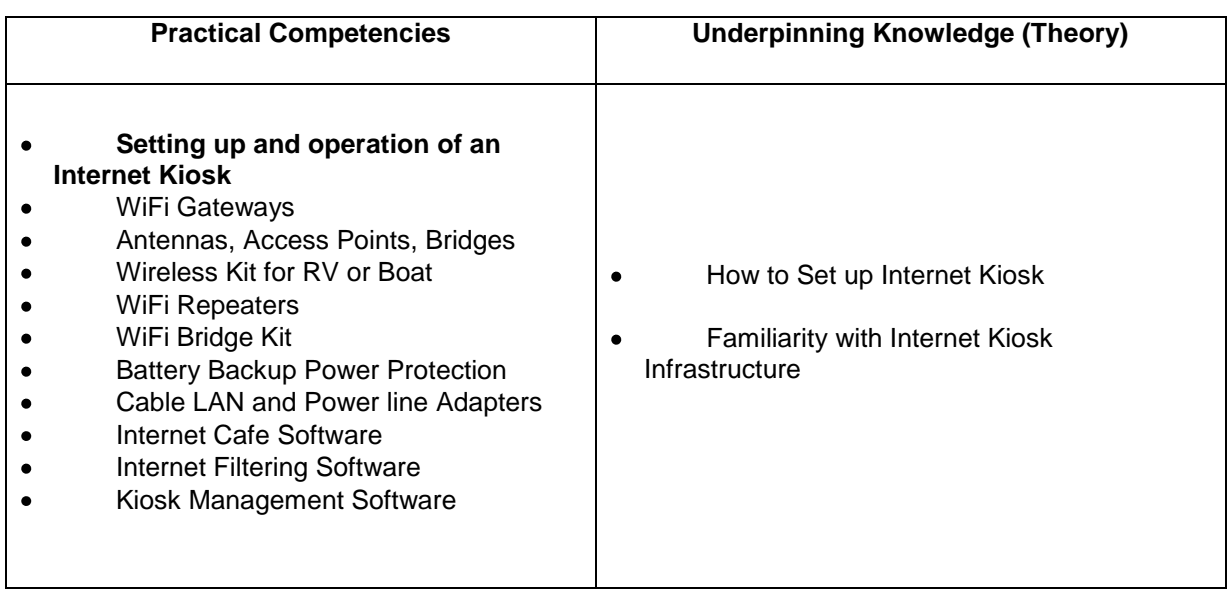

#### **Tools & Equipment**

Tools & Equipment Required (Only for Technical Component)

#### **Hardware**

- PCs with latest configuration
- $\bullet$ Internet connection
- $\bullet$ WiFi antenna, some cables for Demonstration

#### **Software**

- Any Internet Kiosk Simulator
- Microsoft Windows
- Antivirus Software

### **Web Designing**

- 
- **1. Name:** Web Designing<br> **2. Sector:** Information & Co
- 

**5. Terminal** 

- **Information & Communication Technology (ICT)**
- **3. Code:** ICT209<br>**4. Entry Qualification:** Minimur
- **4. Entry Qualification:** Minimum 10<sup>th</sup> Std. & 14 years and Above &

**Competency:**

MES Modules on Computer Fundamentals, MS-Office, Internet & Soft Skills and Desk Top Publishing

After completion of the training, participants would be able to:

- Open different Internet sites using Search Engine  $\bullet$
- Use different Browsers  $\bullet$
- $\bullet$ Create Web Pages using HTML
- Insert animations using DHTML  $\bullet$

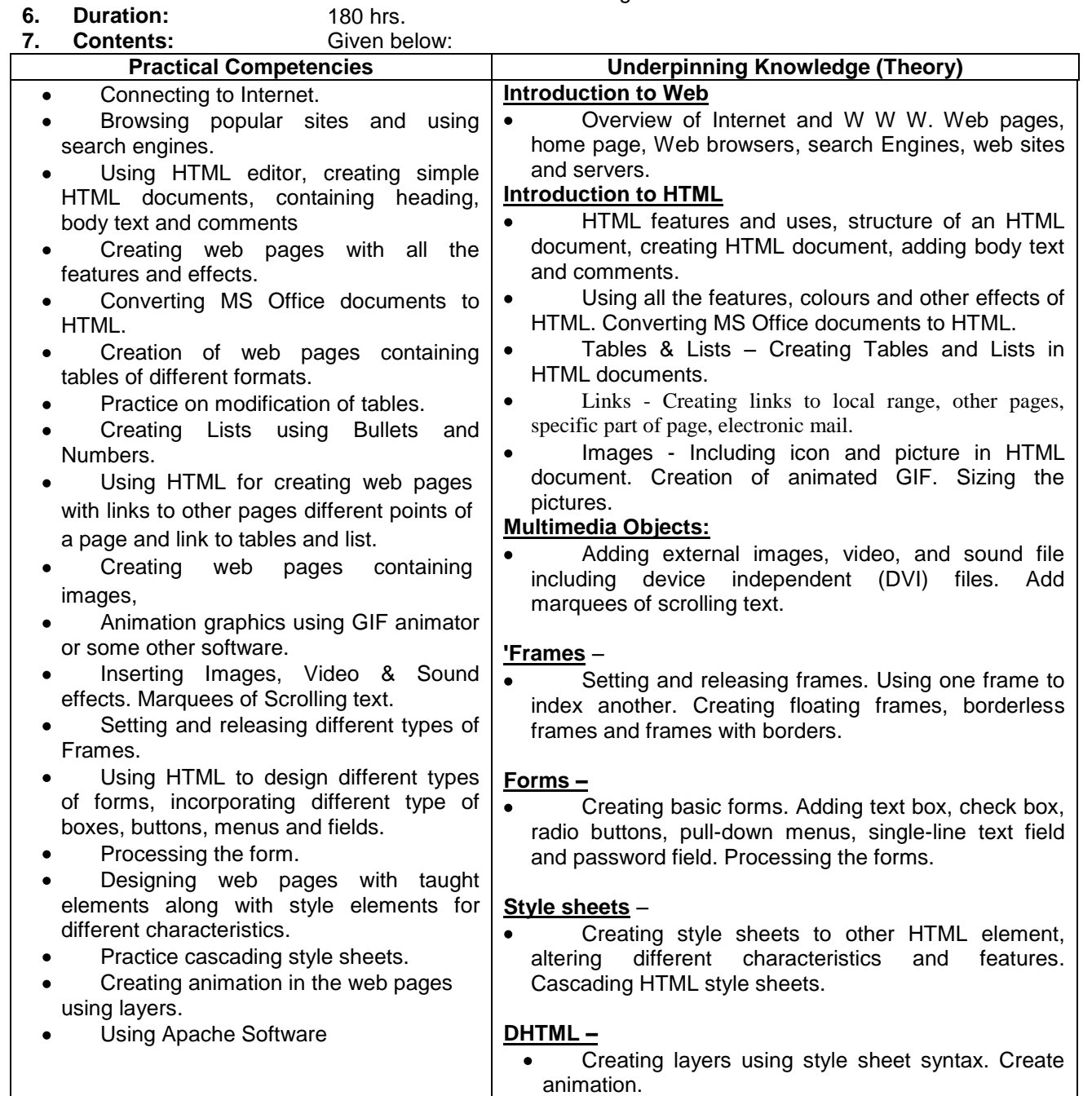

 $\bullet$ 

Theory related to practical

### **Tools & Equipment**

#### **Hardware:**

- Server Computer (Latest configuration)  $\bullet$
- Scanner
- **•** Laser Printer
- UPS

#### **Software:**

- 1.Windows 2000 Server / Linux Server or latest
- Mirosoft Office 2003 Professional or any other Office Product
- latest version
- Netscape Navigator 4.0 or latest
- GIF Animator & Editor
- Adobe Photoshop
- HTML Editor
- Internet Connection

# **2D PRE - PRODUCTION ANIMATOR**

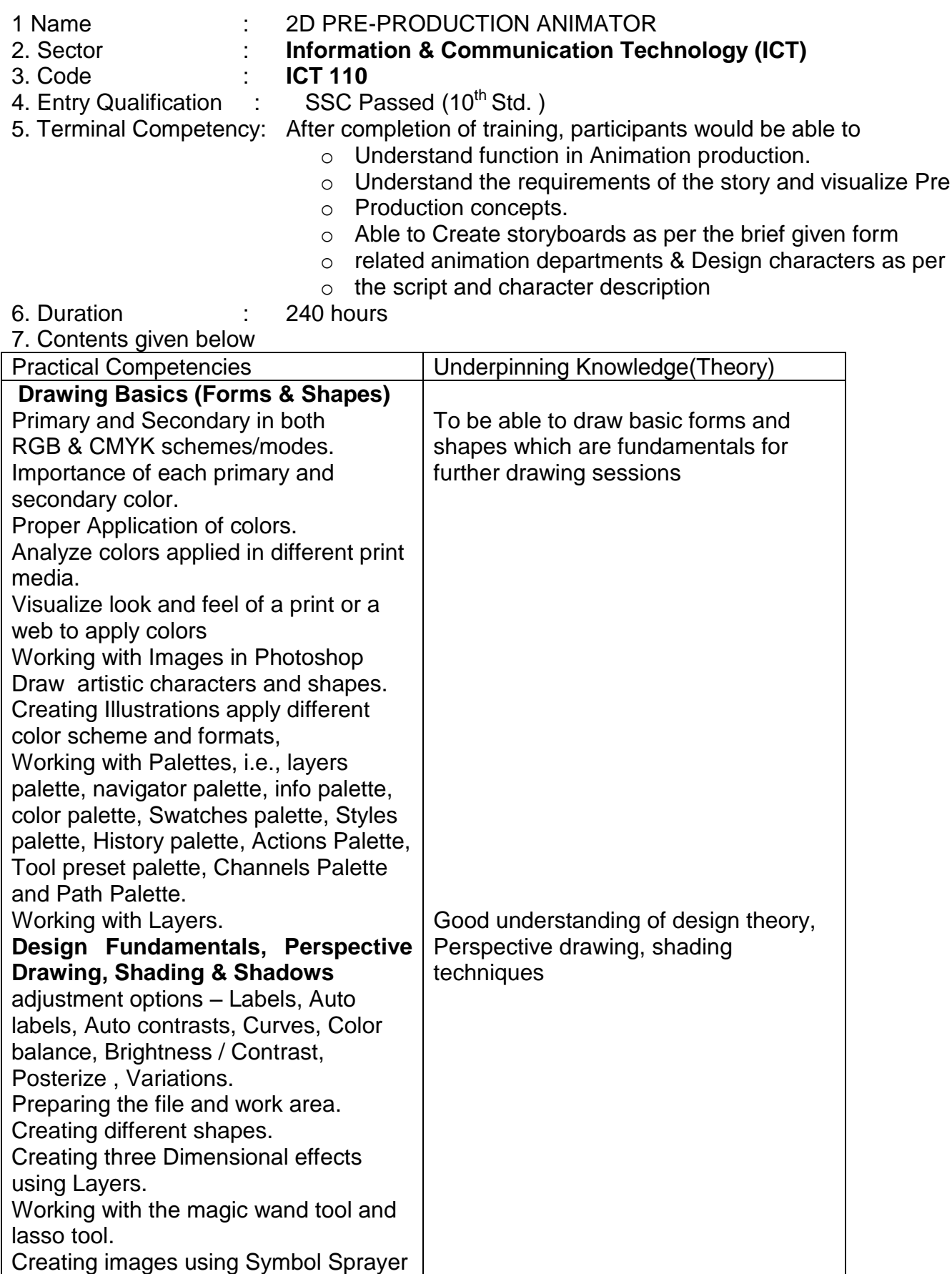

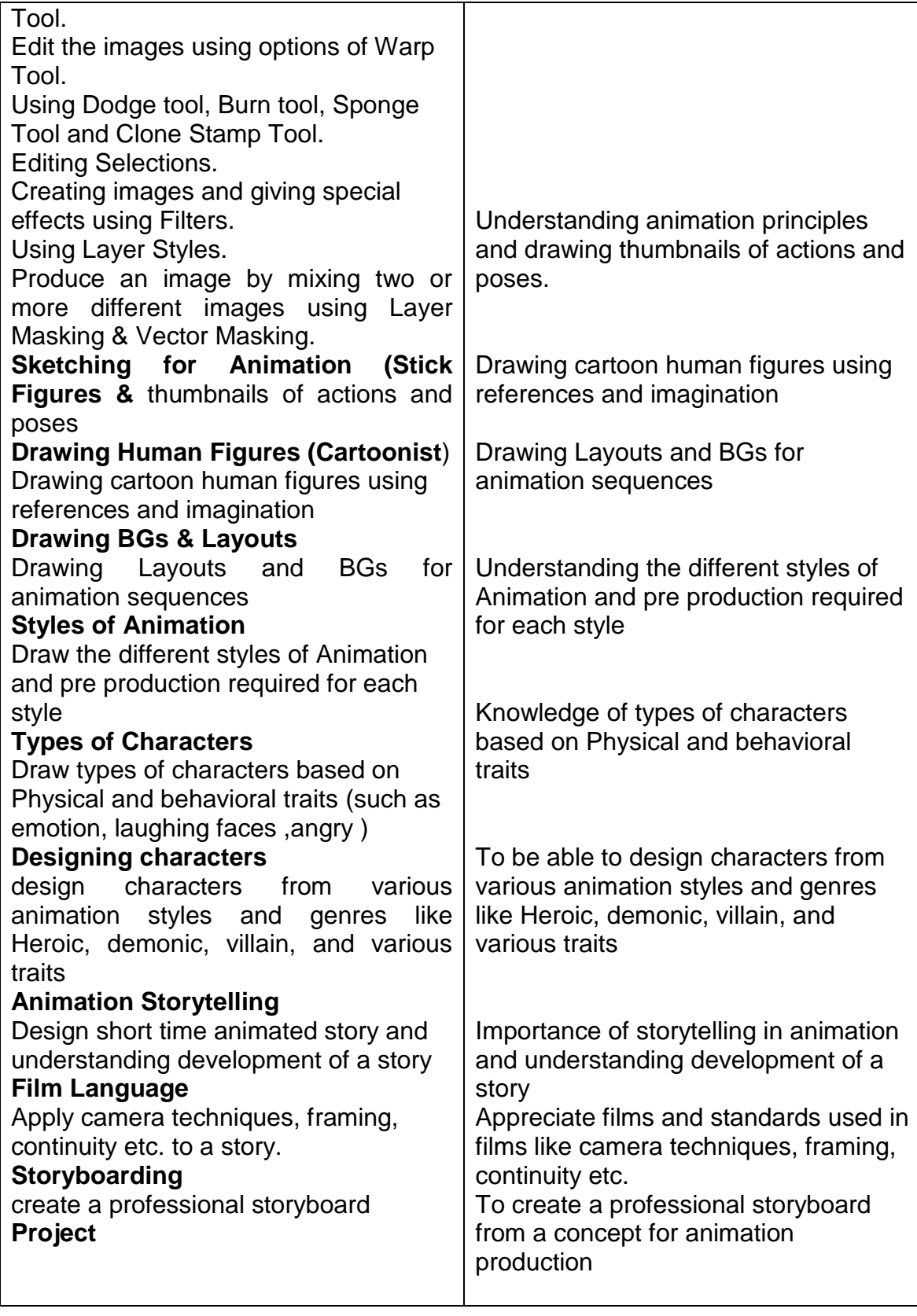

# **LIST OF TOOLS & EQUIPMENTS**

- a) **Hardware:** Animation Light Boards, Pentium IV PCs, (Multimedia Enabled and Windows XP) , Scanner, Line Test Device, Printer.
- b) **Software:** Adobe Photoshop CS3, Adobe Flash, Adobe Premiere, Toon Boom, Autodesk Maya 8.5, Sound Forge, Adobe Premier, Coral Draw and latest software if needed.

# CLASSICAL ANIMATION

- 1. Name : Classical Animation
- **2.** Sector : **Information & communication Technology (ICT)**
- **3.** Code : **ICT 217**
- 4. Entry Qualification : SSC Pass  $(10^{th})$  & having completed Course on 2D Pre-Production animator
- 5. Terminal competencies: After Completion of the training participants would be able Apply Clean Up to "In-betweens and Key frames"

Apply concepts of Proper Line Quality & Design as per Specifications for during Clean-Up process. Create 2D animation production process.

- 6. Duration: :300 hours
- **7.** Course Content:

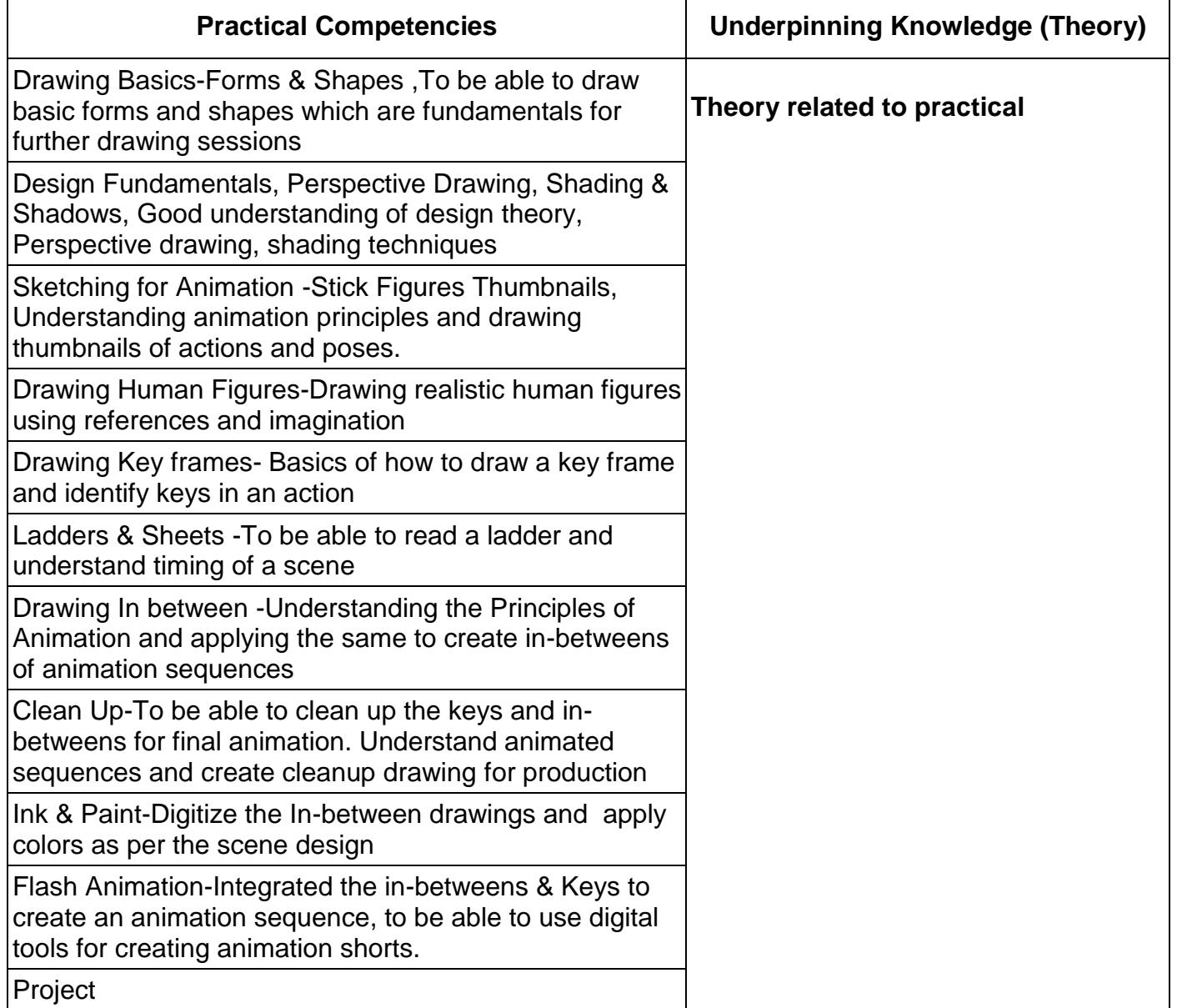

## **LIST OF TOOLS & EQUIPMENTS**

- a) **Hardware:** Animation Light Boards, Pentium IV PCs, (Multimedia Enabled and Windows XP) , Scanner, Line Test Device, Printer.
- b) **Software:** Adobe Photoshop CS3, Adobe Flash, Adobe Premiere, Toon Boom, Autodesk Maya 8.5, Sound Forge, Adobe Premier, Coral Draw and latest software if needed.

# **3D ANIMATION PRODUCTION**

- 
- **1. NAME : 3D ANIMATION PRODUCTION**
- 
- 2. SECTOR **: Information & Communication Technology**
- 3. CODE : **ICT 111**
- 4. ENTRY QUALIFICATION : SSC Passed  $(10^{th})$
- 5. TERMINAL COMPETENCY: After Completion of the training participants

would be able to:

- Gain knowledge of Animation production process. Create High Quality animation using specific instructions
- Acquire strong understanding of Classical Animation Principles and apply them to 3D Character Animation. 6. Duration :300Hrs.
- 
- **7.** Course Content**:**

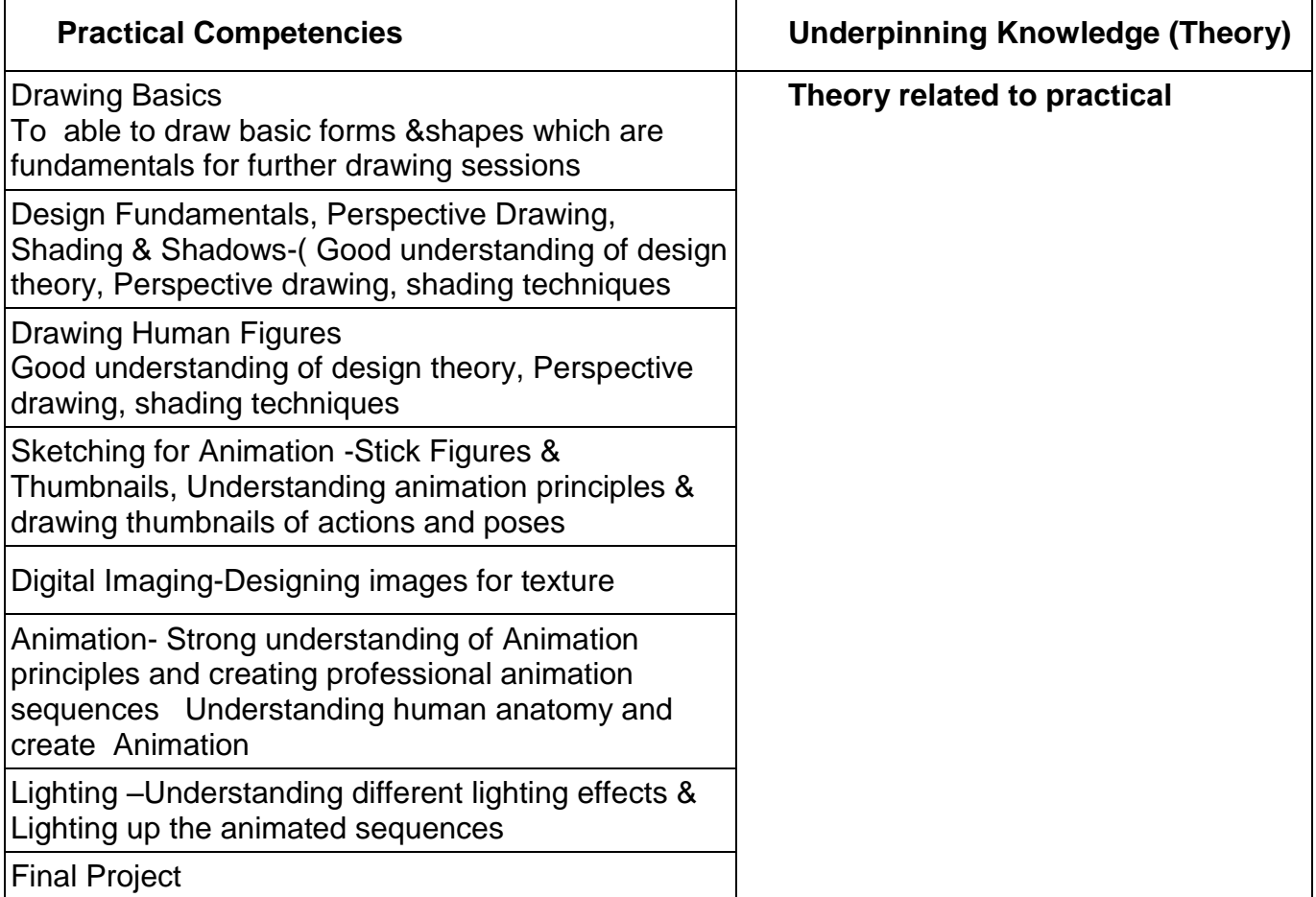

# **LIST OF TOOLS & EQUIPMENTS**

a) **Hardware:** Animation Light Boards, Pentium IV PCs, (Multimedia Enabled and Windows XP) , Scanner, Line Test Device, Printer.

b) **Software:** Adobe Photoshop CS3, Adobe Flash, Adobe Premiere, Toon Boom, Autodesk Maya 8.5, Sound Forge, Adobe Premier, Coral Draw and latest software if needed.

# **ADVANCED 3D ANIMATION PRODUCTION**

- **1. Name :** ADVANCED 3D ANIMATION PRODUCTION
- **2. Sector : Information & Communication Technology (ICT)**
- **3. Code : ICT 218**
- 4. **Entry Qualification** : SSC (10<sup>th</sup>) Passed & having completed Course on 3D Animation Production
- **5. Terminal Competency**: After Completion of course participants would be able to Gain knowledge in 3D animation production process

Understanding 3D Modules i.e.Modeling, Digital Texturing, Rigging,

Animation & Lighting, Artistically and Digitally.

Create 3D Characters and animate them.

Create 3D animated environments Produce animated short films as

teams

- **6. Duration :** 300 hours
- **7. Course Content :**

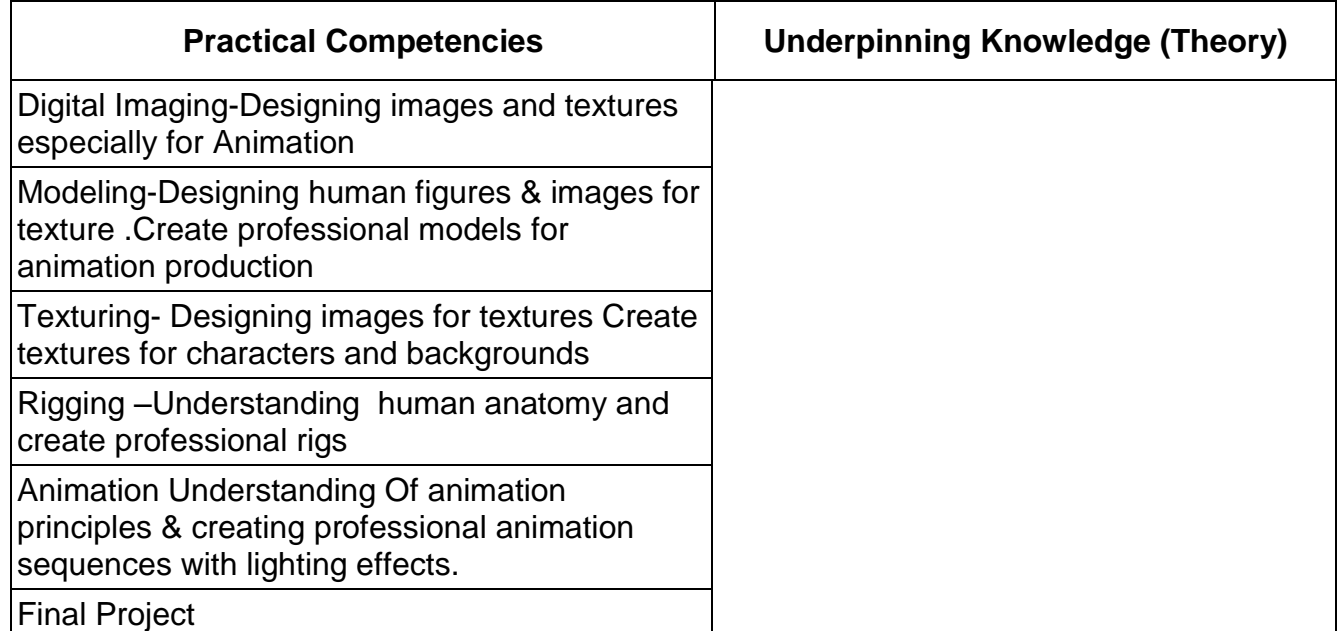

# **LIST OF TOOLS & EQUIPMENTS**

- a) **Hardware:** Animation Light Boards, Pentium IV PCs, (Multimedia Enabled and Windows XP) , Scanner, Line Test Device, Printer.
- b) **Software:** Adobe Photoshop CS3, Adobe Flash, Adobe Premiere, Toon Boom, Autodesk Maya 8.5, Sound Forge, Adobe Premier, Coral Draw and latest software if needed.

# **PRINT PUBLISHING**

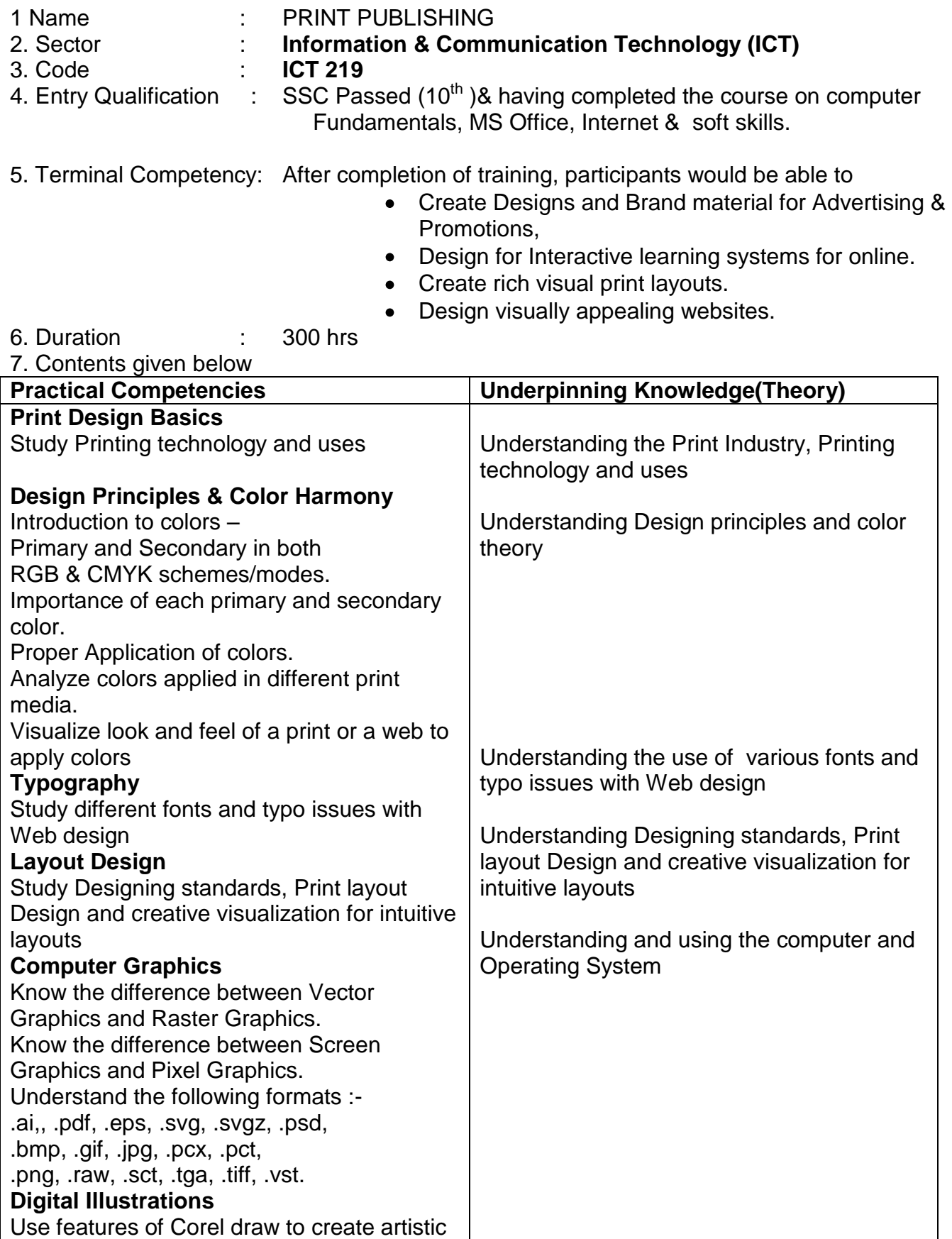

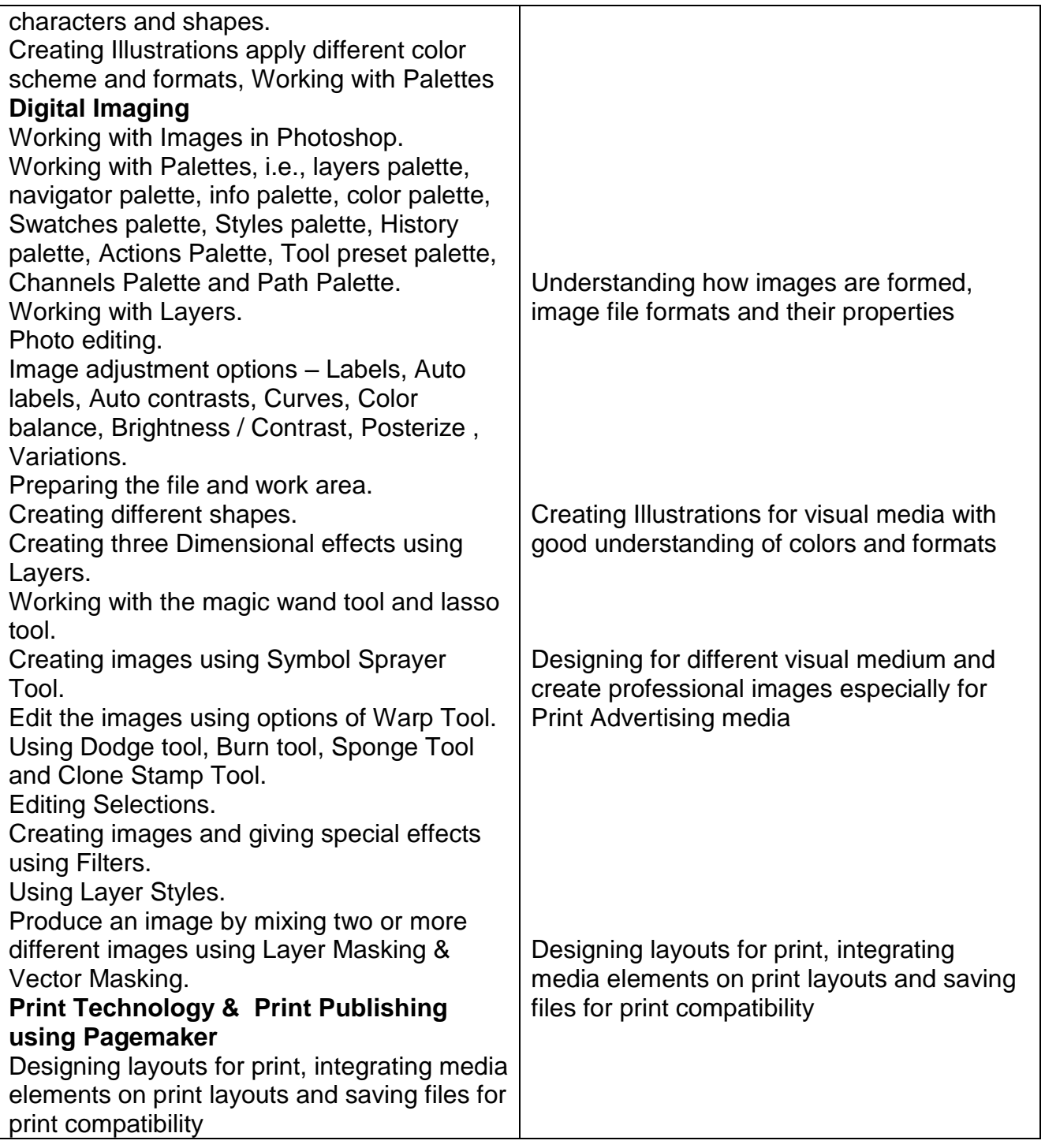

### **LIST OF TOOLS & EQUIPMENTS**

- a) Hardware: Pentium IV PCs, (Multimedia Enabled, and Windows XP), Scanner, **Printer**
- b) Software: MS word, Corel Draw12, Adobe Photoshop CS3 and Adobe PageMaker 7.0 and Adobe Dreamweaver

### **WEB PUBLISHING**

- 1 Name : WEB PUBLISHING<br>2. Sector : **Information & Com** 
	- 2. Information & Communication Technology (ICT)
- 3. Code : **ICT 220**
- 

4. Entry Qualification : SSC Passed  $(10^{th})$  & having completed the course on computer Fundamentals, MS Office, Internet & soft skills.

- 5. Terminal Competency: After completion of training, participants would be able to
	- Able to design interactive Web sites,
	- Create visually appealing web layouts.
- 6. Duration : 270 hrs

7. Contents given below

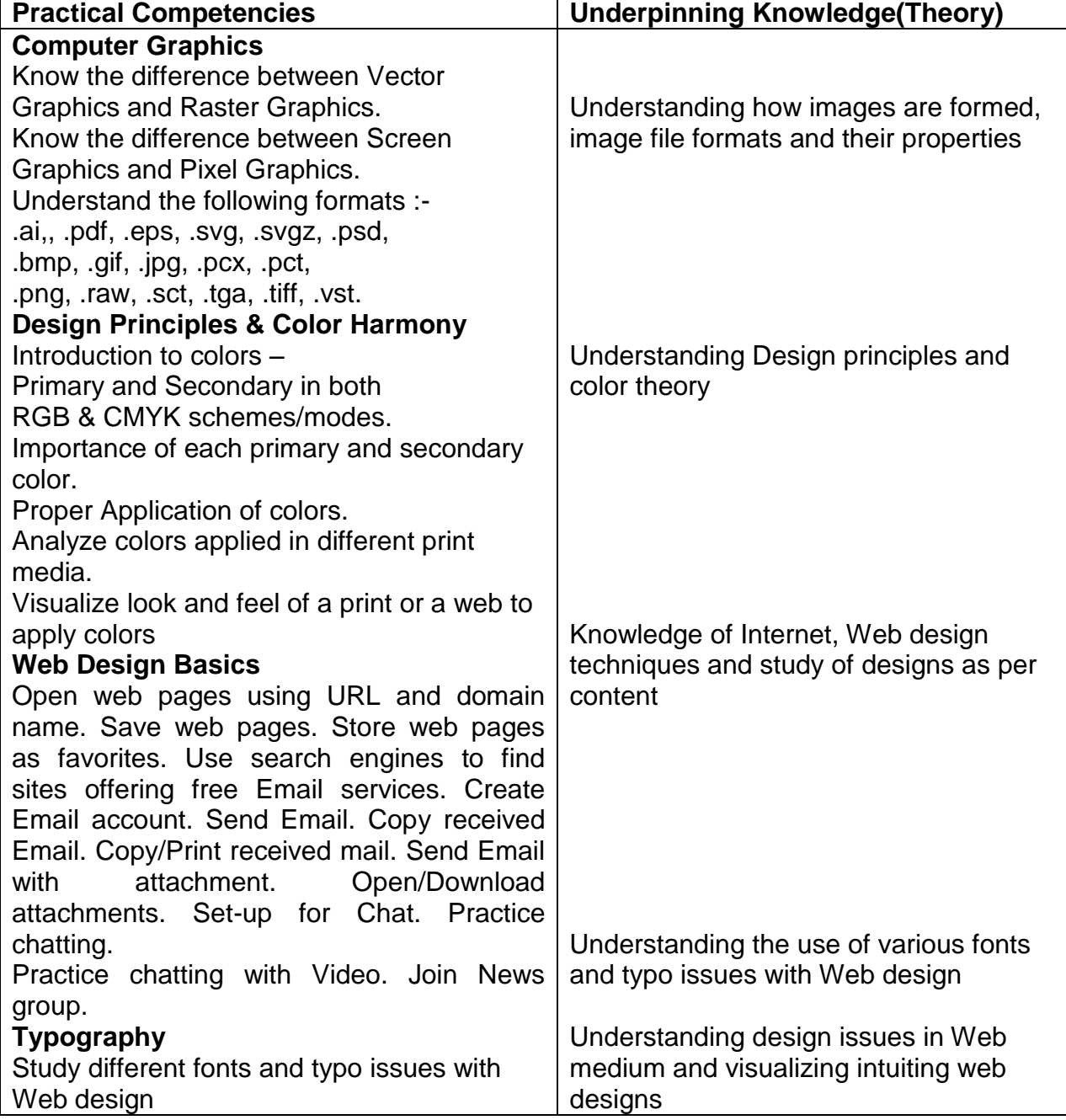

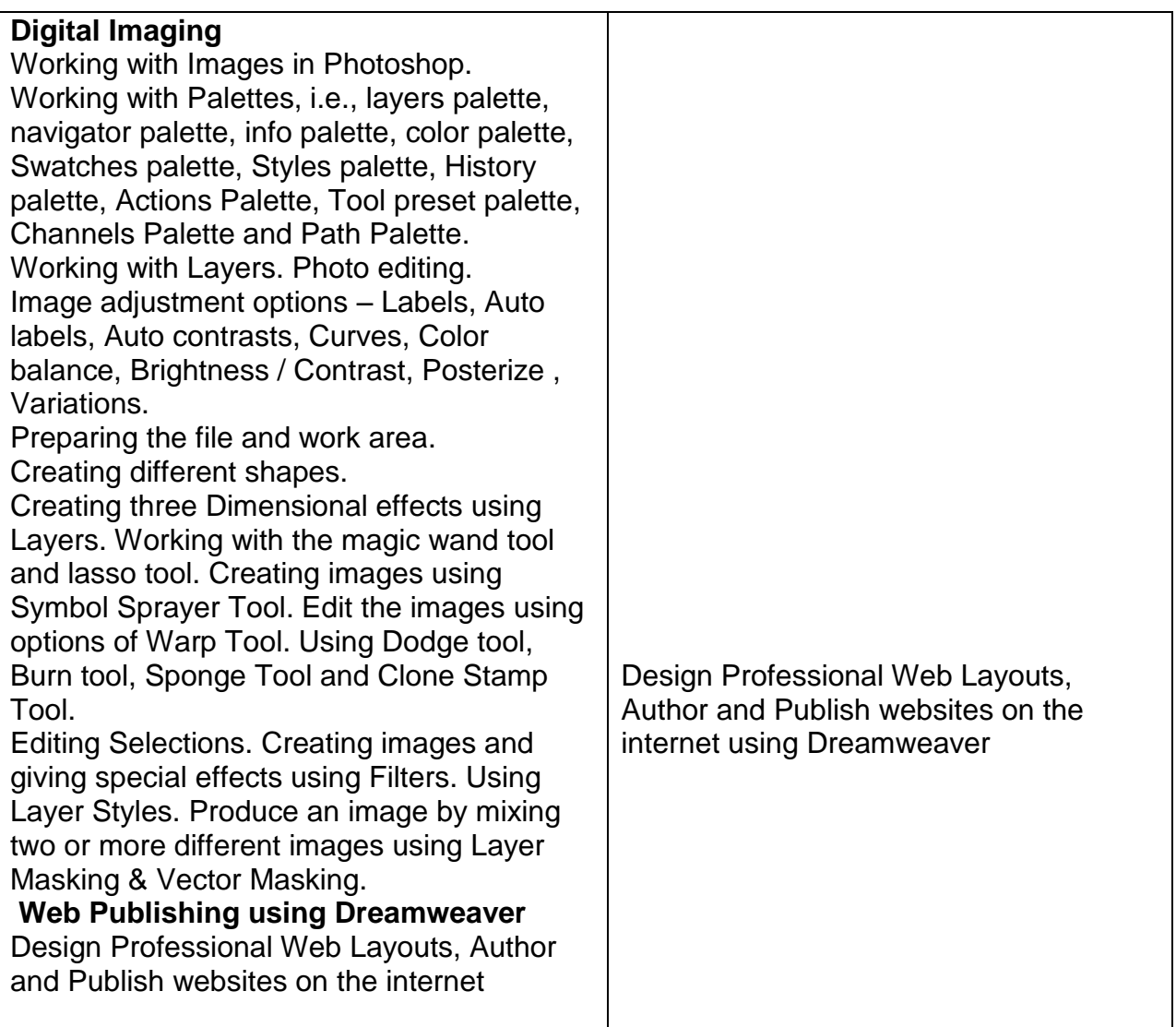

### **LIST OF TOOLS & EQUIPMENTS**

- a) Hardware: Pentium IV PCs, (Multimedia Enabled, and Windows XP), Scanner, **Printer**
- b) Software: MS word, Corel Draw12, Adobe Photoshop CS3 and Adobe PageMaker 7.0 and Adobe Dreamweaver

# **ADVANCED WEB PUBLISHING**

- 1 Name : ADVANCED WEB PUBLISHING
- 2. Sector : **Information & Communication Technology (ICT)**
	-
- 3. Code : **ICT 326**<br>4. Entry Qualification : SSC Pas

SSC Passed  $(10^{th})$  & having completed the course on Web Publishing(ICT220)

- 5. Terminal Competency: After completion of training ,participants would be able to
	- Able to design interactive Web sites,
	- Create visually appealing web layouts.
	- Apply basic programming skills to create dynamic websites
- 6. Duration : 300hrs 7. Contents given below

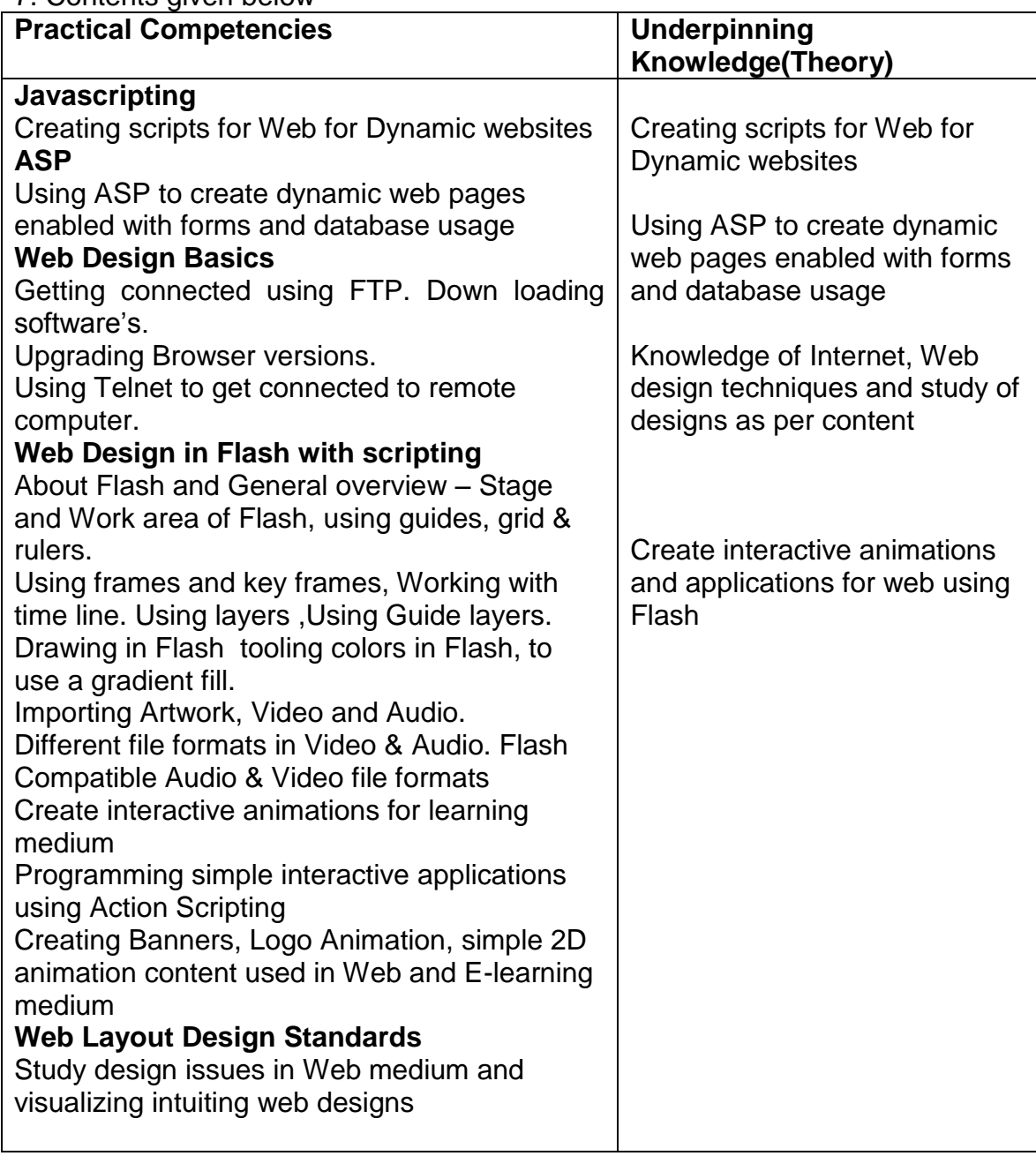

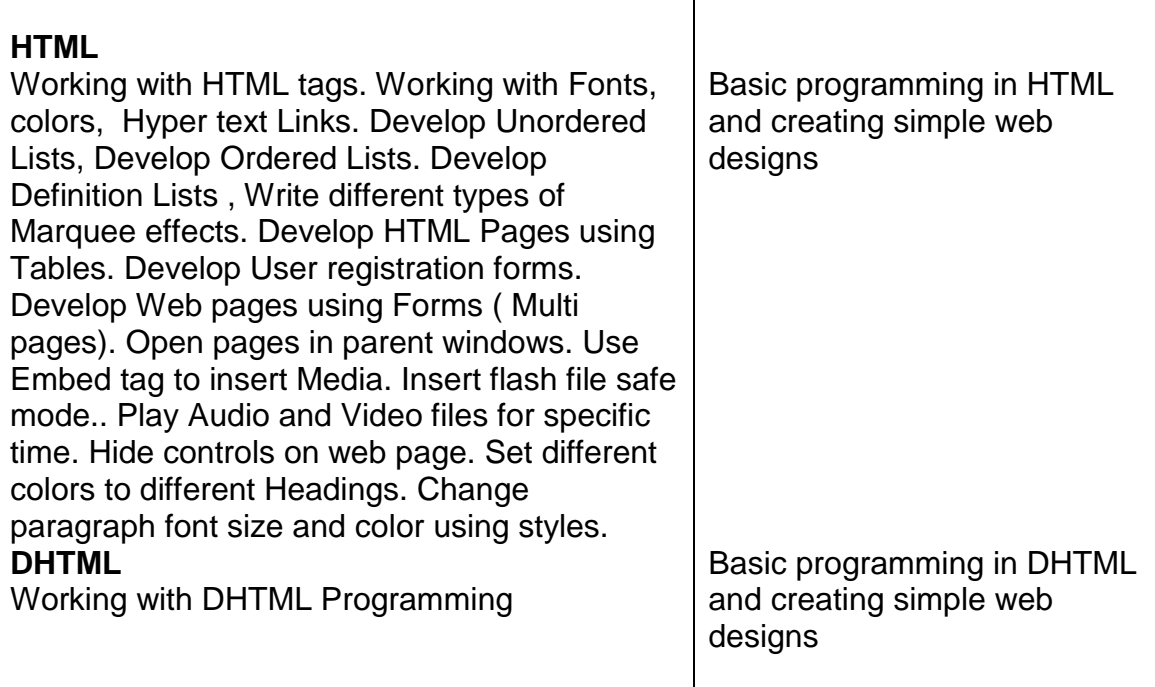

### **LIST OF TOOLS & EQUIPMENTS**

- a) Hardware: Pentium IV PCs, (Multimedia Enabled, and Windows XP), Scanner, Printer
- b) Software: MS word, Corel Draw12, Adobe Photoshop CS3 and Adobe PageMaker 7.0 and Adobe Dreamweaver
#### **UNIX(R) ESSENTIALS FEATURING THE SOLARIS(TM)10 OPERATING SYSTEM**

- 1. NAME : Unix(R) Essentials Featuring The Solaris(Tm) 10 Operating System.
- 2. SECTOR : **Information & Communication technology (ICT)**
- 3. CODE : **ICT 221**
- 4. Entry Qualification : SSC pass( $10<sup>th</sup>$ ) & having completed the course on Computer fundamentals,MS Office, Internet & soft skills
- 5. Terminal Competency: After Completion of the training participants would be:
	- o Use command-line features , help resources ,
	- o Manage and view files and directories ,
	- o Change the directory contents .
	- o Create and modify files and use basic file permissions.
	- o Create ACLs Control the user work environment
	- $\circ$  Use commands within the shell.
	- o Perform basic process and job control ,
	- o Archive files and create archives
	- o Compress, view, uncompress files
	- o Perform remote file transfers.
- 6. Duration : 300hrs
- **7.** Course Content :

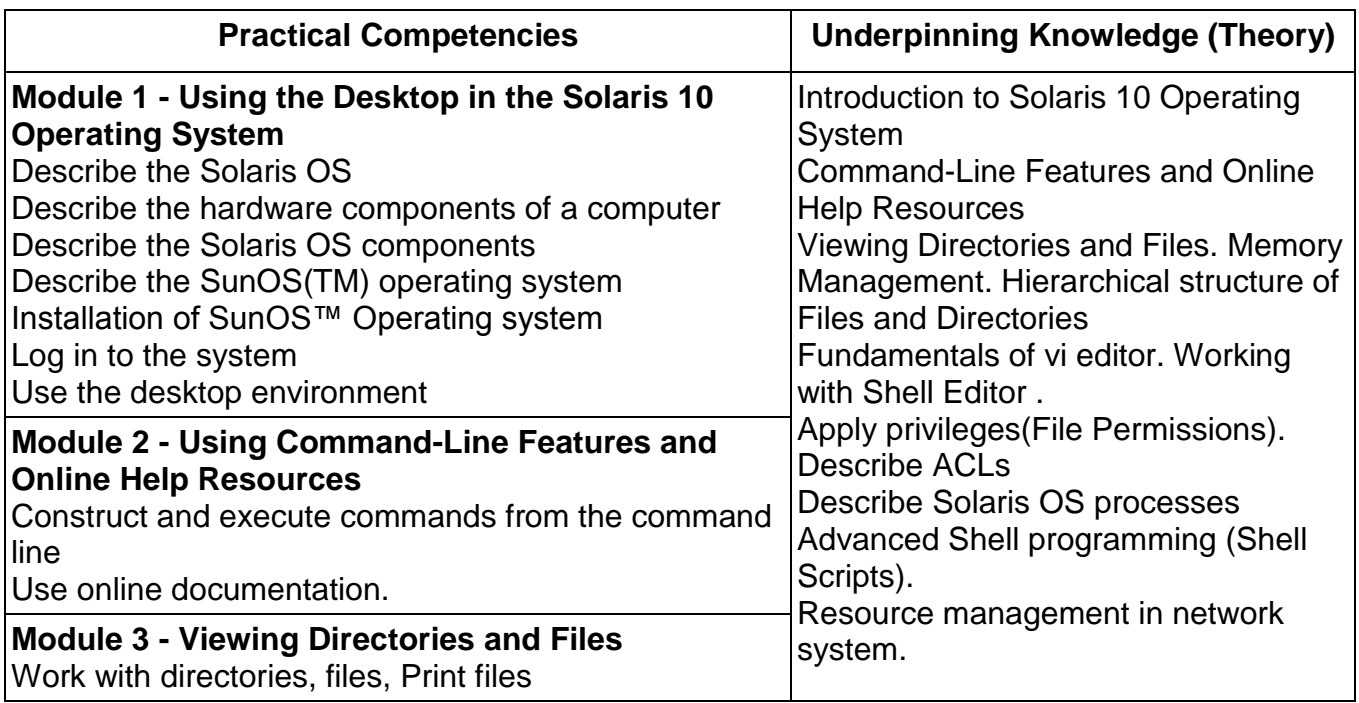

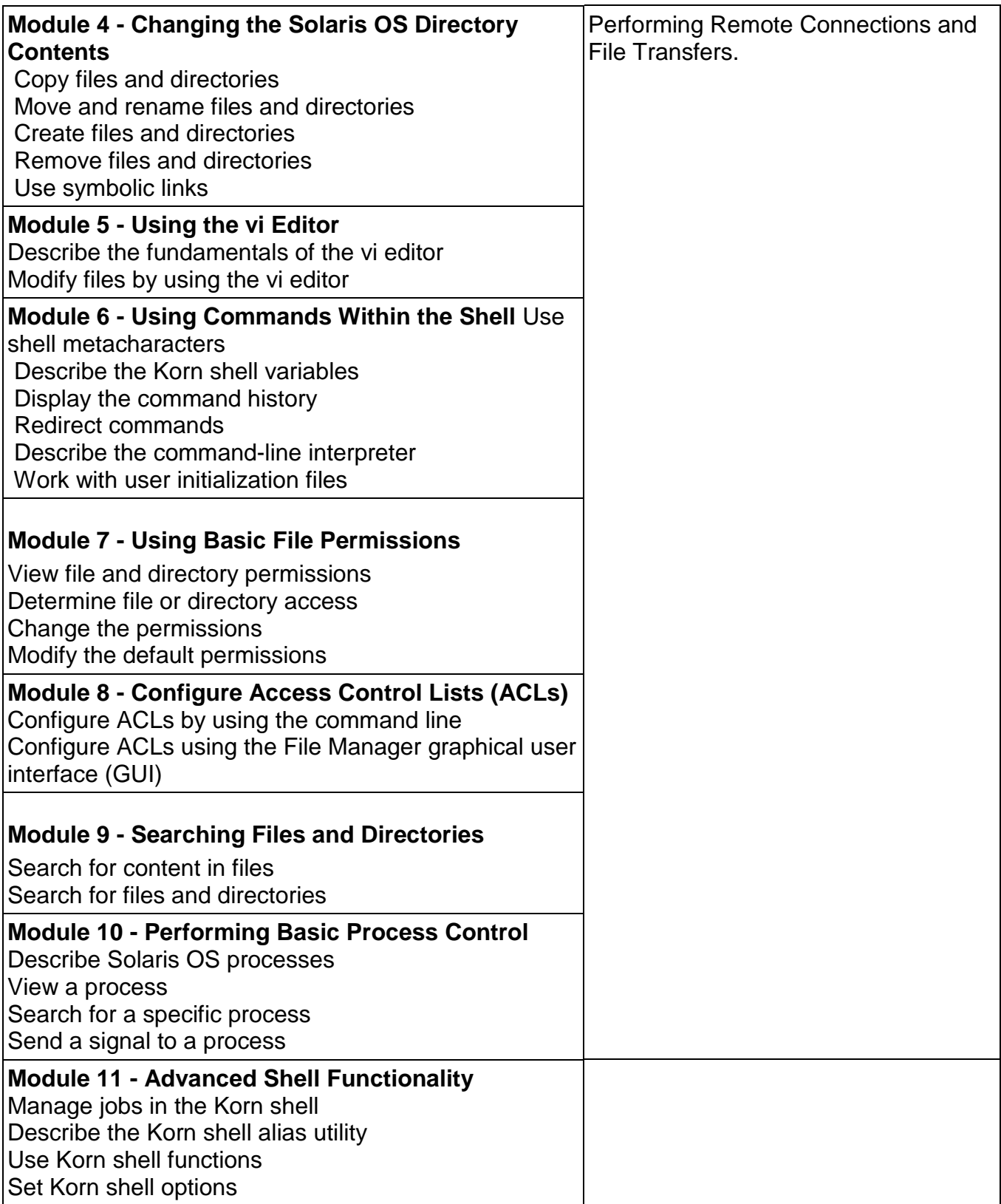

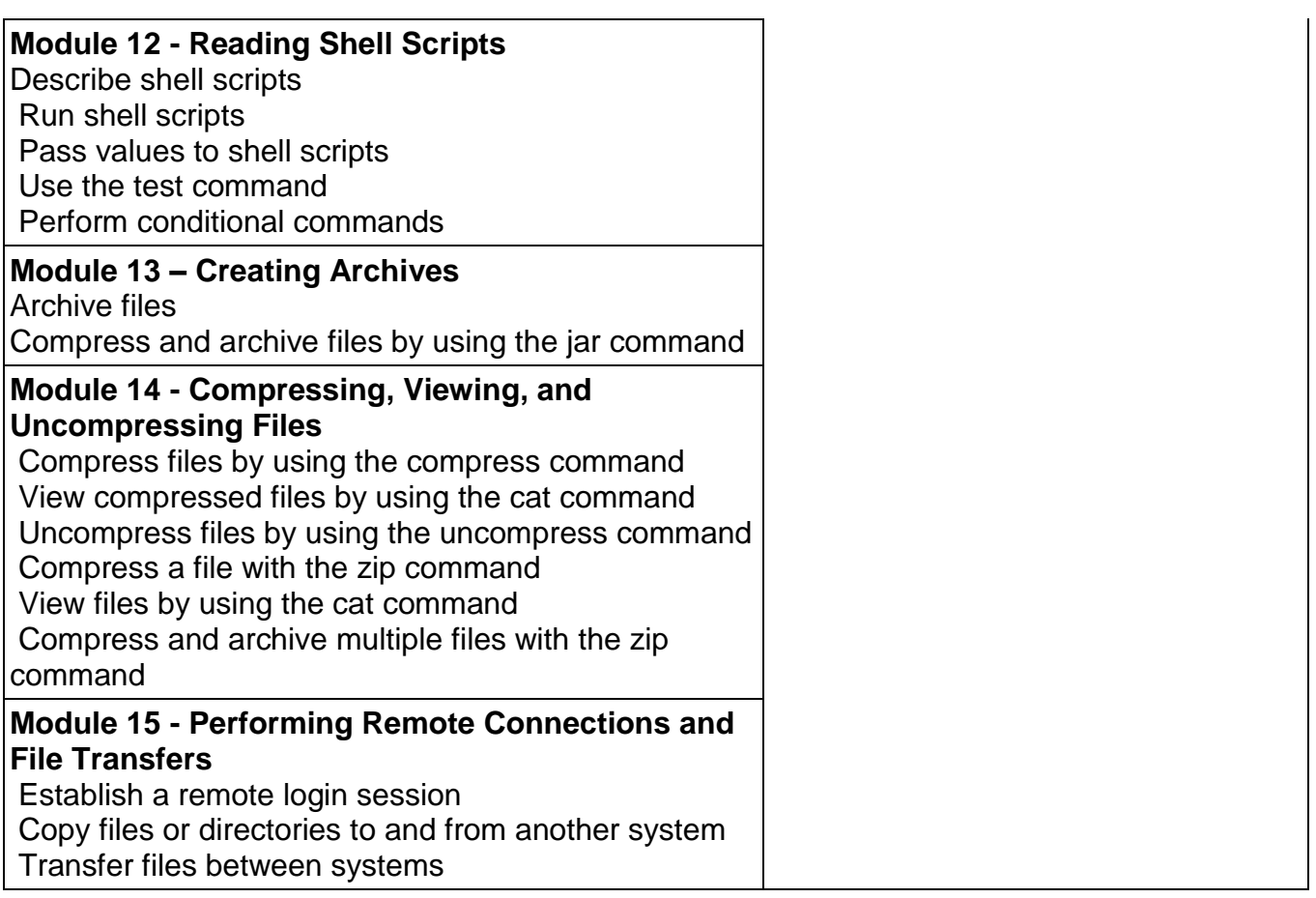

1). Centre Server Configuration Intel P IV 2.0 GHz, Intel Celeron 2.0 Ghz or AMD Athlon 2000 or above  **a)GB RAM ideal** b) 80 GB Ultra SCSI-3 / SATA hard disk c) Windows 2003 Standard Server with CAL Licenses d) Anti Virus Program

#### 2).Centre Workstation Configuration

 Intel P IV 1.3 GHz , Intel Celeron 1.3 Ghz or AMD Athlon 1300 or above with 40 GB IDE / EIDE Hard disk

### **512 MB DDR RAM**

 10/100 BaseT PCI Ethernet Sound Card 2 Serial, 1 Parallel, 2 Universal Serial Bus ports 101/104 PS2 Keyboard Three Button Mouse Headphones 14 " SVGA Monitor or above Anti Virus Program Centre Networking CAT-5 Structured Cabling with RJ-45 connectors Patch Cables

- 3) A telephone line for Internet Purpose (Dial up Connection) Internet account from Local internet service provider 56 KBPS Dialup modem
- 4) Server Peripherals

 Flat bed Scanner with at least 600 dpi resolution and LaserJet /Inkjet Printer CD writer , DAT drive OR Zip Drive OR External hard disk for backup Web cam, Software Tools, Tools for Hands-on sessions

5).Software: Windows XP Licensed Versions of MS Office XP or OpenOffice.org Microsoft MSN Messenger or Yahoo Messenger. Web Browser (Internet Explorer version 6.0 or above) Solaris operating system

## **SYSTEM ADMINISTRATION FOR THE SOLARIS™(10) OPERATING SYSTEM**

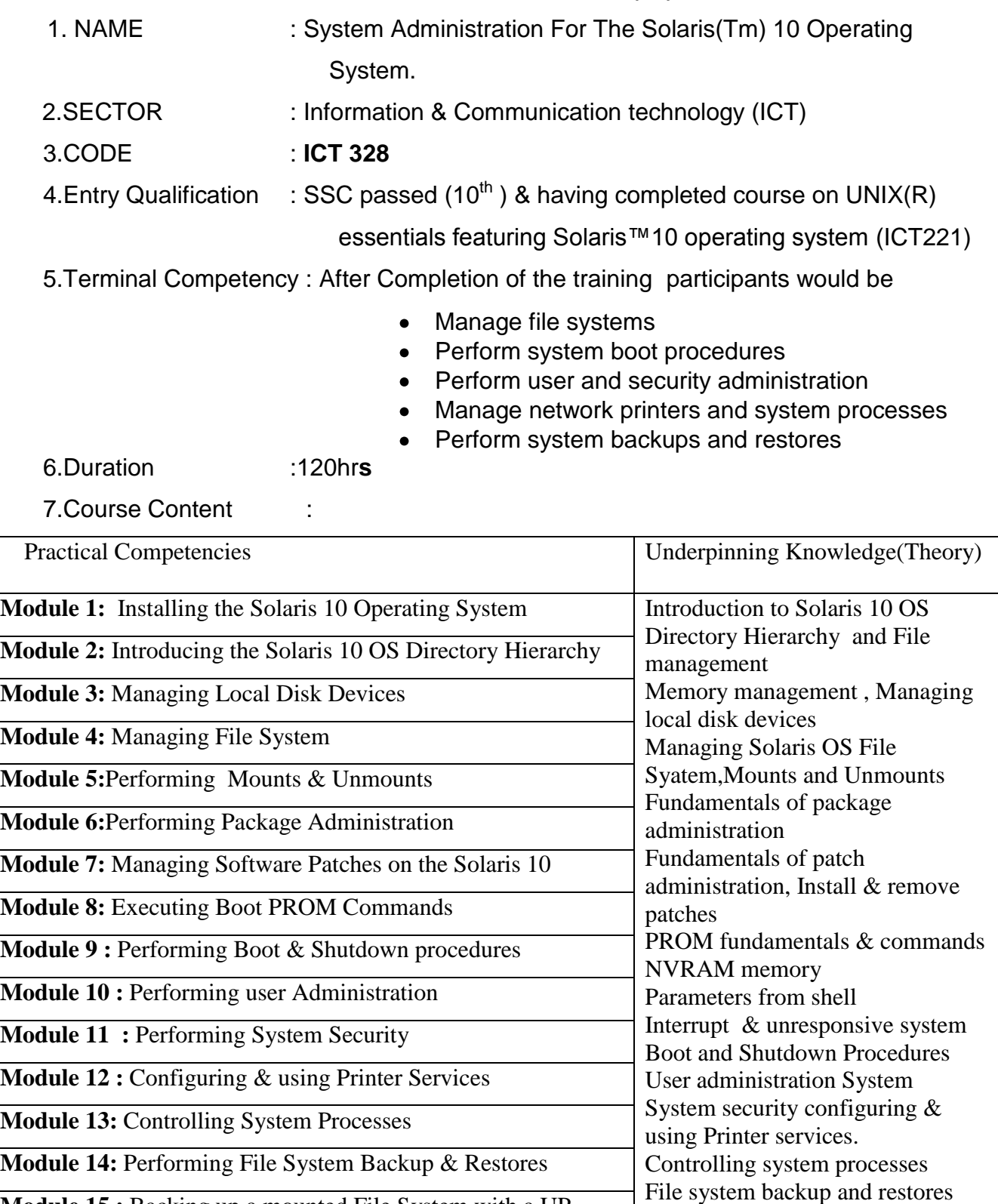

**Module 15 :** Backing up a mounted File System with a UP Snapshot

1). Centre Server Configuration

 Intel P IV 2.0 GHz ,Intel Celeron 2.0 Ghz or AMD Athlon 2000 or above  **a)GB RAM ideal**

b) 80 GB Ultra SCSI-3 / SATA hard disk

c) Windows 2003 Standard Server with CAL Licenses

d) Anti Virus Program

2).Centre Workstation Configuration

 Intel P IV 1.3 GHz , Intel Celeron 1.3 Ghz or AMD Athlon 1300 or above with 40 GB IDE / EIDE Hard disk  **512 MB DDR RAM**

 10/100 BaseT PCI Ethernet Sound Card 2 Serial, 1 Parallel, 2 Universal Serial Bus ports 101/104 PS2 Keyboard Three Button Mouse **Headphones**  14 " SVGA Monitor or above Anti Virus Program Centre Networking CAT-5 Structured Cabling with RJ-45 connectors Patch Cables

3) A telephone line for Internet Purpose (Dial up Connection) Internet account from Local internet service provider 56 KBPS Dialup modem

#### 4) Server Peripherals

 Flat bed Scanner with at least 600 dpi resolution and LaserJet /Inkjet Printer CD writer , DAT drive OR Zip Drive OR External hard disk for backup Web cam, Software Tools, Tools for Hands-on sessions

5).Software: Windows XP Licensed Versions of MS Office XP or OpenOffice.org Microsoft MSN Messenger or Yahoo Messenger. Web Browser (Internet Explorer version 6.0 or above) Solaris operating system

## **E-COMMERCE - START AN ONLINE BUSINESS**

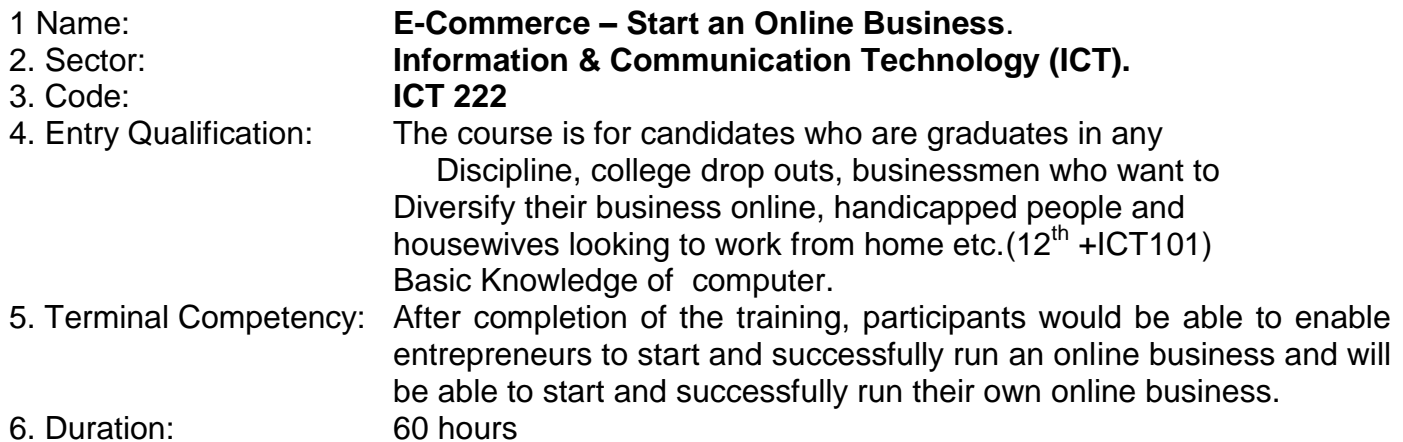

7. Contents given below.

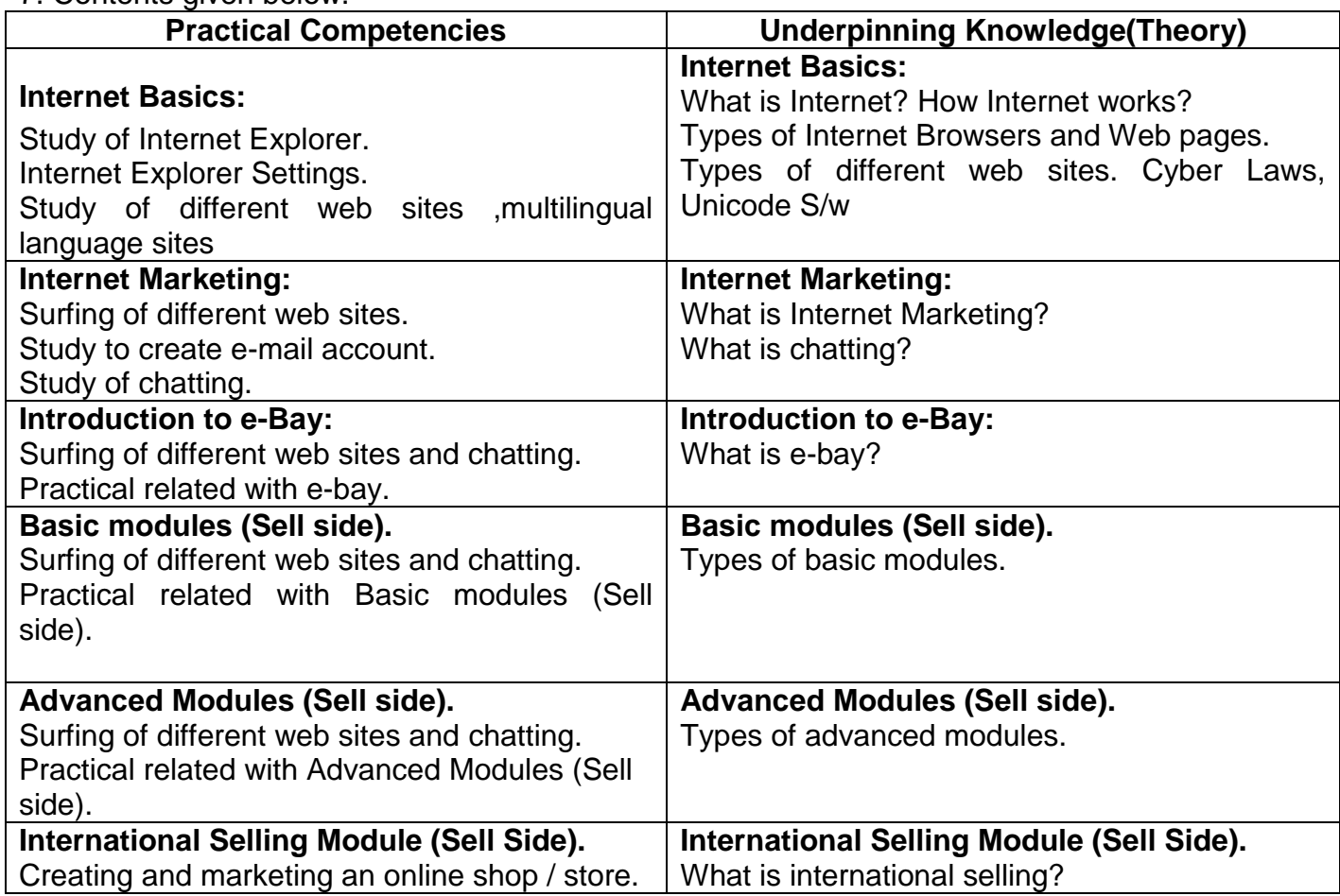

#### **Hardware:**  $\bullet$

- 5. Server Computer (Latest configuration)
- 6. Multimedia Nodes (Pre-loaded Windows 2000 or latest)
- 7. Inkjet/Laser Printer
- 8. UPS
- **Software:**
- 5. Windows 2000
- 6. Microsoft Office 2003 Professional
- 7. Anti Virus Software (TVD/ Norton/Any popular brand)
- 8. Internet connection

### **LINUX OPERATING SYSTEM**

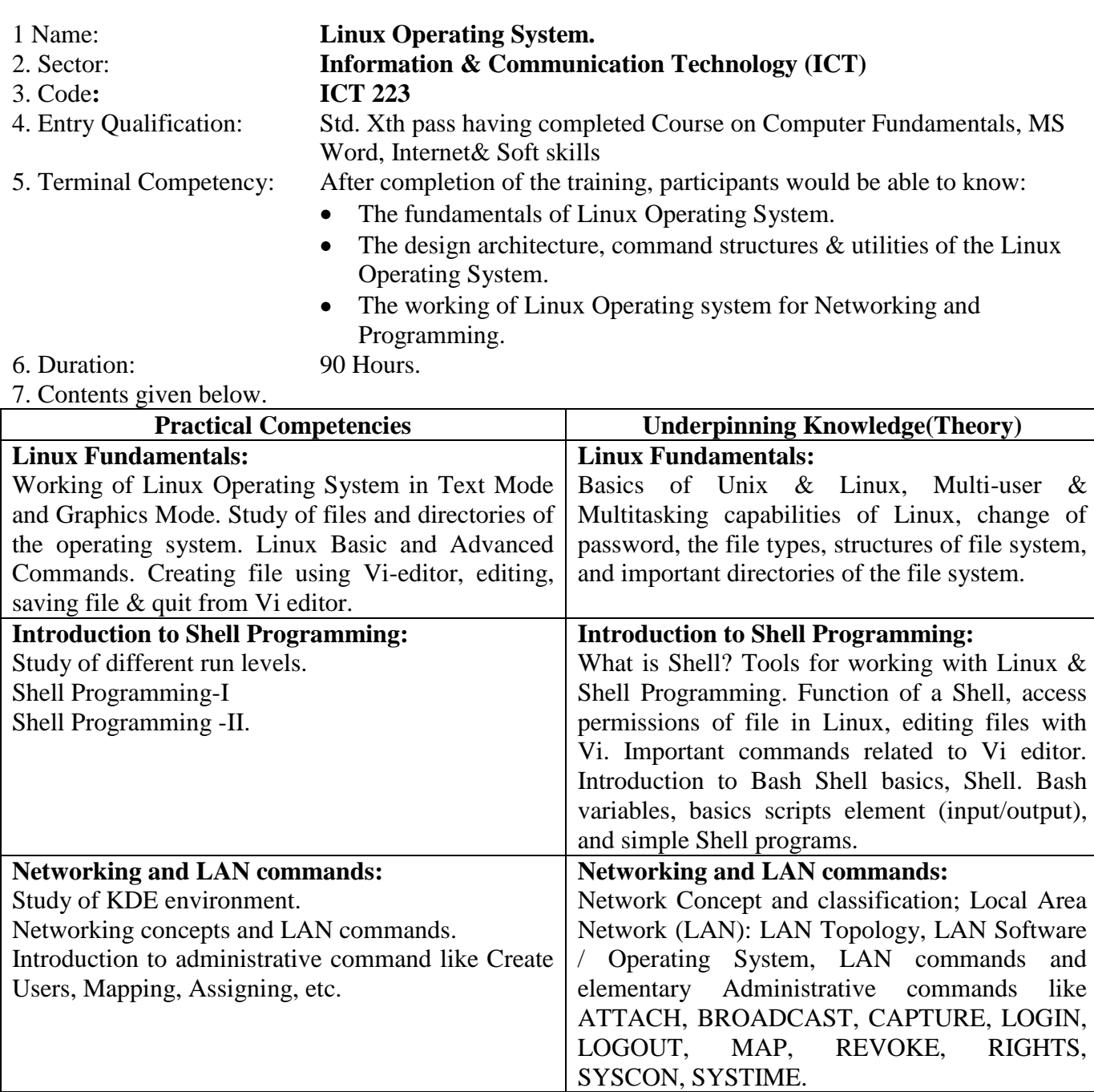

Π

- Hardware:  $\bullet$
- 1. Server Computer (Latest configuration)
- 2. Multimedia Nodes (Pre-loaded Windows 2000 or latest)
- 3. Inkjet/Laser Printer
- 4. UPS
- Software:
- 1. Windows 2000
- 2. Microsoft Office 2003 Professional<br>3. Anti Virus Software (TVD/Norton/A
- Anti Virus Software (TVD/ Norton/Any popular brand)
- 4. Internet connection

## **FUNDAMENTALS OF THE JAVA (TM) PROGRAMMING LANGUAGE – SL110**

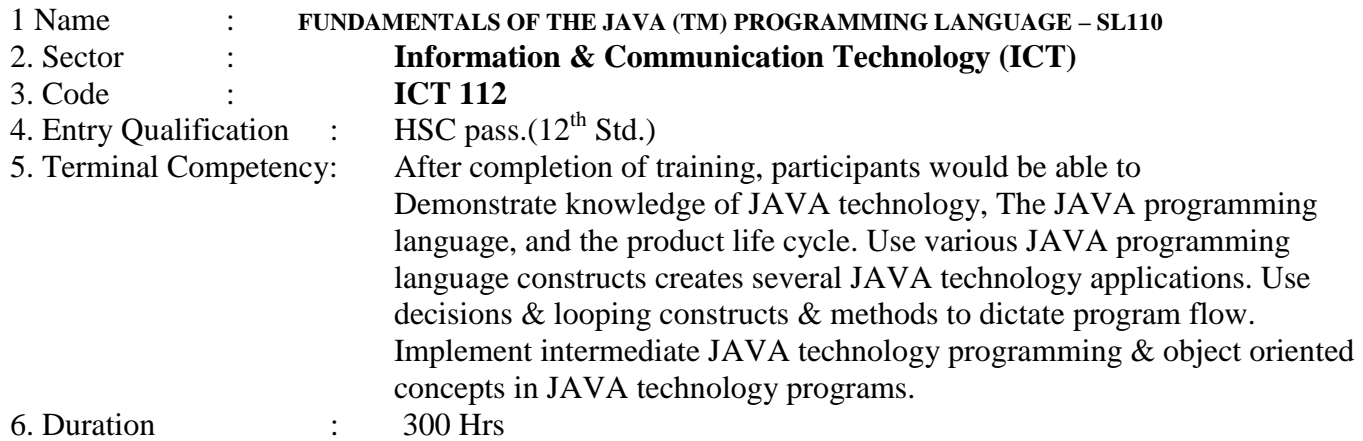

8. Contents given below

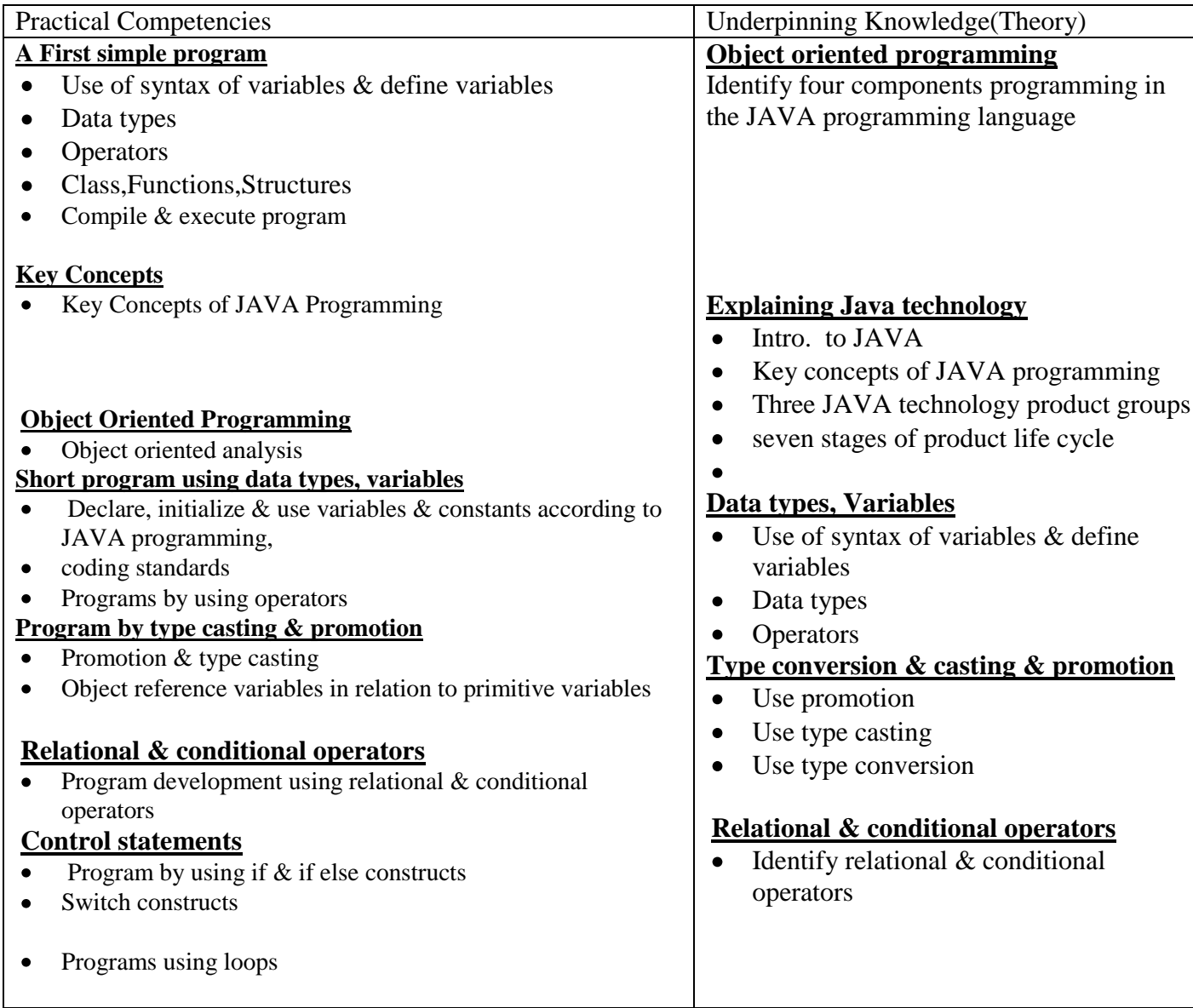

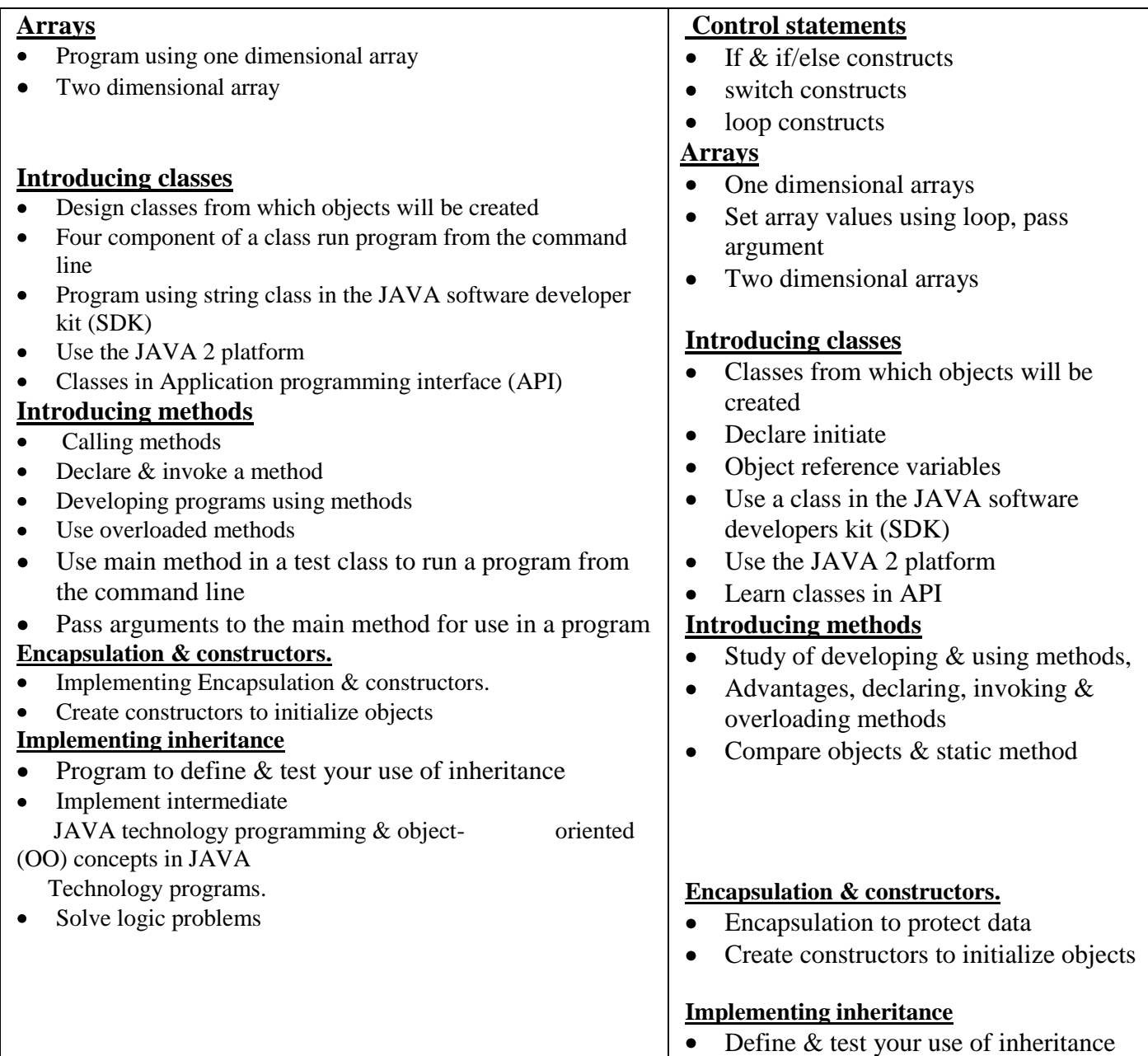

1) Center Server

 Intel P IV 2.0 GHz ,Intel Celeron 2.0 Ghz or AMD Athlon 2000 or above  **2 GB RAM ideal,** 80 GB Ultra SCSI-3 / SATA hard disk Windows 2003 Standard Server with CAL Licenses Anti Virus Program

2). Center Workstations (Upto xx Nos)

 Intel P IV 1.3 GHz , Intel Celeron 1.3 Ghz or AMD Athlon 1300 or above 40 GB IDE / EIDE Hard disk  **512 MB DDR RAM ,** 10/100 BaseT PCI Ethernet,Sound Card 2 Serial, 1 Parallel, 2 Universal Serial Bus ports 101/104 PS2 Keyboard,Three Button Mouse,Headphones 14 " SVGA Monitor or above, Anti Virus Program, Central Networking CAT-5 Structured Cabling with RJ-45 connectors, Patch Cables

- 3) Power Back up
- 4) Network Switch, Modem
- 5) Patch Cables and jacks, Peripherals
- 6) Center Workstations are connected to Center Server through Local Area Network via a Switch.
- 7) ISDN / Leased line / Dial-up / Cable / DSL connectivity for communication and internet.
- 8) A telephone line for Internet Purpose (broadband connection with modem) Internet account from Local internet service provider
- 9) Server Peripherals
	- Flat bed Scanner with at least 600 dpi resolution
	- 600 dpi resolution LaserJet /Inkjet Printer

 CD writer ,DAT drive OR Zip Drive OR External hard disk for backup Web cam , Software Tools , Tools for Hands-on sessions

10)Software :

Operating System: Windows XP

Licensed Versions of MS Office XP or OpenOffice.org

Microsoft MSN Messenger or Yahoo Messenger.

Web Browser (Internet Explorer version 6.0 or above)

Open Solaris operating system

Java SE6 with NetBeans 5.5 and JDK 6

## **BPO NON-VOICE BUSINESS TRAINING**

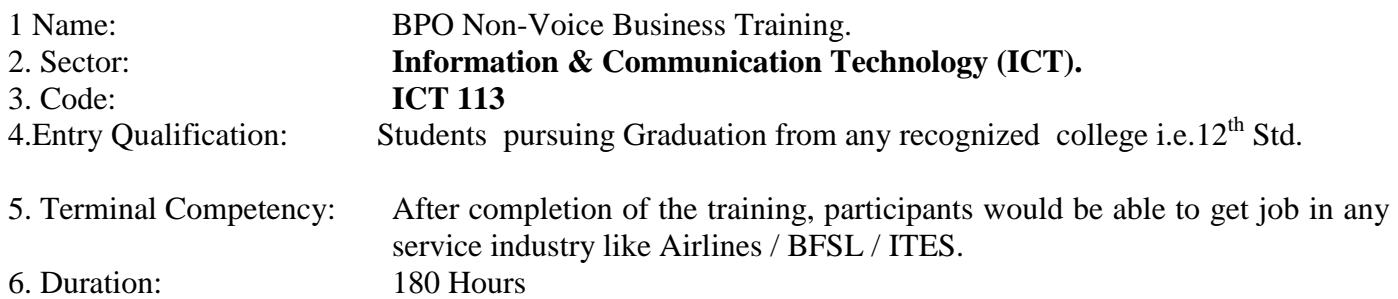

7. Contents given below.

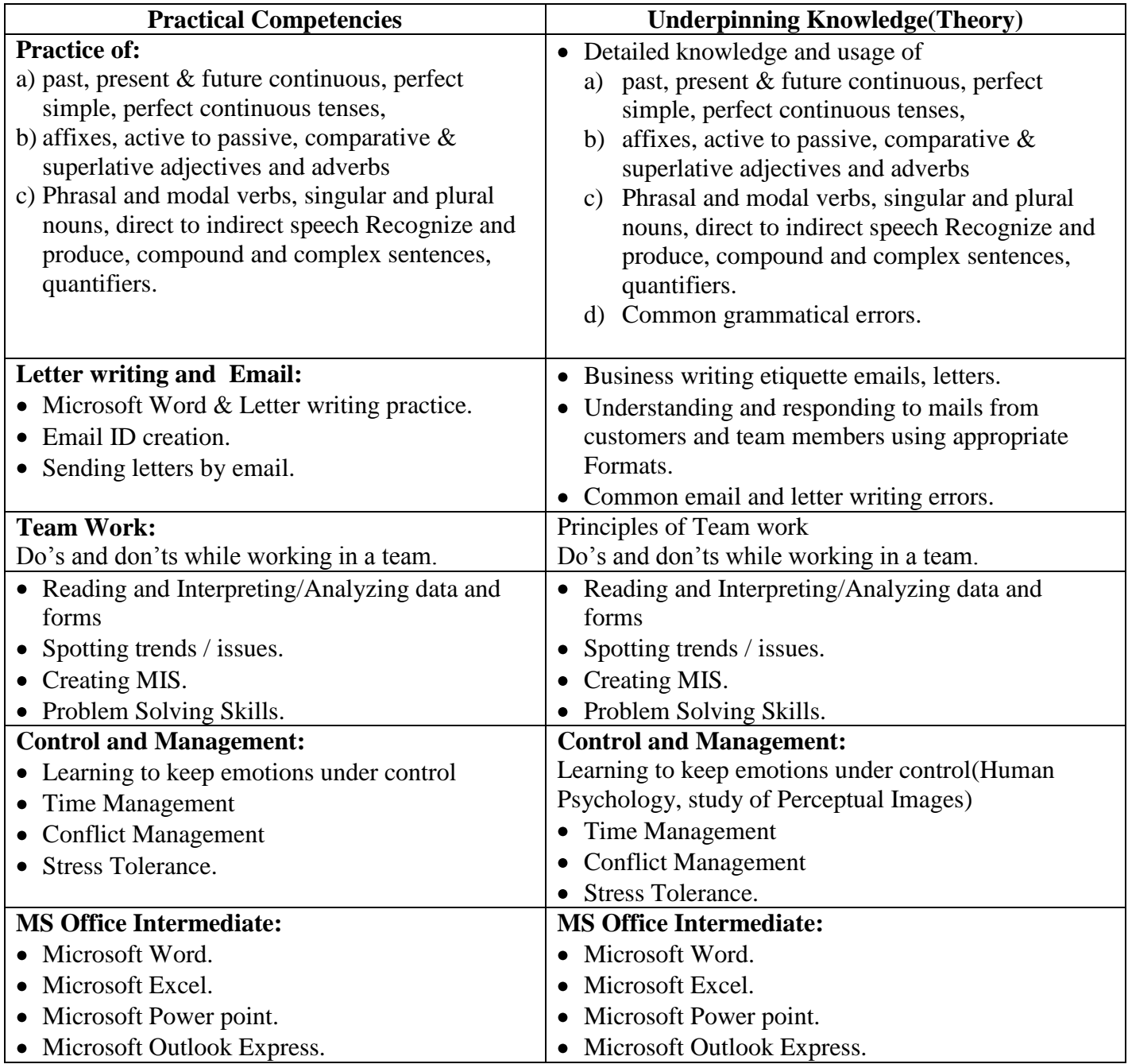

#### **Hardware:**  $\bullet$

1.Server Computer (Latest configuration) 2.Multimedia Nodes (Pre-loaded Windows 2000 or latest) 3.Inkjet/Laser Printer 4.UPS

#### **Software:**

1.Windows 2000 2.Microsoft Office 2003 Professional 3.Anti Virus Software (TVD/ Norton/Any popular brand) 4.Internet connection

#### **BPO VOICE BUSINESS TRAINING**

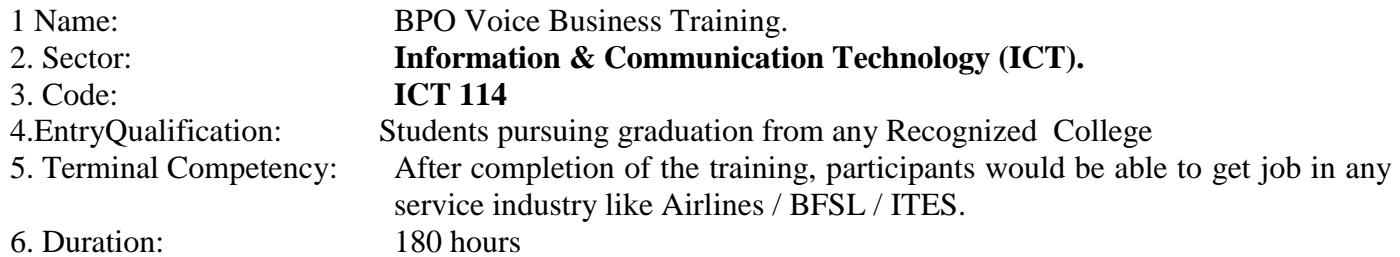

7. Contents given below.

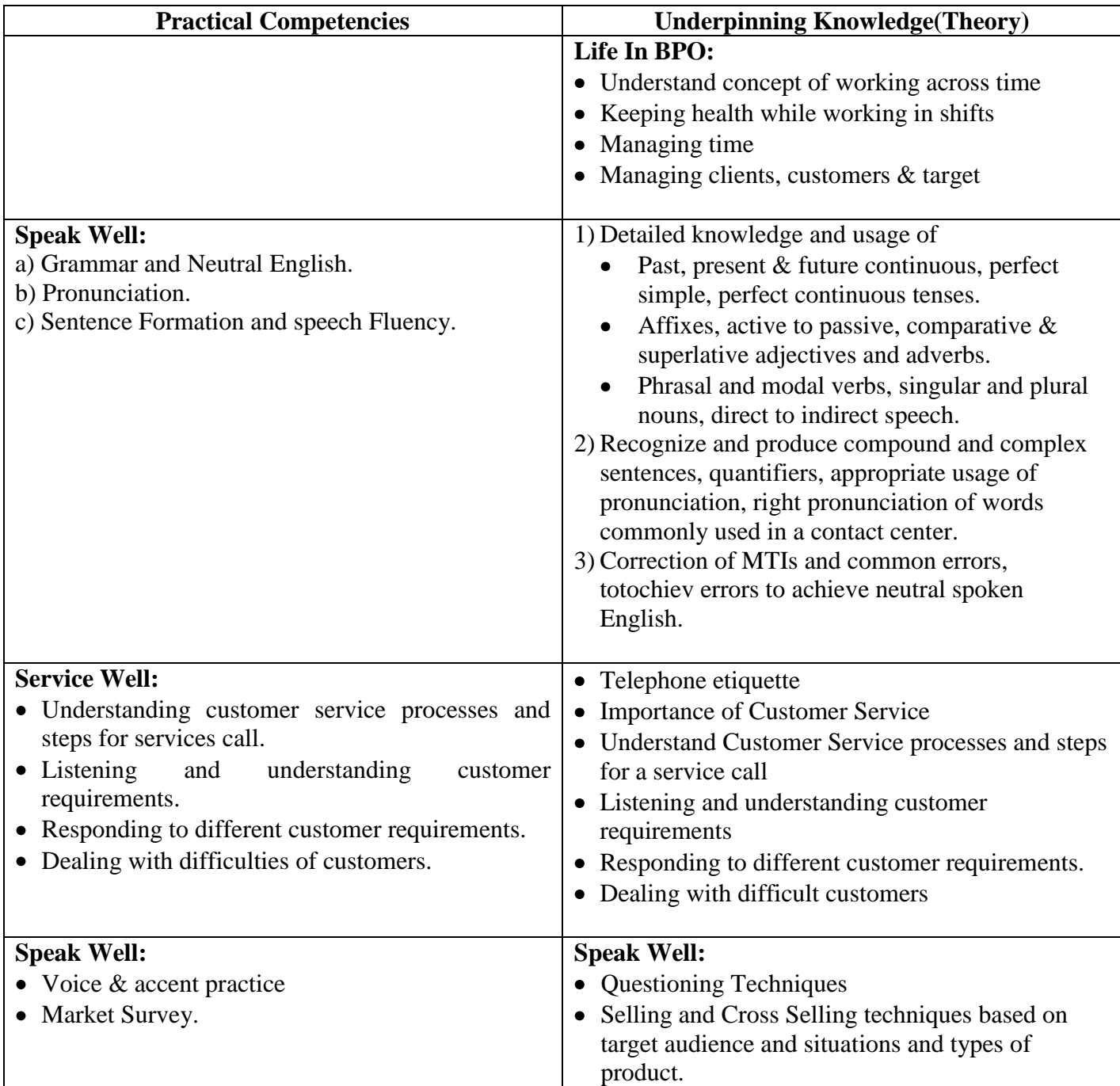

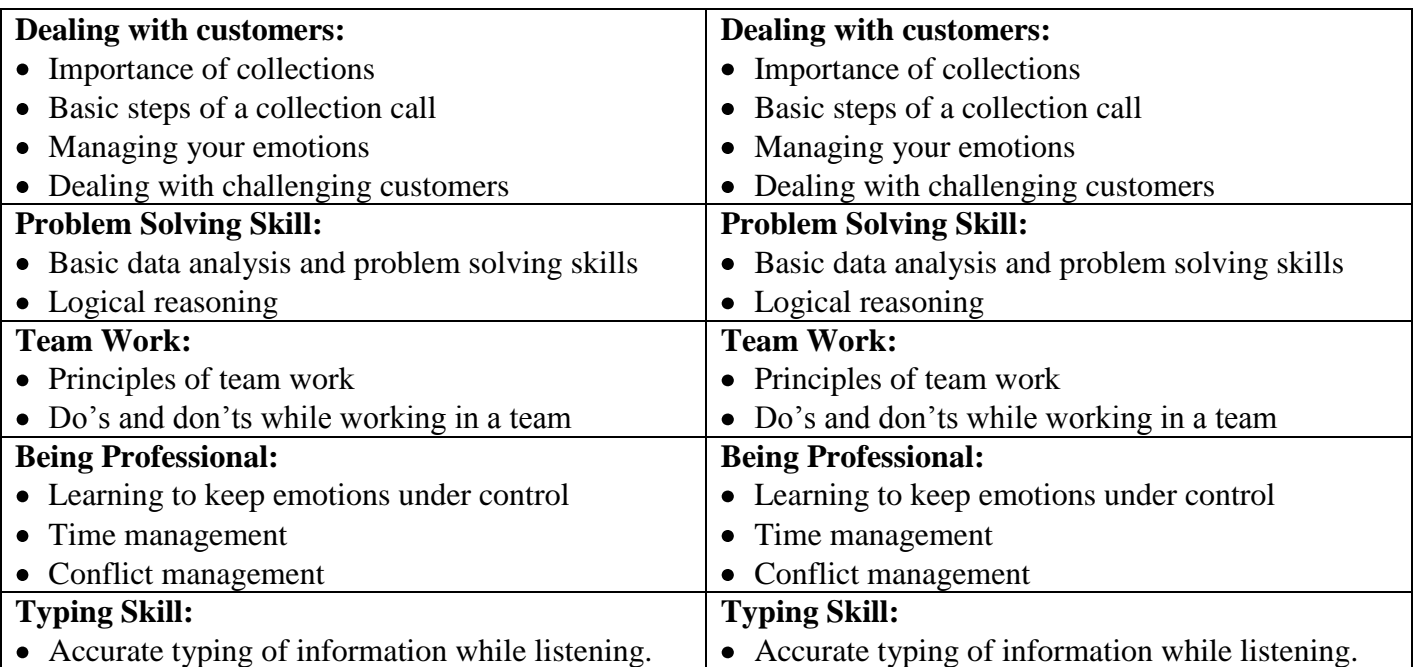

#### **Hardware:**  $\bullet$

1.Server Computer (Latest configuration) 2.Multimedia Nodes (Pre-loaded Windows 2000 or latest) 3.Inkjet/Laser Printer 4.UPS **Software:**

1.Windows 2000 2.Microsoft Office 2003 Professional 3.Anti Virus Software (TVD/ Norton/Any popular brand) 4.Internet connection

#### **3D VISUALSATION IN ARCHITECTURE**

- **1. Name :** 3D VISUALSATION IN ARCHITECTURE
- **2. Sector : Information & Communication Technology**
- 

**3. Code : ICT 115**<br>**4. Entry Qualification : SSC.** Passed (10<sup>th</sup>) **4. Entry Qualification :** 

- **5. Terminal Competency :** After completion of the training, participants would be able to:
	- Do the work on 3D Production for Architectural Visualization
	- Gain Knowledge of AutoCAD drawing and converting them into 3D visualization
	- Create Intuitive Walkthroughs and Flybys for Architectural assignments.
	- Design 3D Simulations for Architecture Designs & Products.
	- 6. **Duration :** 240 Hours
	- 7. **Contents :** Given below

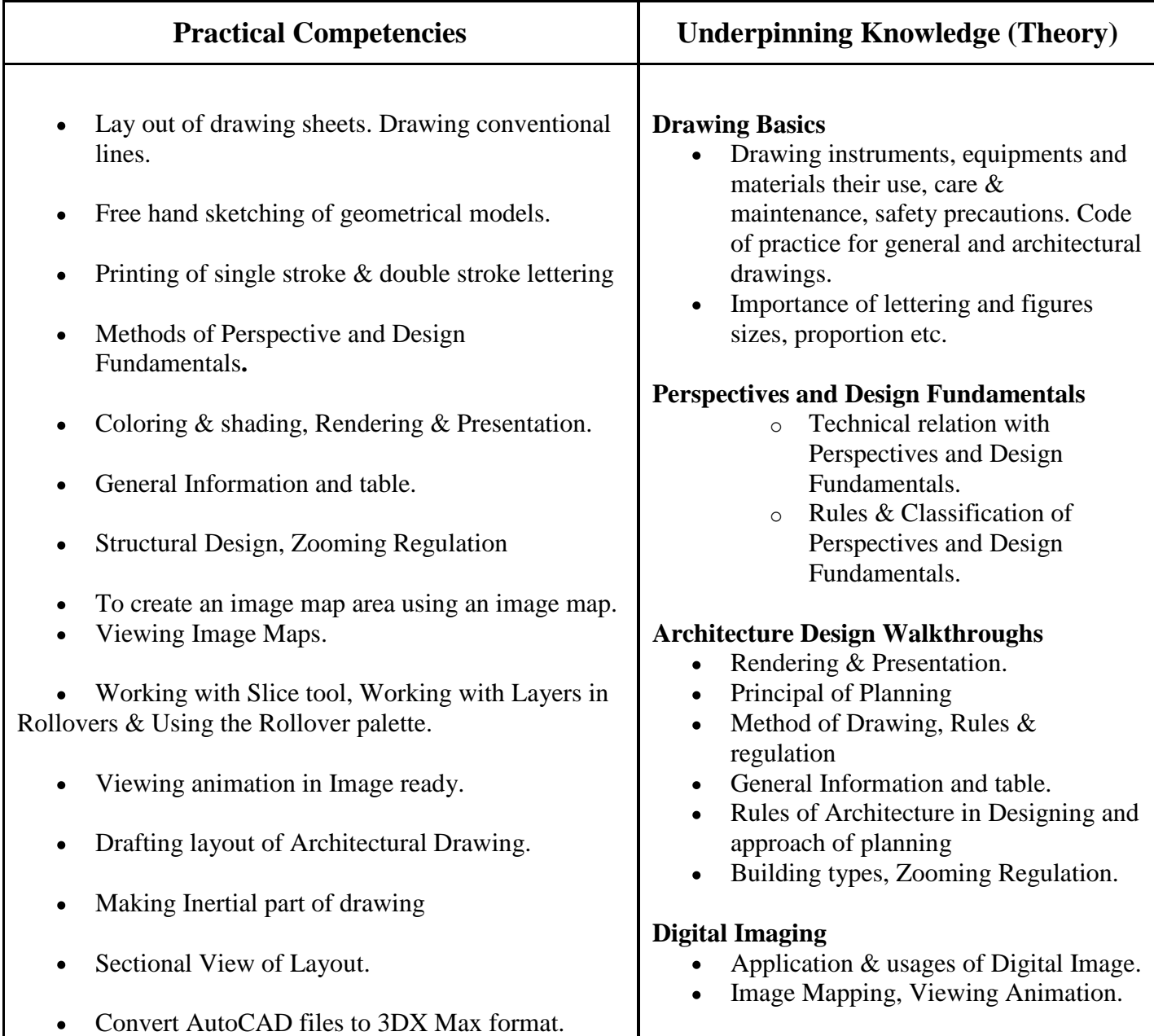

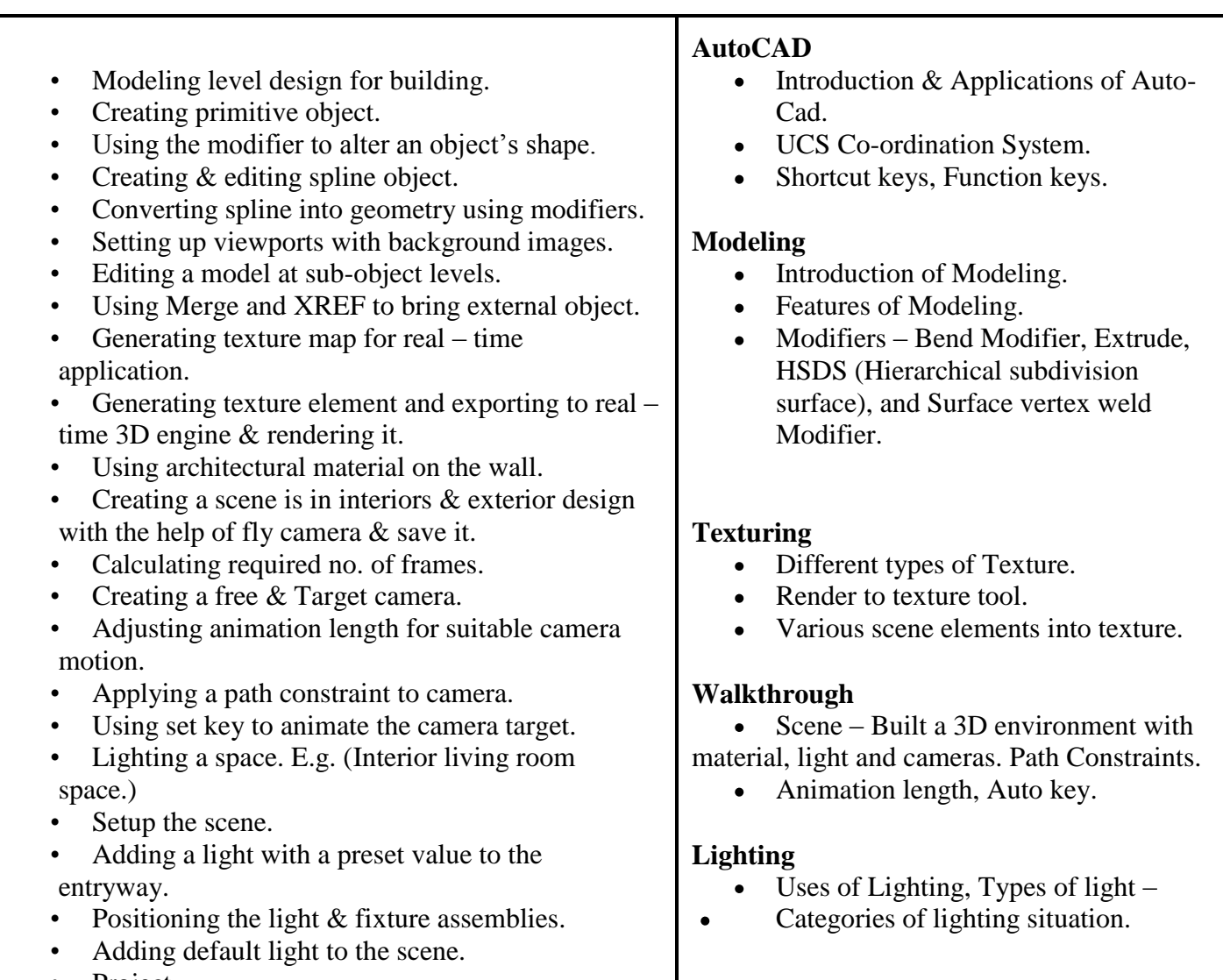

• Project.

### **LIST OF TOOLS & EQUIPMENTS**

- 1. Hardware: Pentium IV PCs with 1 GB RAM, (Multimedia Enabled, and Windows XP), NVIDIA GeForce 7300 GT
- 2. Software: Adobe Photoshop CS3, Autodesk 3DSMax 9.0, SoundForge, Adobe Premiere.

#### ARCHITECTURAL AND CIVIL 2D DRAFTING WITH AUTOCAD

#### **1. Name :** ARCHITECTURAL AND CIVIL 2D DRAFTING WITH AUTOCAD

- **2. Sector : Information & Communication Technology**
- 

**3. Code : ICT 116**<br>**4. Entry Qualification :** SSC Passed (10<sup>th</sup>) **4. Entry Qualification** 

**5. Terminal Competency :** After completion of the training, participants would be able

to:

Do the work on 2D Engineering drafting for Architectural Visualization To apply this knowledge to understand the engineering design work flow Process in the Industry

Acquire knowledge of basic 3D modeling concepts.

**6 Duration :** 300 Hrs

**7. Contents :** Given below

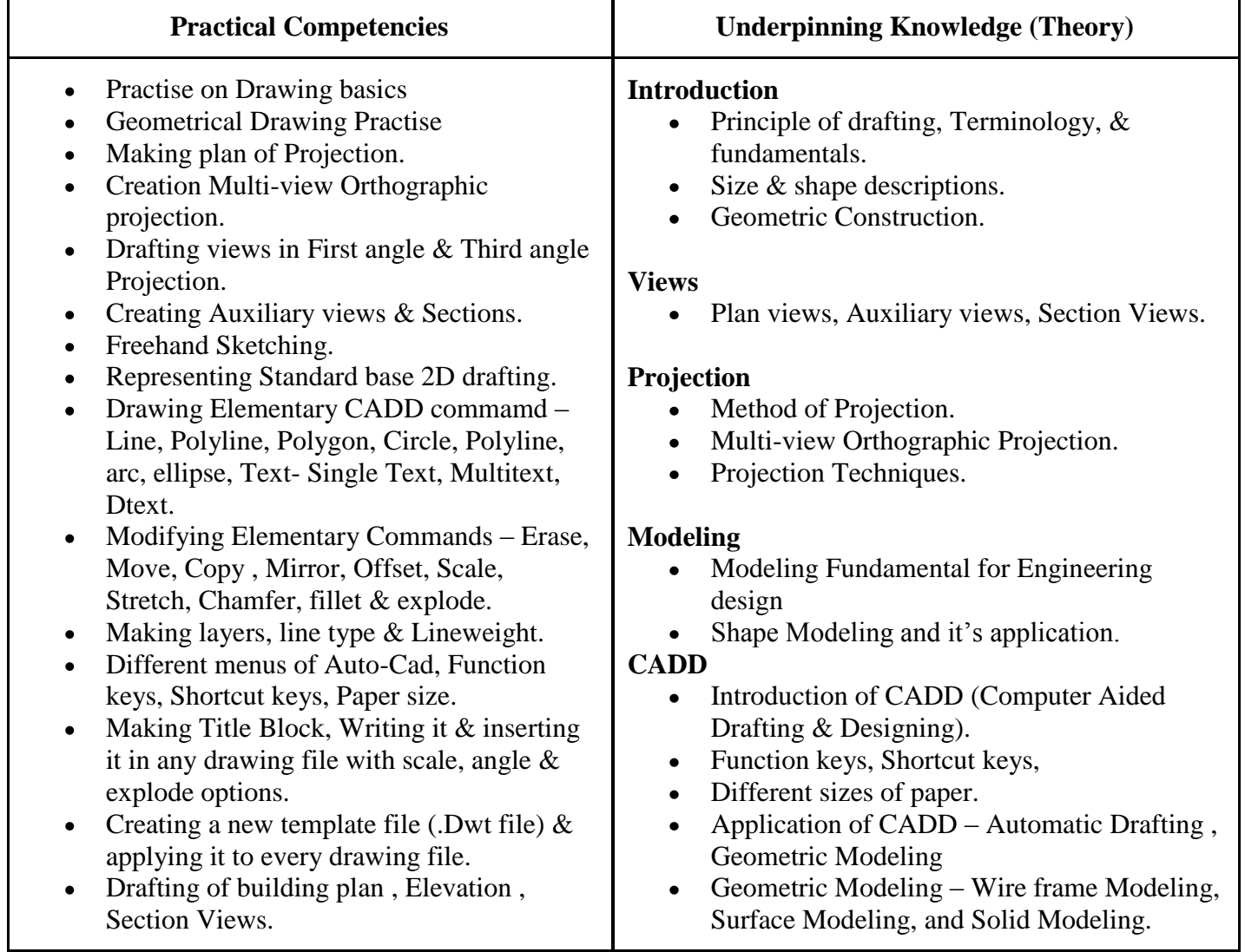

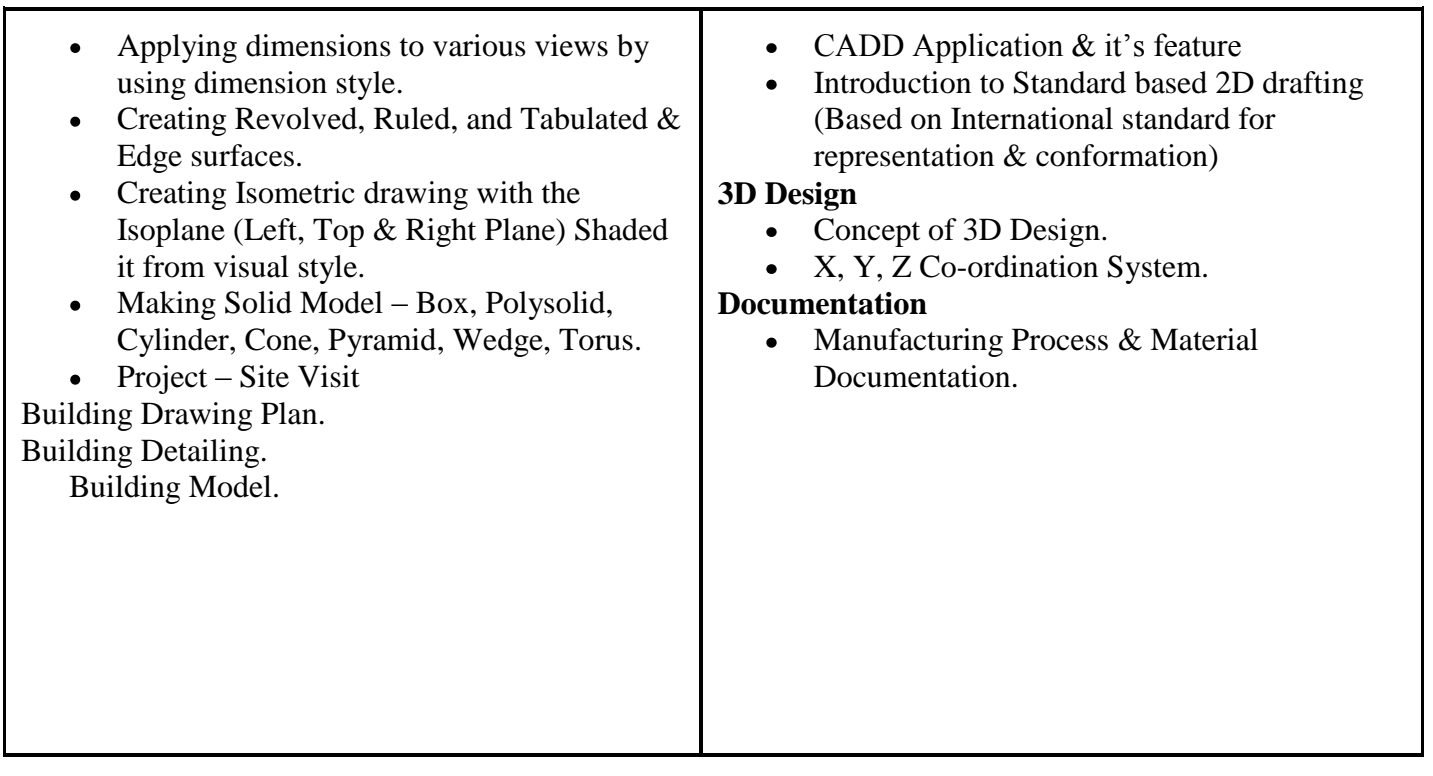

- **1. Harware :** 20 Workstations of suitable configuration
- **2. Software :** 20 licenses AutoCAD software

#### **MECHANICAL DRAFTING & MODELING WITH AUTODESK INVENTOR (INCLUDES AUTOCAD)**

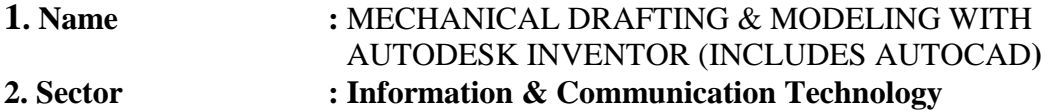

- **3. Code : ICT 224**
- **4. Entry Qualification : SSC Passed (10th ) & Any MES course Of Production & manufacturing sector**

**5. Terminal Competency :** After completion of the training, participants would be able

to:

- Do the work on Mechanical 3D Modeling & design.
- Apply this knowledge to understand the engineering design work flow process in the Manufacturing Industry.
- Acquire knowledge of 3D design visualization.  $\bullet$

**6. Duration :** 300 Hrs

#### **7. Contents :** Given below

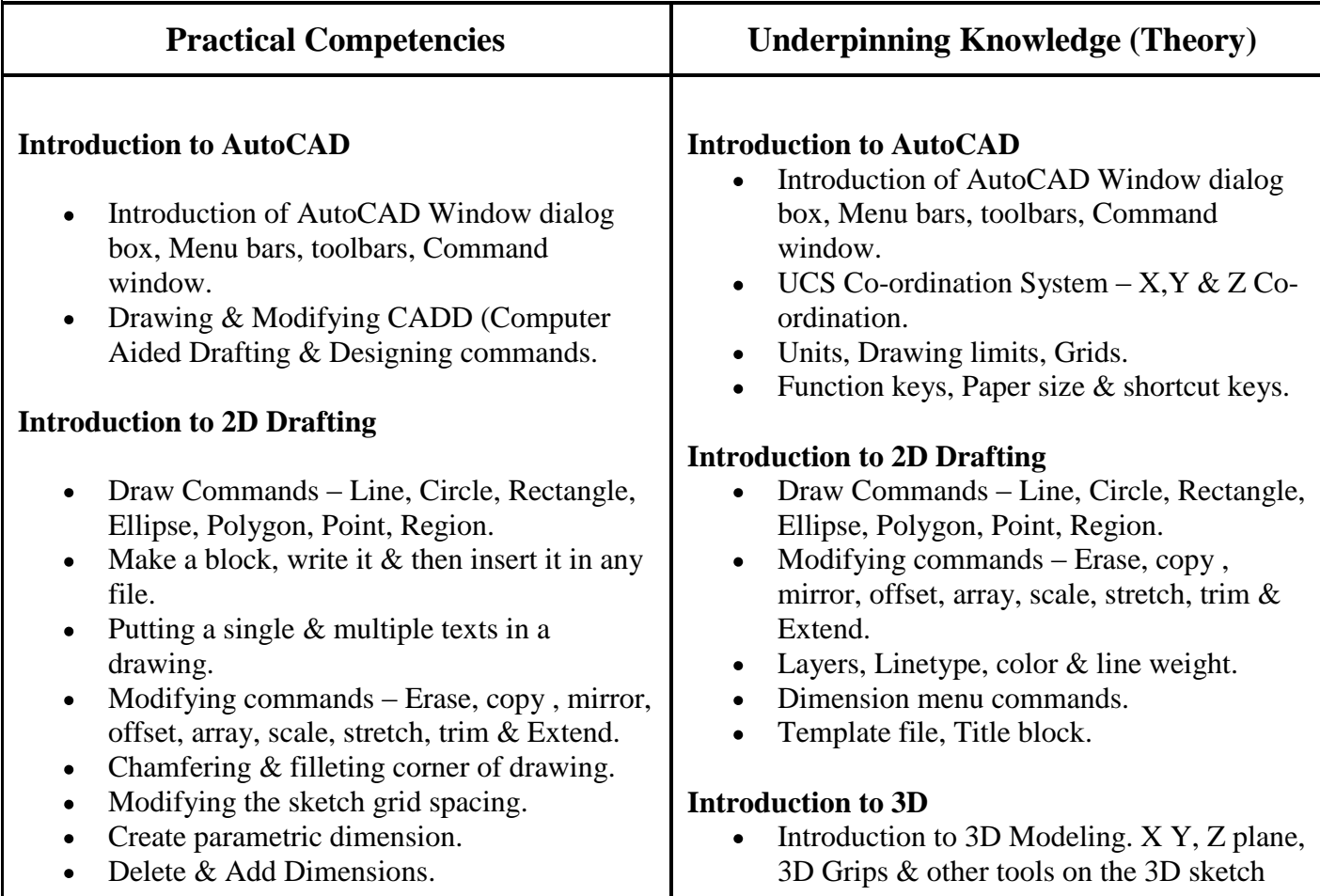

#### **Introduction to 3D**

- Sketch 3D line on X, Y & Z planes.
- Creating work axis & work points.
- Modifying the work feature.  $\bullet$

#### **Modeling**

**Solid Modeling** –Extrude sketch geometry,  $\bullet$ Sweep geometry along a path, revolve sketch geometry, Coil feature, Rib & Web feature.

#### • Create hole feature on part, Create a shell feature with varying thickness.

- Add chamfer & edge fillet feature to a part.
- **Surface Modeling** Create a curved surface, Revolved surface, Ruled Surface, Edge Surface.
- Creating 3D Solid drawing with template, using Title block, Detailing & Section view.
- Apply material, background, light Point, Distance, Spot light, landscaping.
- Making slide & running run script file.
- Creating view ports & views & plotting it.
- Creating a flat & flange wall in sheet metal modeling.
- Constraining component by mating plane faces.
- Creating assembly components in place.
- Creating component pattern.
- Copying & mirroring assembly.
- Making exploded assemblies Making detail drawing of Machine drawing, dismantling machine component. Adaptive Assemblies.
- **Project** e.g. Universal coupling.

panel bar. Drawing environment- Paper space & Model space.

#### **Boolean Operation**

Subtract, Union, & Intersect.  $\bullet$ 

#### **Dimension**

Dimensional and geometric constraints.  $\bullet$ Parametric dimension – Automatic dimension. (Linear, aligned, angular Baseline, Continue, Tolerance, Leader.)

#### **Solid Modeling**

- Box, Polysolid, Cone, Pyramid, Wedge,  $\bullet$ Torus.
- $\bullet$ Solid Editing commands – Union, Subtract, and Intersect.
- 3D modifies commands 3D Mirror, Rotate 3D, Array 3D, Align the object.

#### **Surface Modeling**

- Create a curved surface, Revolved surface,  $\bullet$ Ruled Surface, Edge Surface, and Tabulated Surface.
- 2D solid**,** Edge, 3D face, 3D Mesh.

#### **Assembly Modeling**

Assembly co-ordination system  $\bullet$ 

#### **Position Constraints**

Place & constraint component, Edit constraint.

#### **Adaptive work plane**

- Defining work plane XY, YZ, XZ plane.  $\bullet$
- Work axis.
- Work point.

 $\bullet$ 

#### **LIST OF TOOLS & EQUIPMENTS**

 **1. Hardware:** 20 workstations of suitable configuration

 **2. Software** : 20 licenses of Autodesk Inventor software

## **ARCHITECTURAL DRAFTING AND 3D DESIGN WITH AUTODESK REVIT**

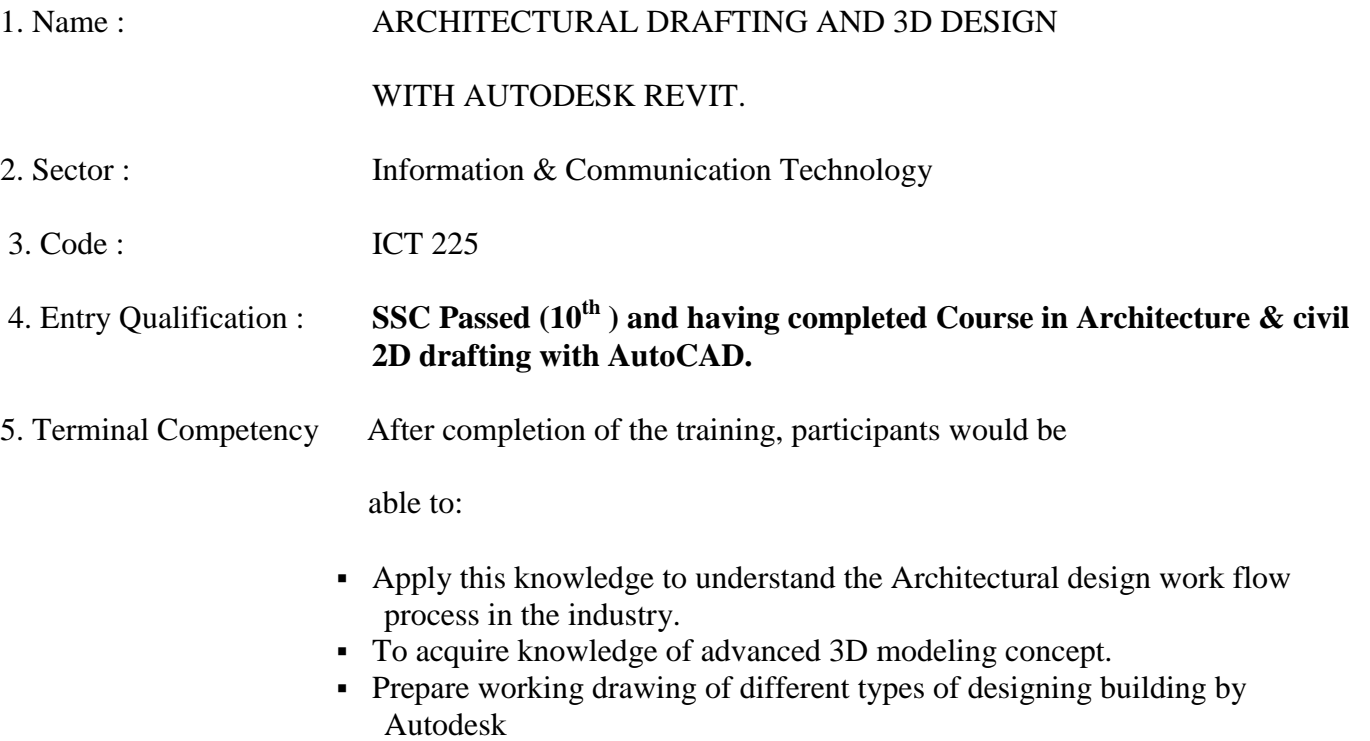

- 6. Duration : 200 Hours
- 7. Contents

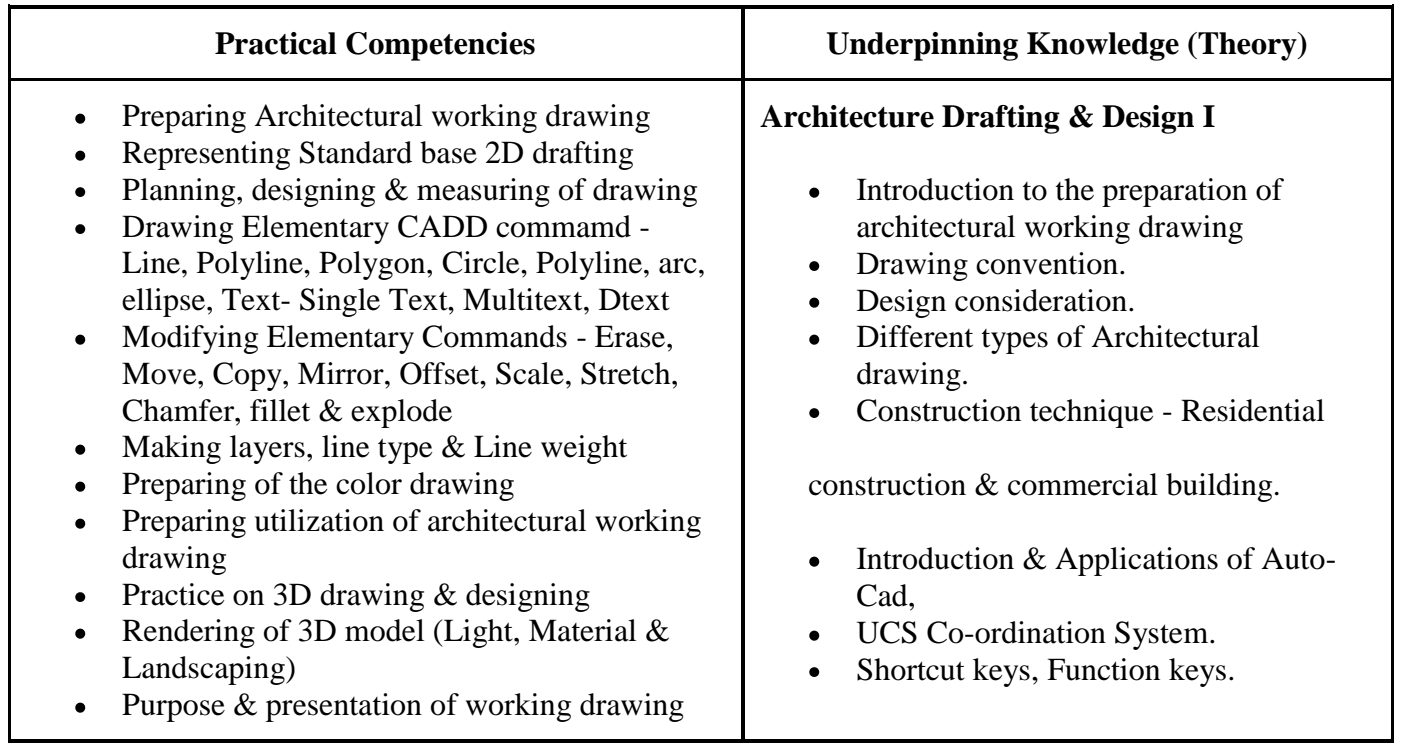

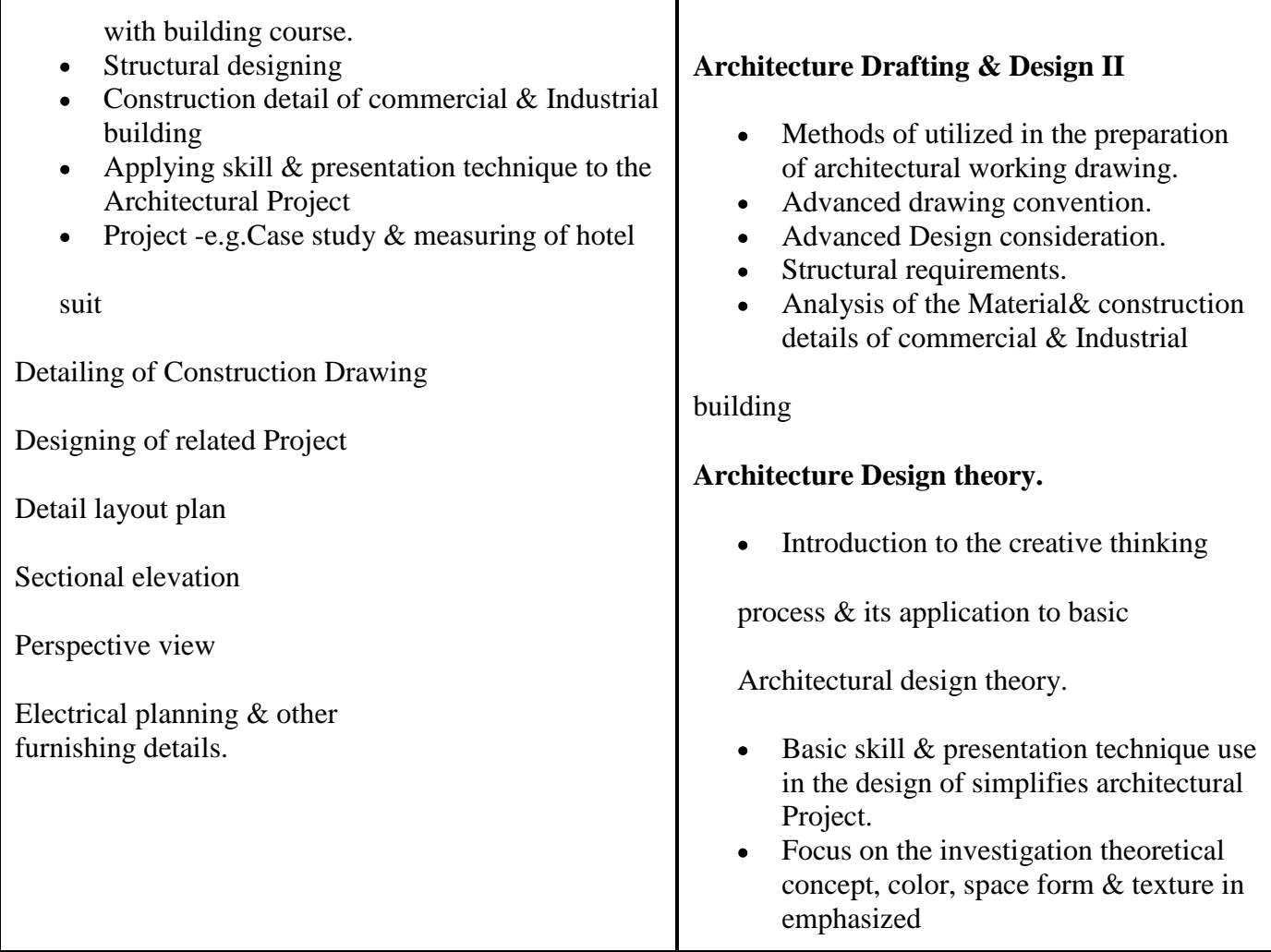

- **1. Hardware:** 20 workstations of suitable configuration
- **2. Software** : 20 licenses of Autodesk REVIT software

#### ADVANCE ARCHITECTURAL DRAFTING AND 3D DESIGN WITH AUTODESK REVIT

#### 1. Name ADVANCE ARCHITECTURE 3D DESIGN WITH AUTODESK REVIT

- 2. Sector Information & Communication Technology
- 3. Code ICT 328
- 4. Entry Qualification SSC passed  $(10<sup>th</sup>)$  and having completed course in Architecture

drafting and 3D design with Auto Desk Revit

5. Terminal Competency: After completion of the training, participants would be able

to:

Apply this knowledge to understand the architectural  $\bullet$ 

design work flow process in the industry.

- To acquire knowledge in advanced 3D architectural modeling Concept
- Prepare working drawing of different types of designing building by  $\bullet$ Autodesk

#### 6. Duration 200 Hours

#### 7. Contents

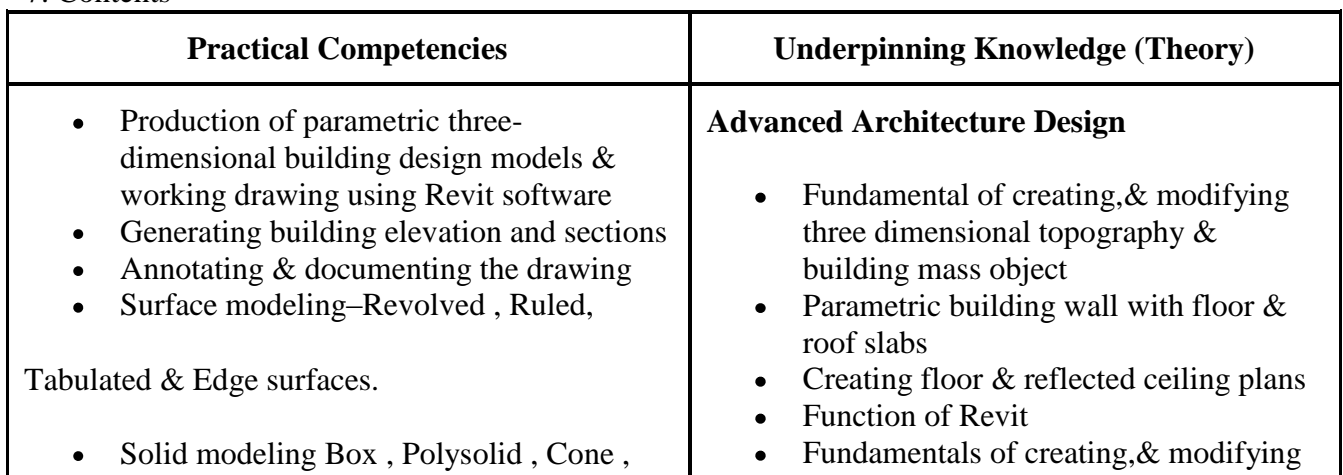

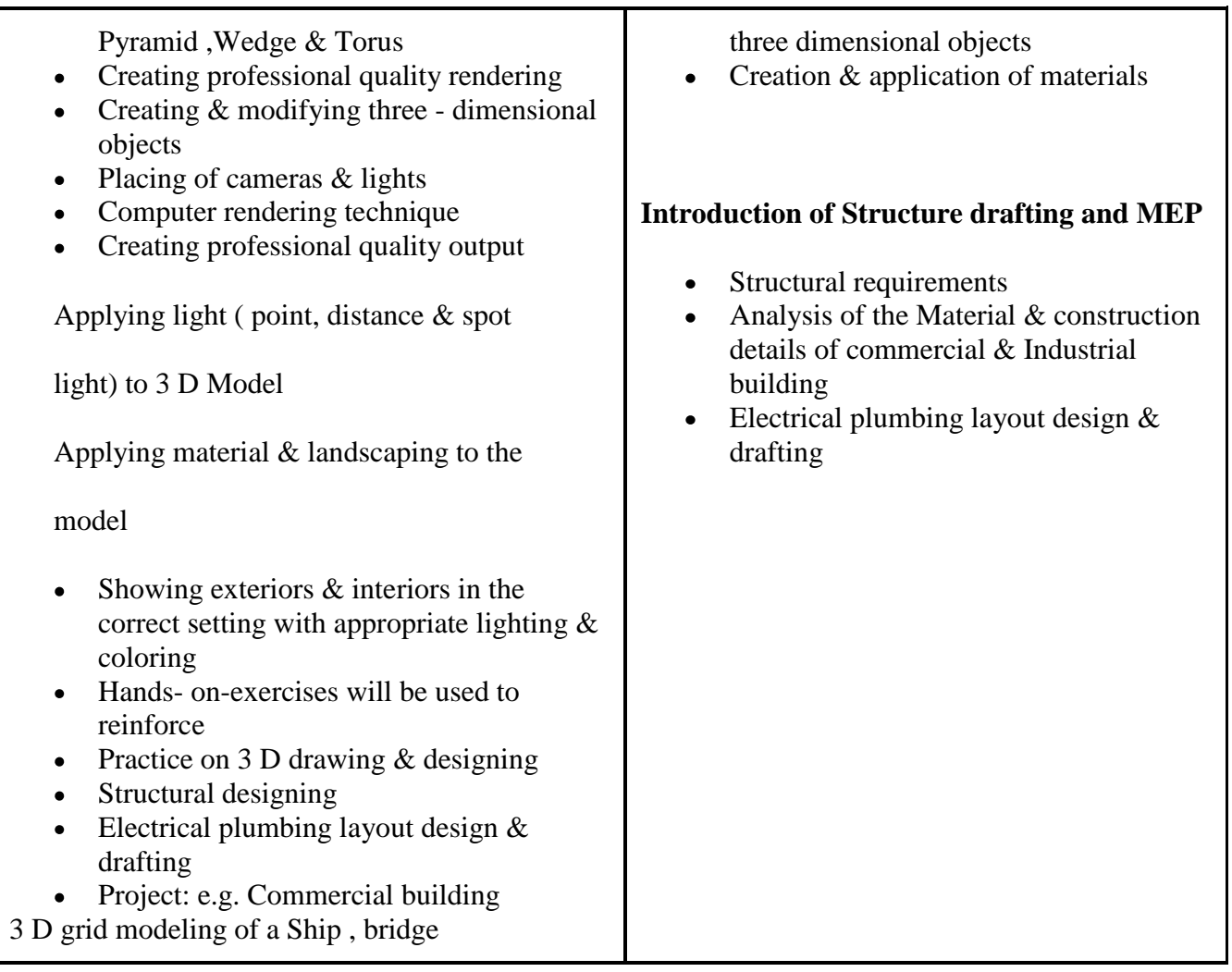

 **1. Hardware:** 20 workstations of suitable configuration

 **2. Software** : 20 licenses of Autodesk REVIT software

#### **List of Trade Committee members of ICT Sector**

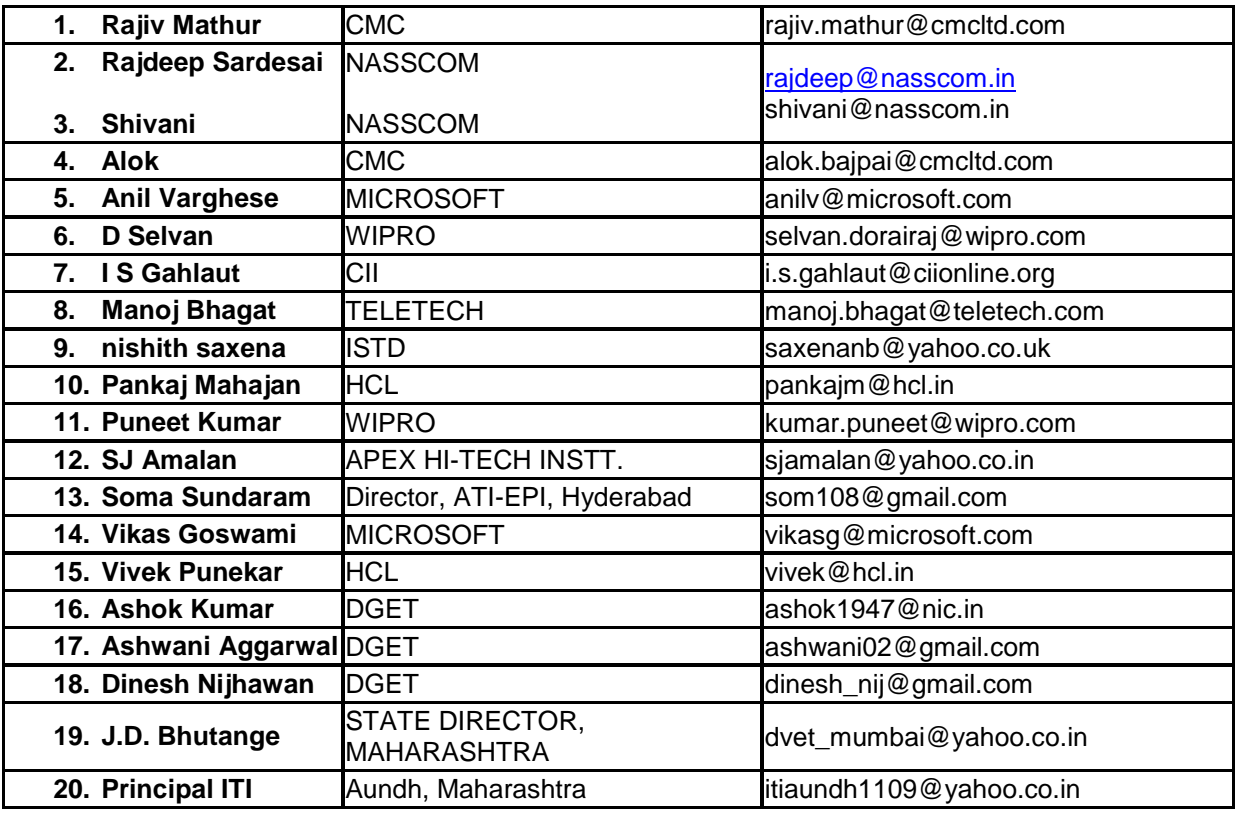

#### **LIST OF TRADE COMMITTEE MEMBERS FOR ANIMATION & MULTIMEDIA COURSES**

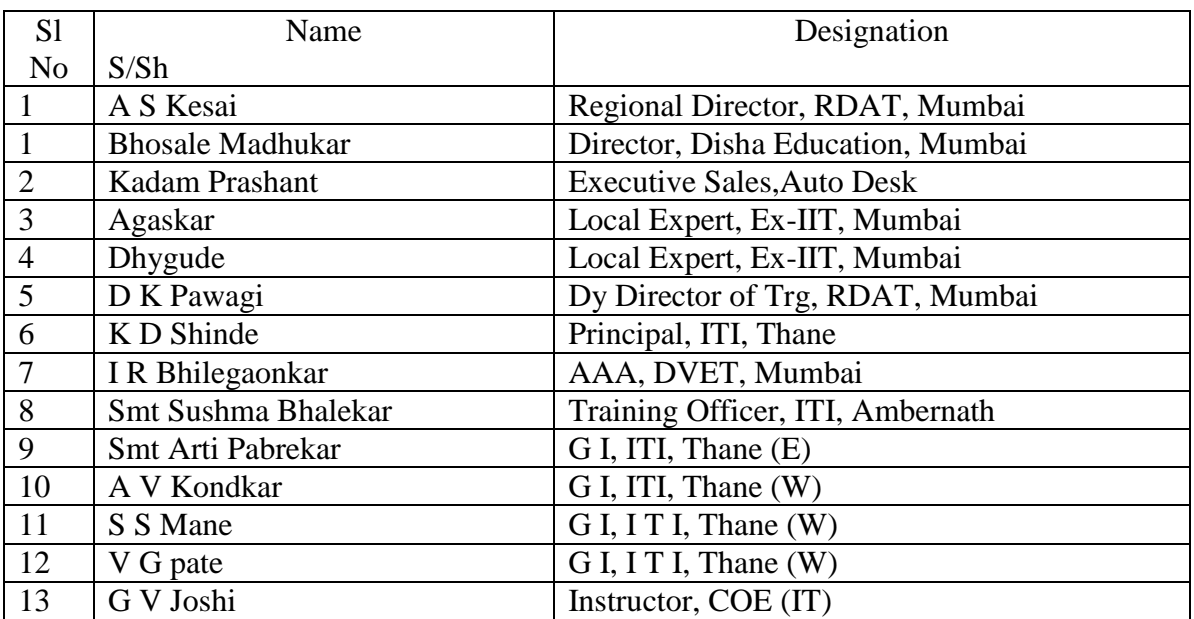

# **Level-I**

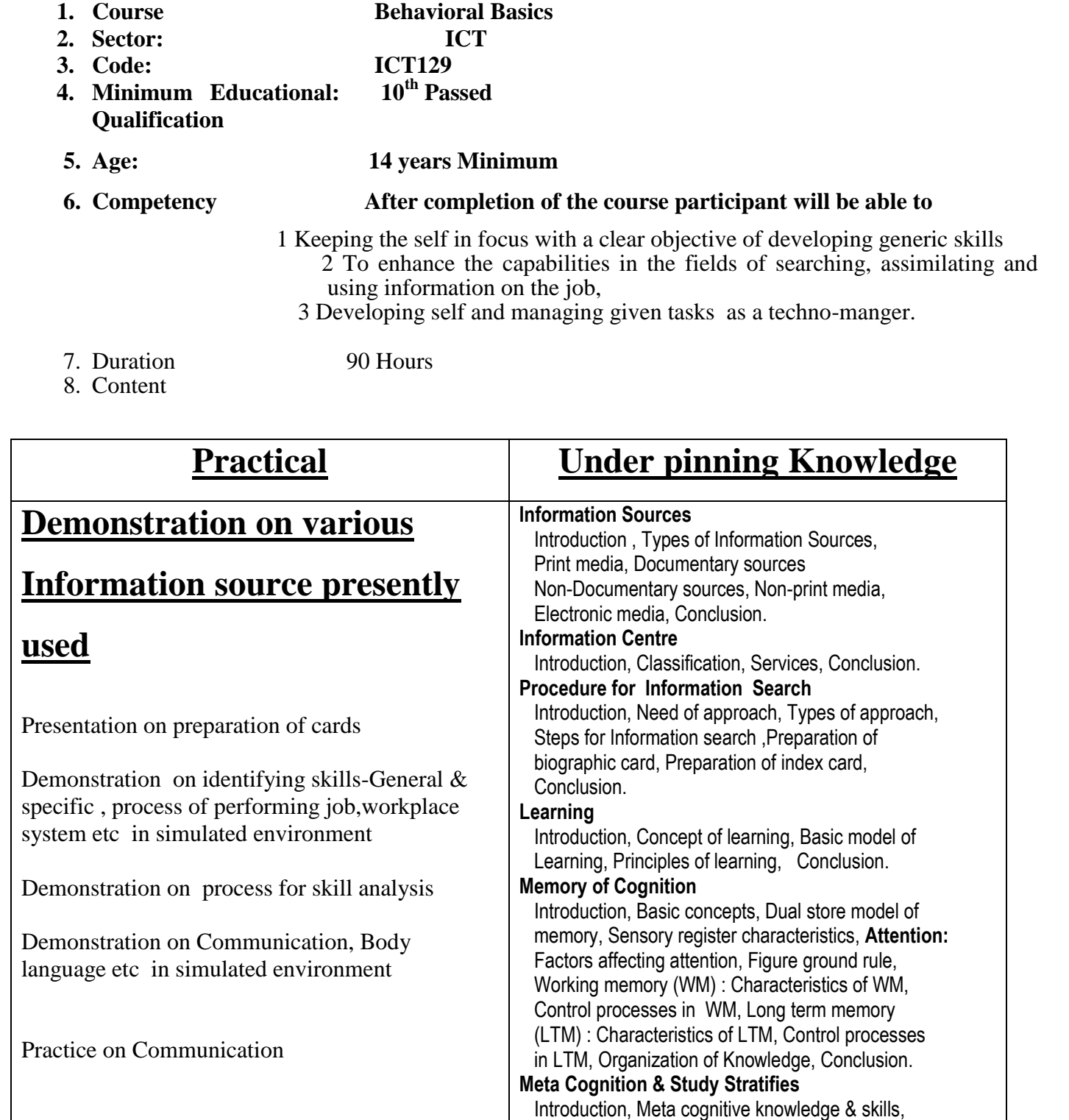

Self regulated learning, Effective learning & study

Meaningful learning reflection, Internal organization, Elaborative ----\*\* Visualization,

strategies (Covert) : Selective attention, Maintain Rehearsal,

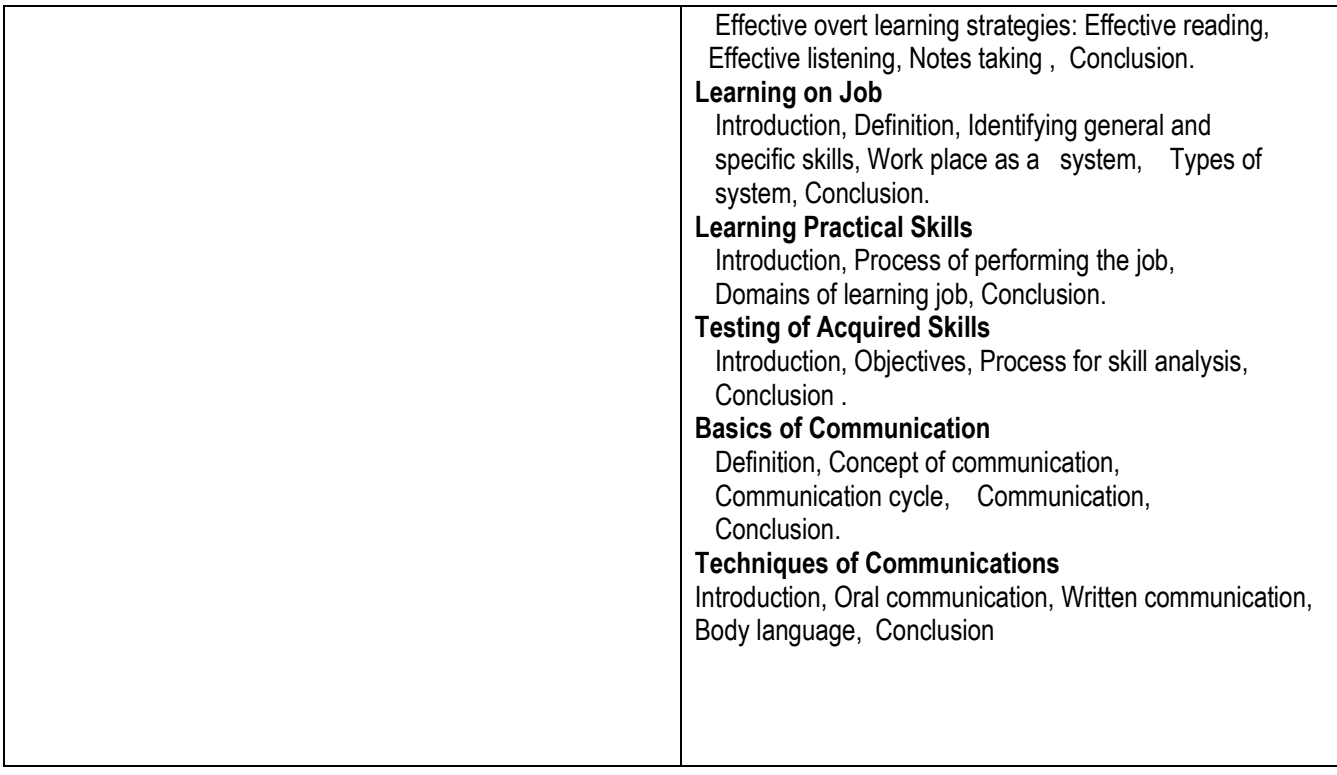

# **Level-II**

- 
- **2. Sector: ICT**
- **3. Code: ICT230**
- 
- 

#### **1. Course name: ADVANCE BEHAVIORAL BASICS**

- 
- **4. Minimum Educational: 10Th passed and having completed course on Qualification Behavioral Basics 5.. Competency: After completion of course participant will be able :**
	- 1. To understand the basic building blocks of English & to Recognize and correct the common errors in spoken, written English
	- 2. To resolve quantitative and qualitative problems mentally
	- 3. To recognize the importance of personal grooming and Etiquette for corporate life
	- 4. To enhance his awareness on current affairs and how to stay In touch on a shoestring budget
- 6. **Duration 150 Hours**

#### **7. Content**

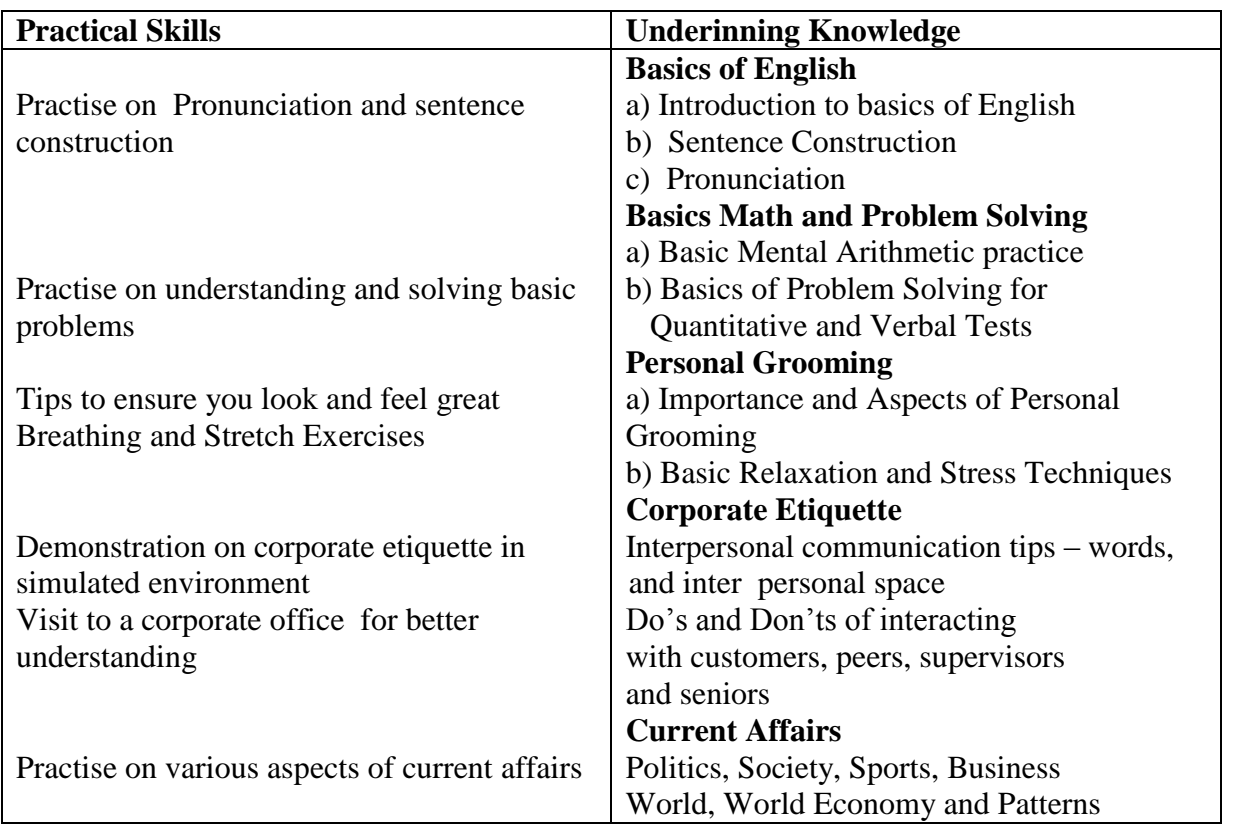

# **LEVEL II**

# **1. Course: THE JAVA (TM ) PROGRAMMING LANGUAGE - SL275(Advance)**

- **2. Sector: ICT**
- **3. Code: ICT231**

# **4. Minimum Educational: 10th Passed +completed the course "Fundamental of the**

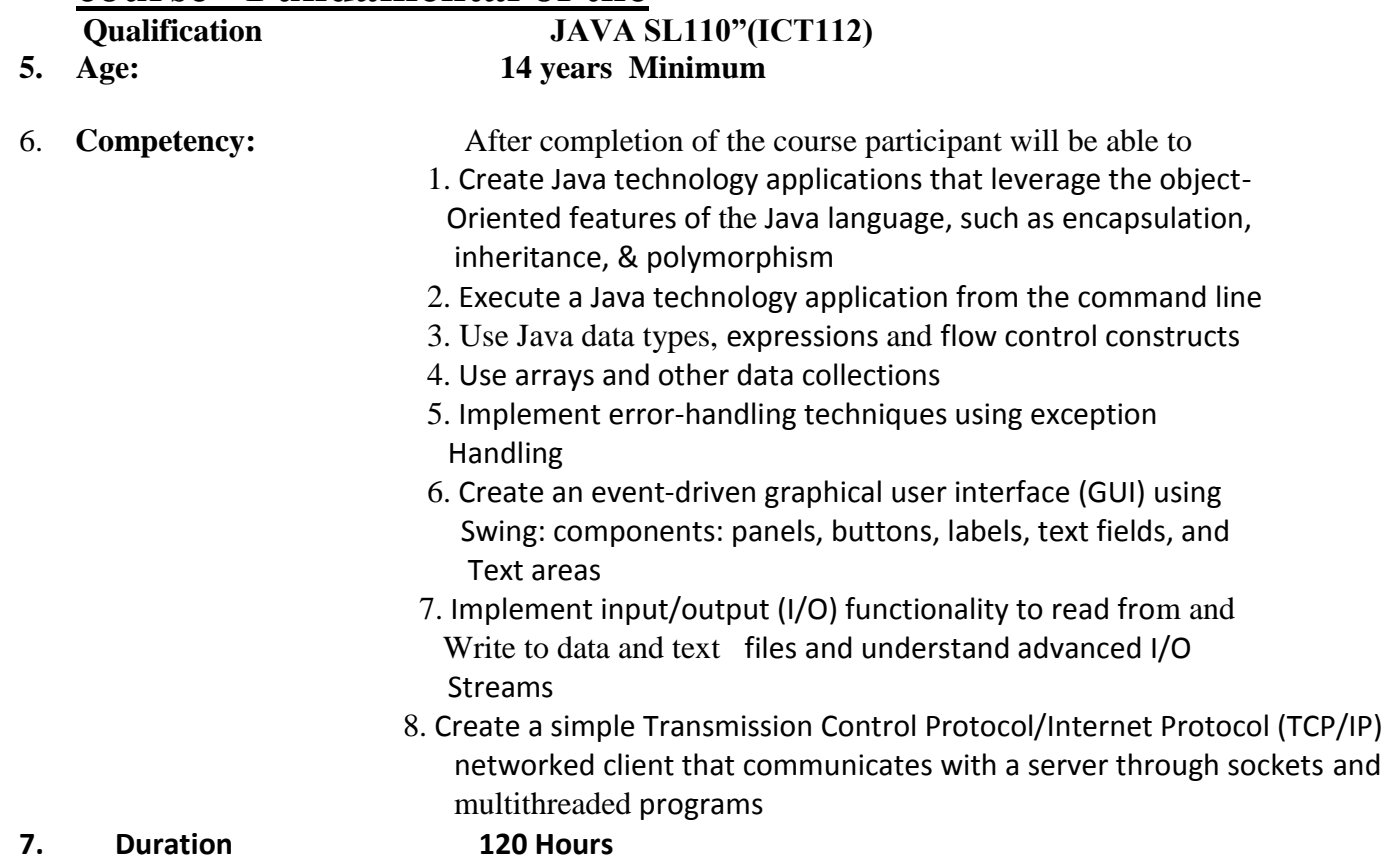

#### **8. Content**

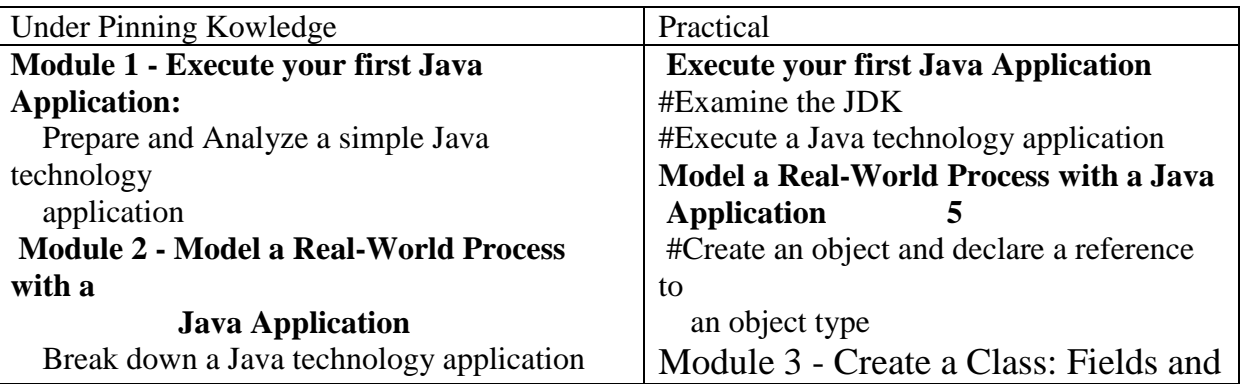

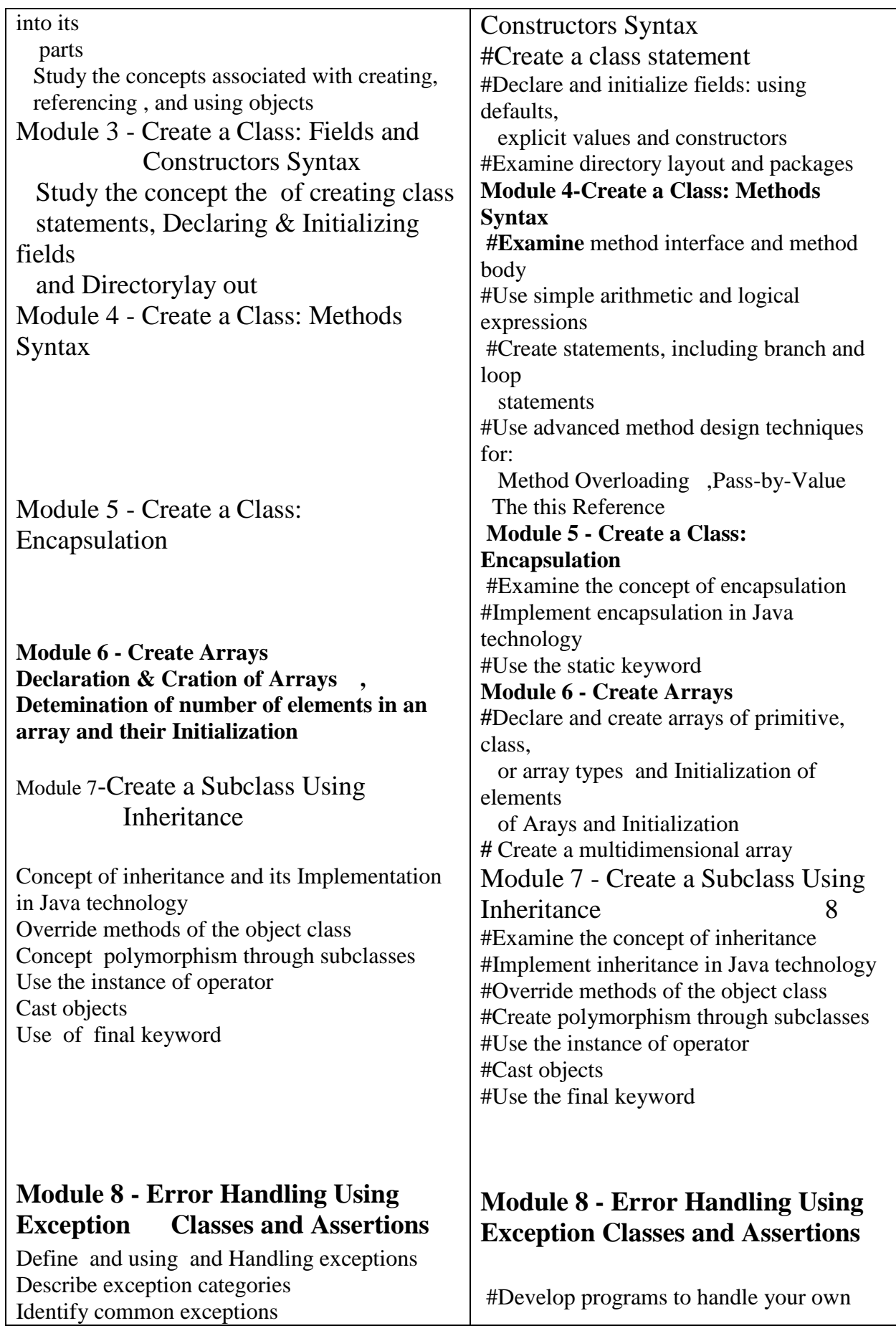

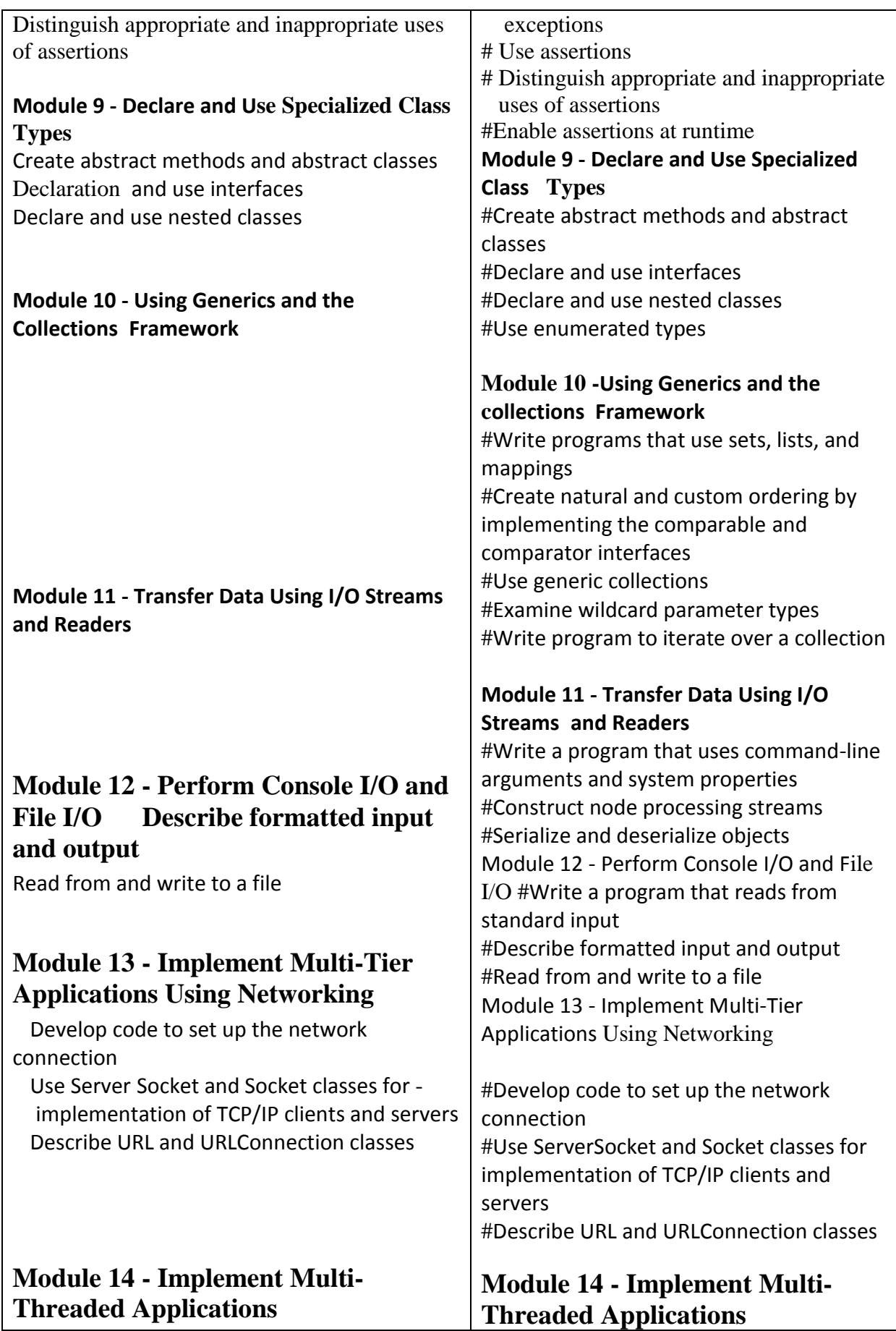

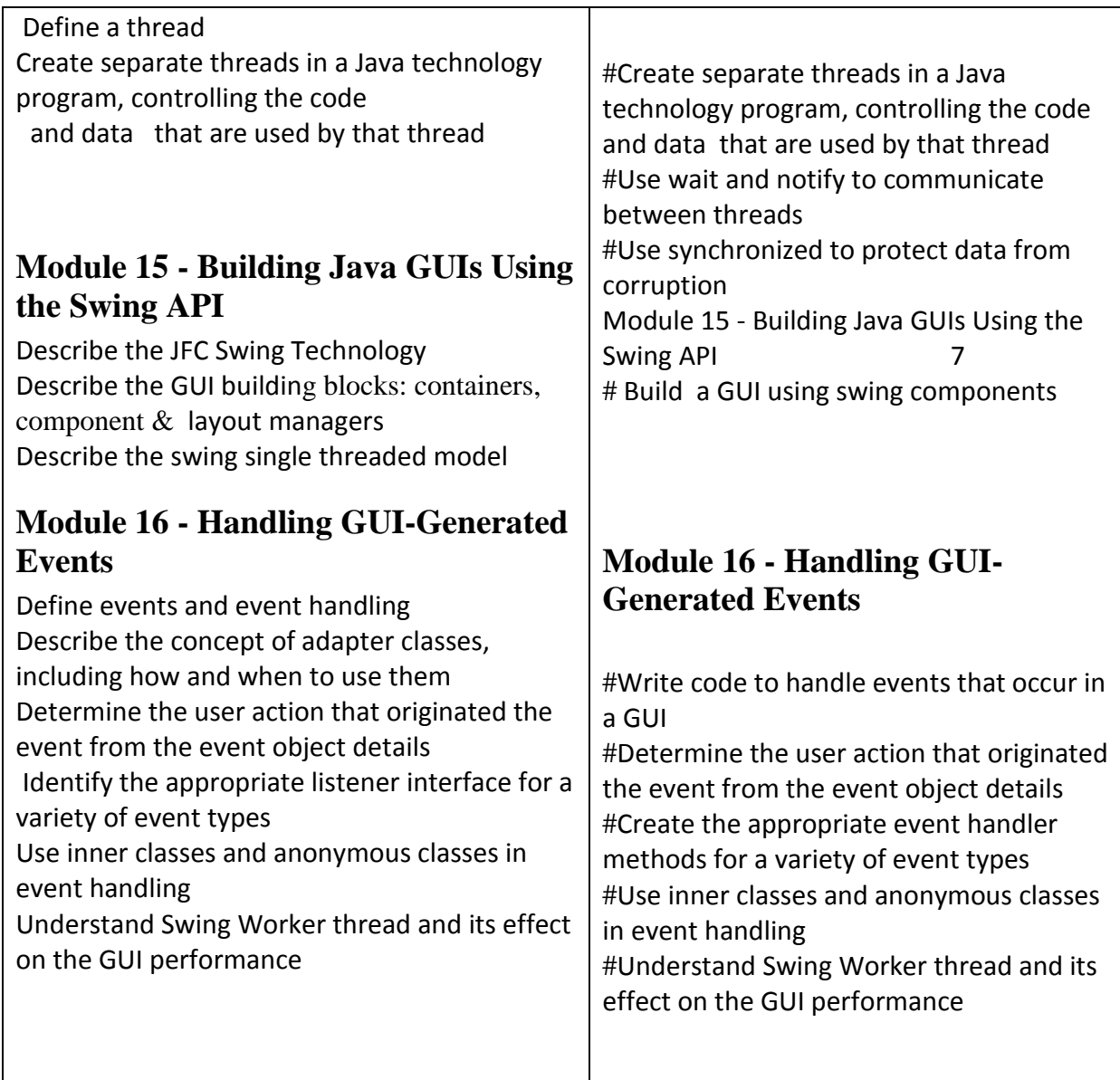

#### **Level-II**

## 1. **Course : SOFTWARE TESTING**

# **2. Sector: ICT**

# **3. Code: ICT232**

- 4. Minimum Educational:  $10^{th}$  Passed +ICT 101 & ICT 112 + Behavioral Basics or Qualification Soft Skills
- 5. Age : 14 years Minimum
- 

6. Competency After completion of the course participant will be able to

- 1. Develop a tester's mindset; have thorough knowledge of static and dynamic validation techniques; write test cases for Unit, Module, Integration and System Testing; Test and Debug programs; Understand the process of Documenting and Closing Defects
- 2. Develop a good understanding of the process of maintaining software 7. Duration 100 Hours

8.Content

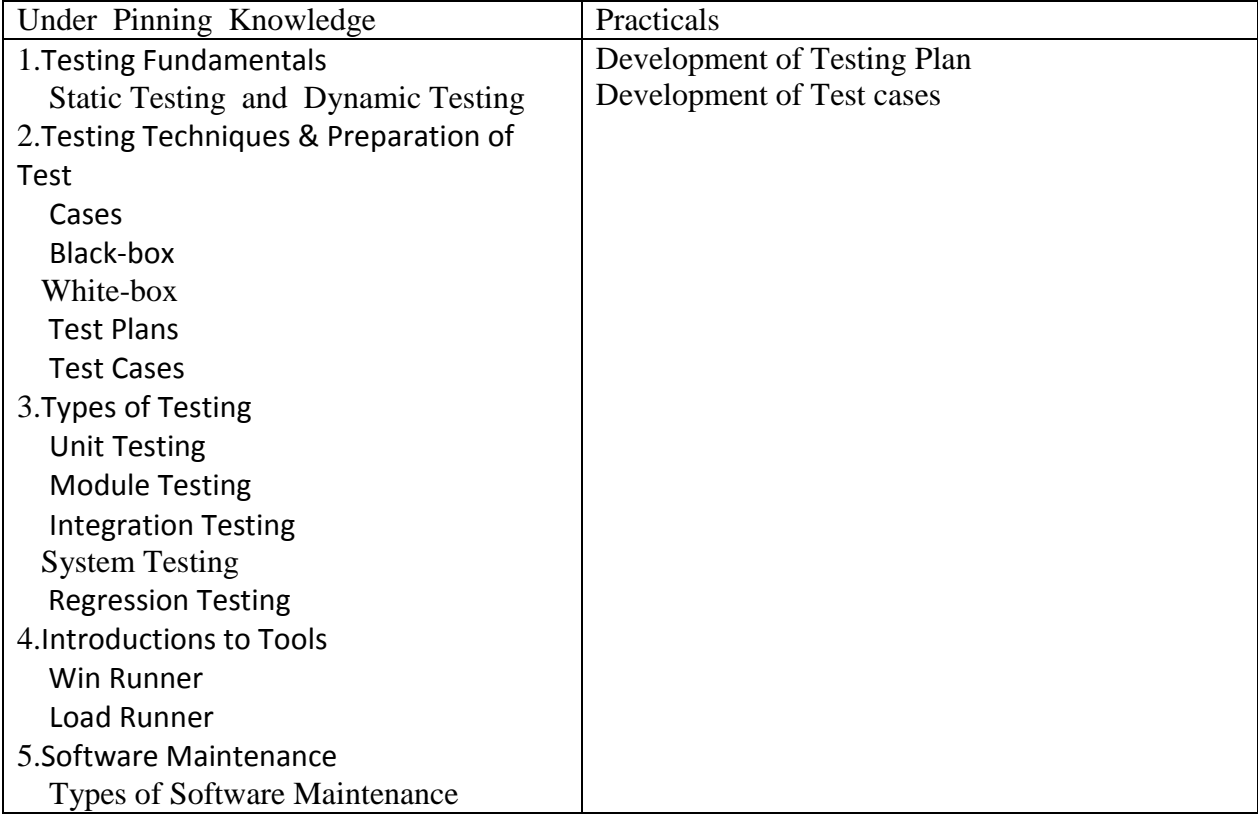
- **1. Course: INTERACTIVE MEDIA DESIGN**
- **2. Sector: ICT**
- **3. Code: ICT233**

## **4. Minimum Educational: 10th Passed +ICT101 +**

## **Behavioral Basics or Soft**

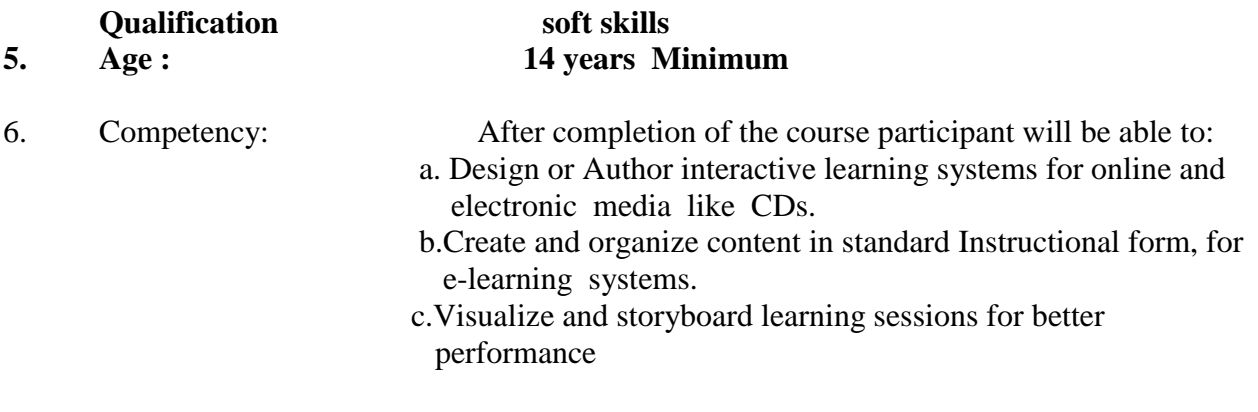

- 7. Duration: 240 Hours
- 8. Content

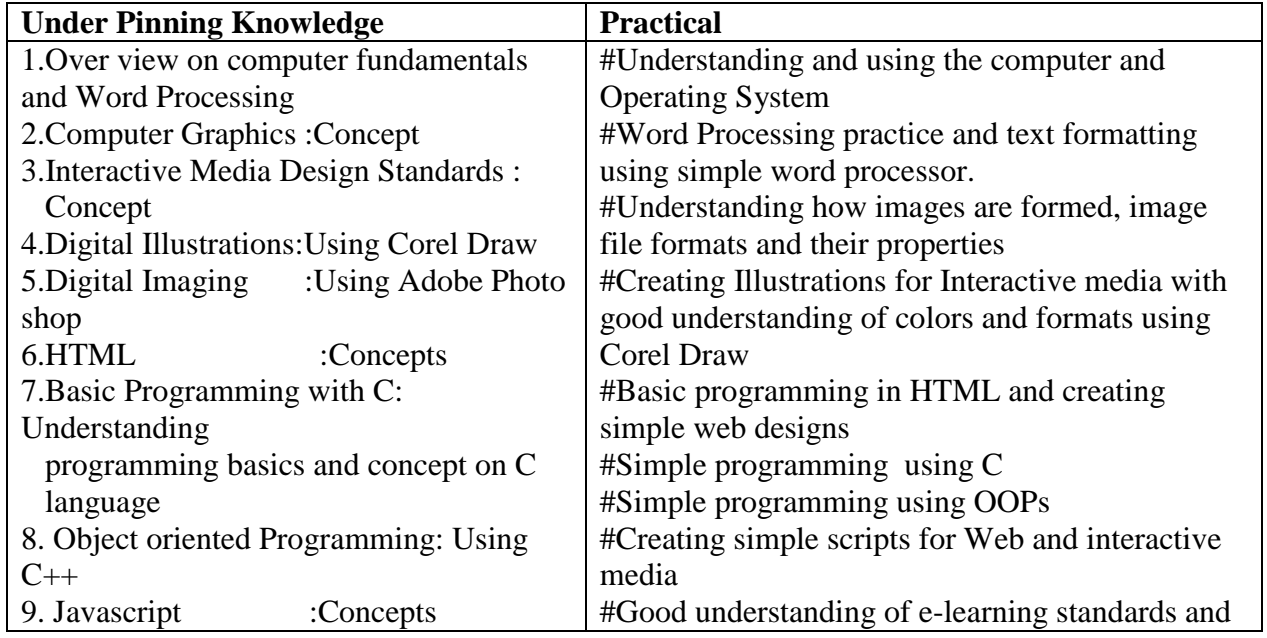

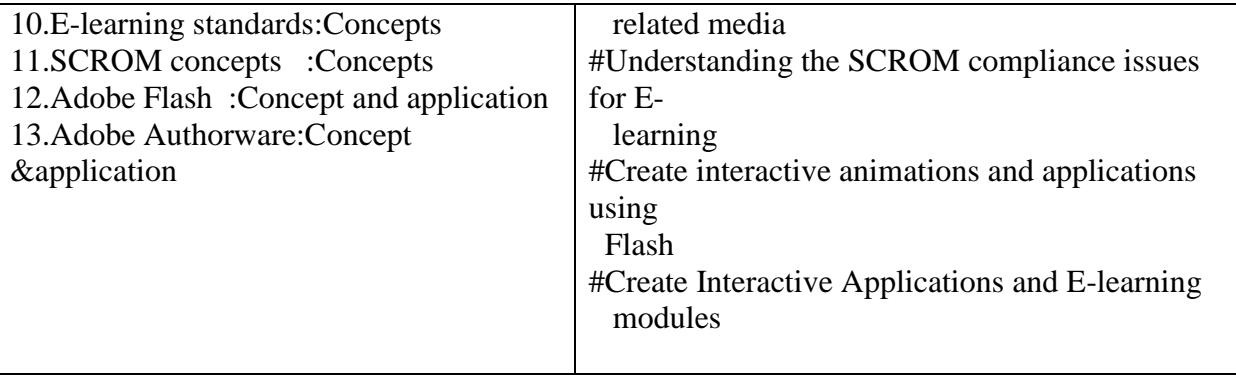

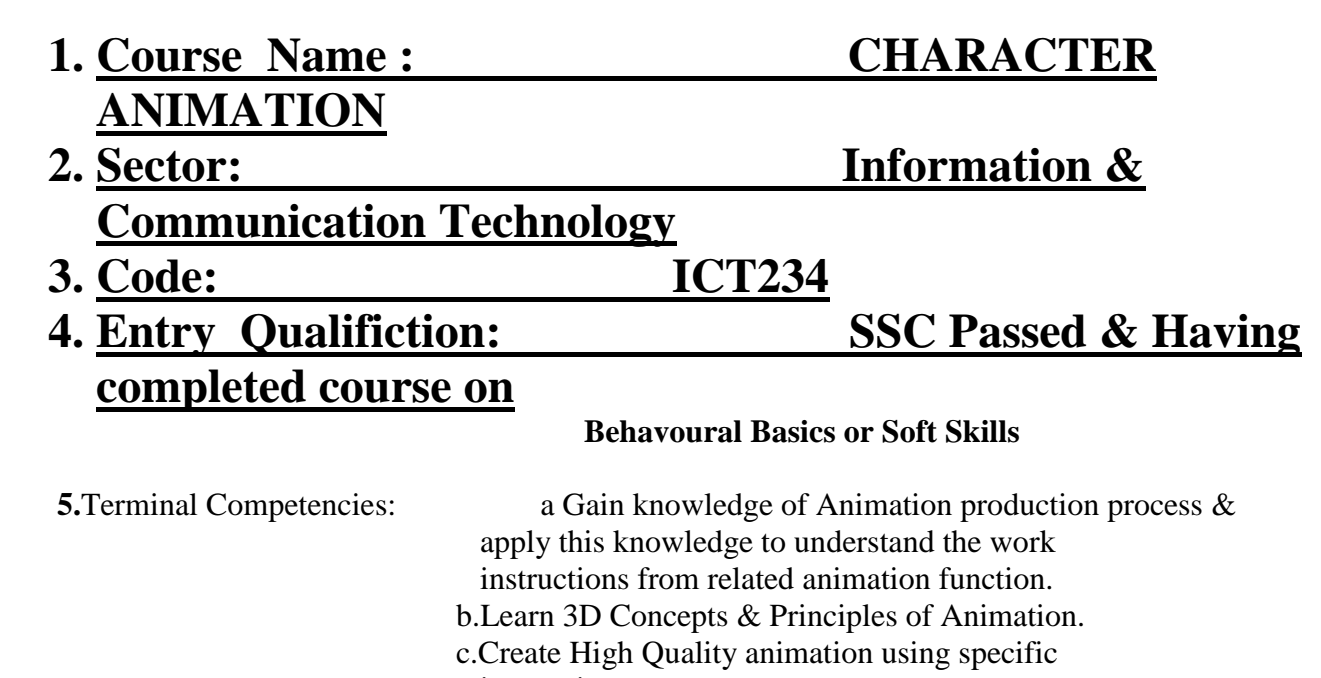

instructions

 d.Acquire strong understanding of Classical Animation Principles and apply them to 3D Character Animation.

6. Duration 300 Hrs

7. Course Content

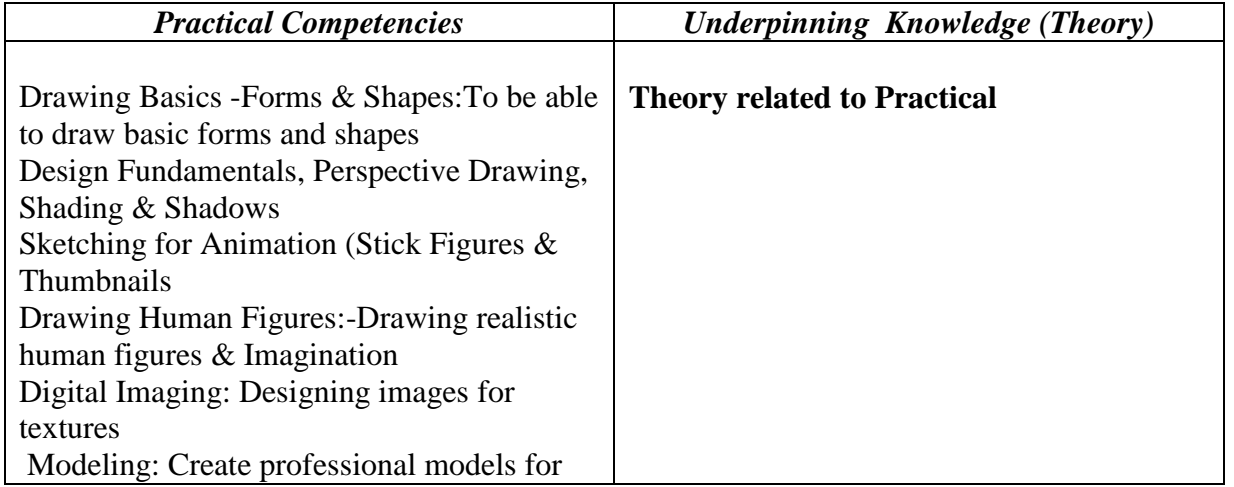

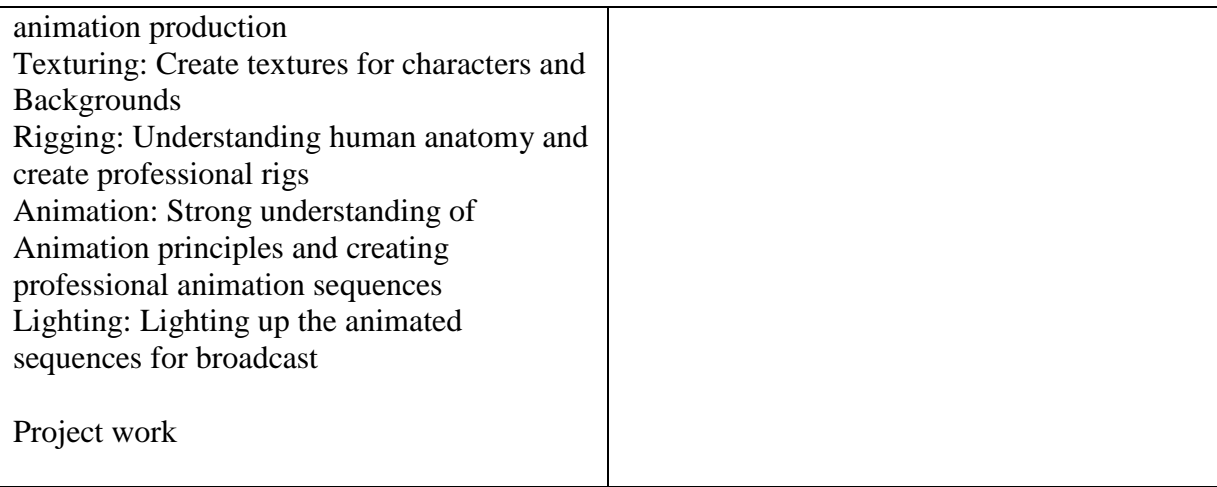

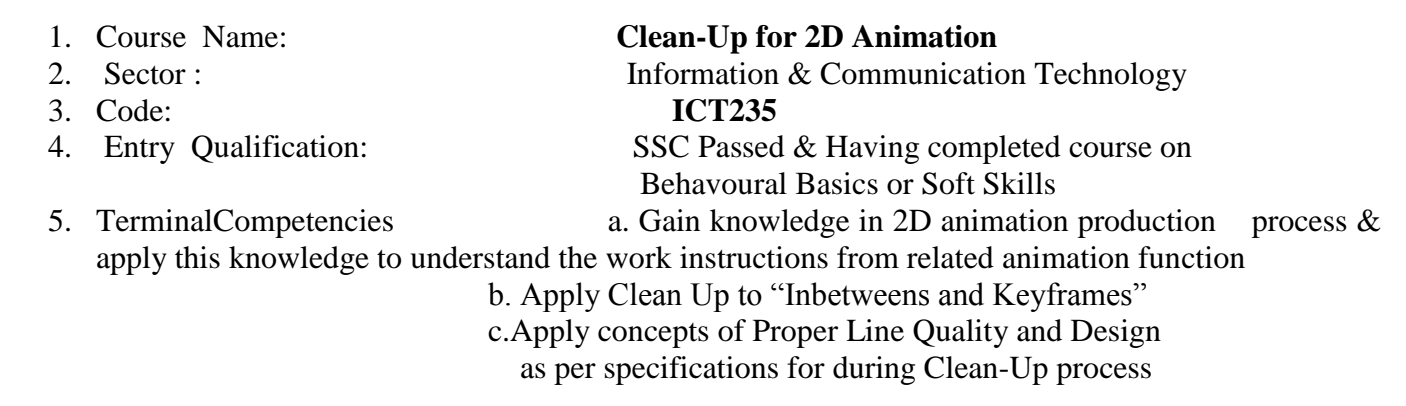

6. Duration 360 Hrs

7. Course Content

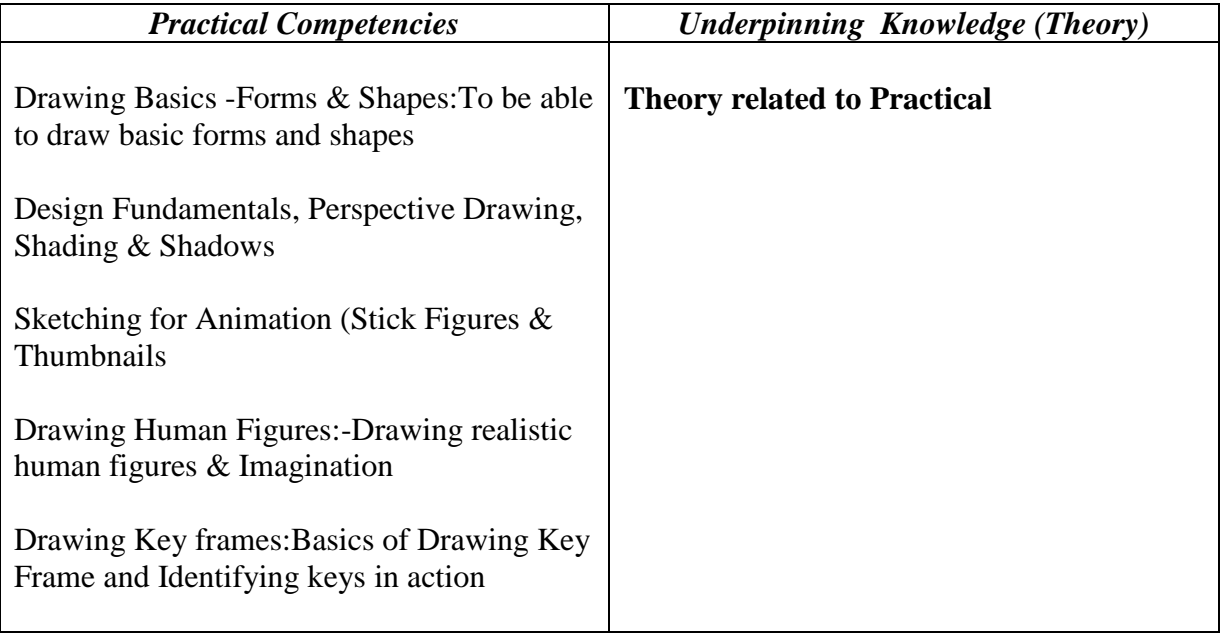

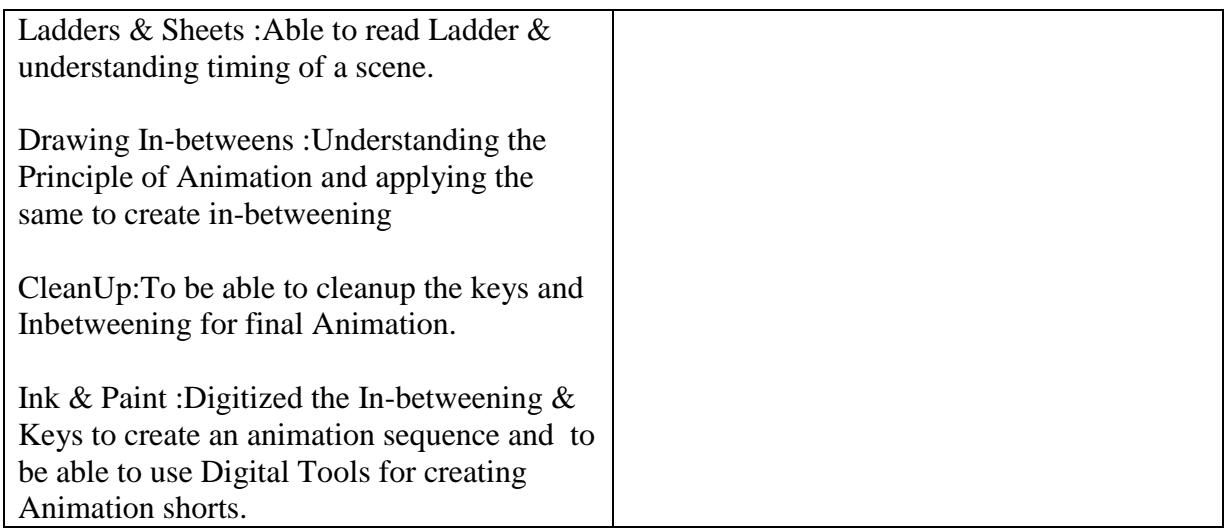

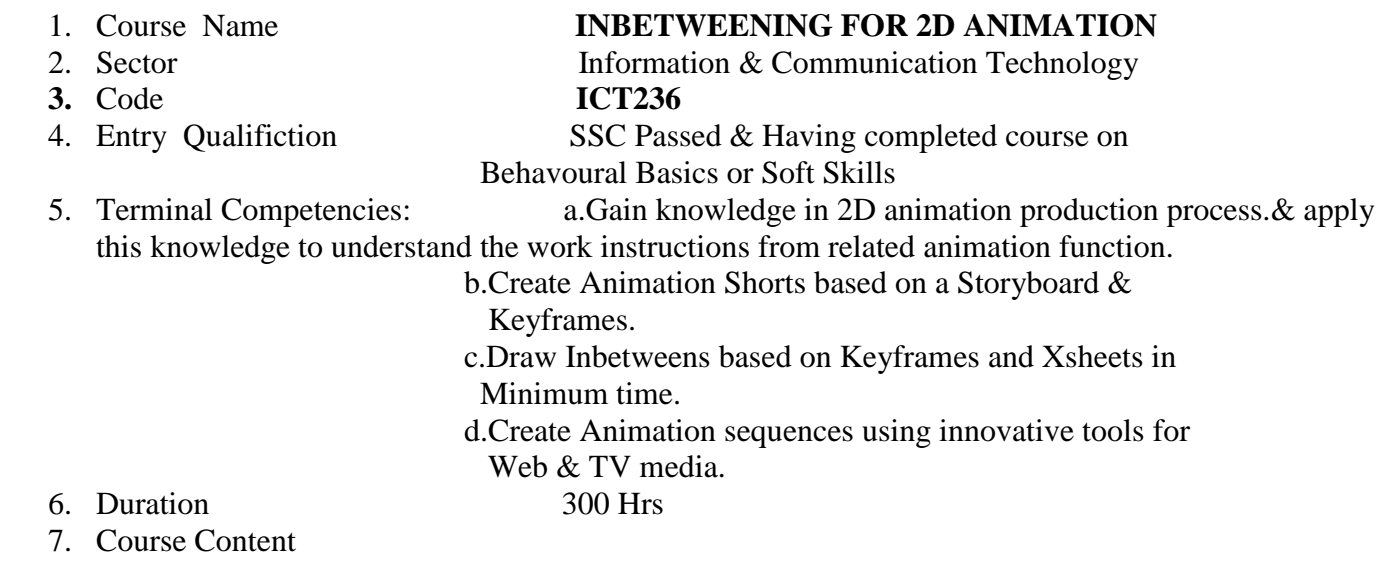

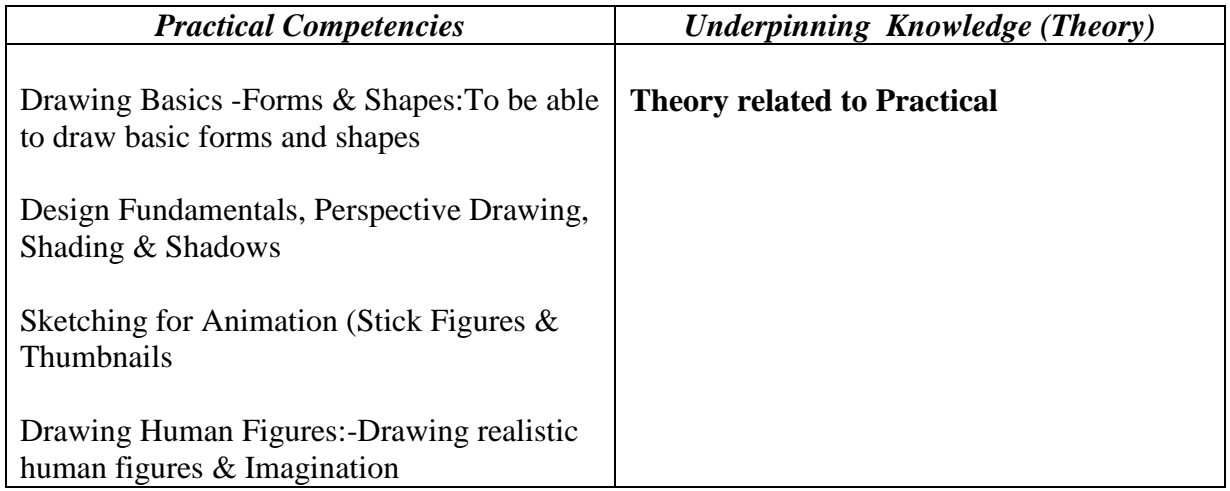

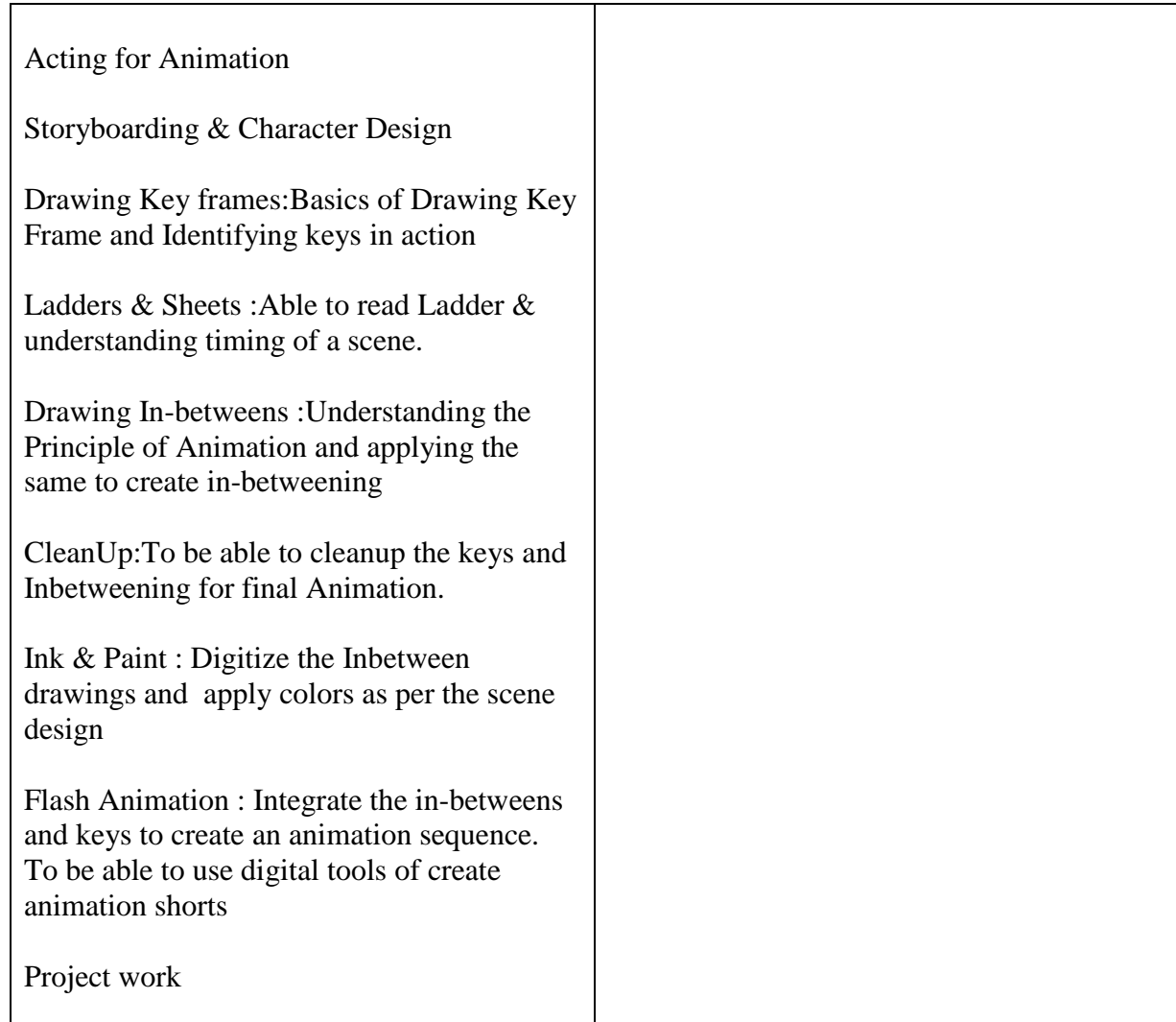

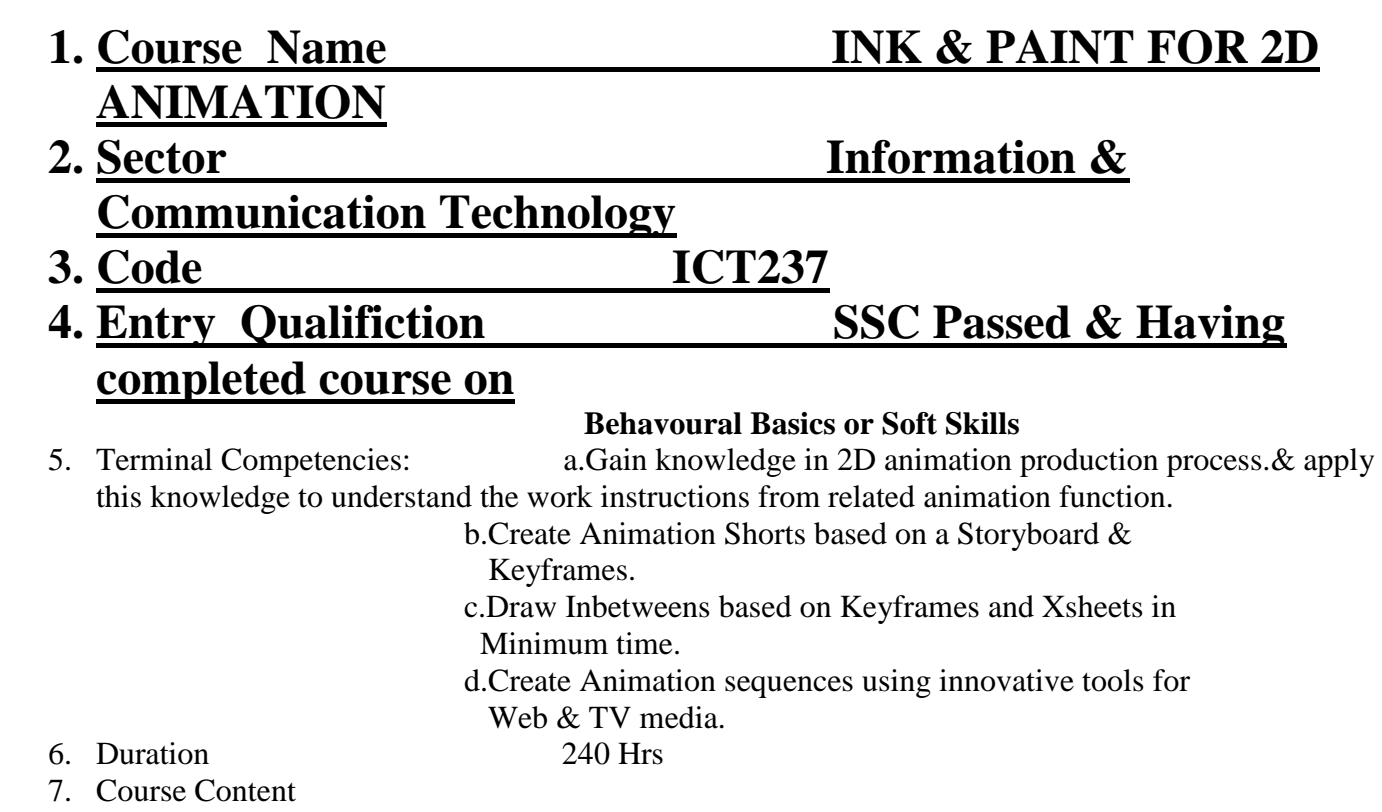

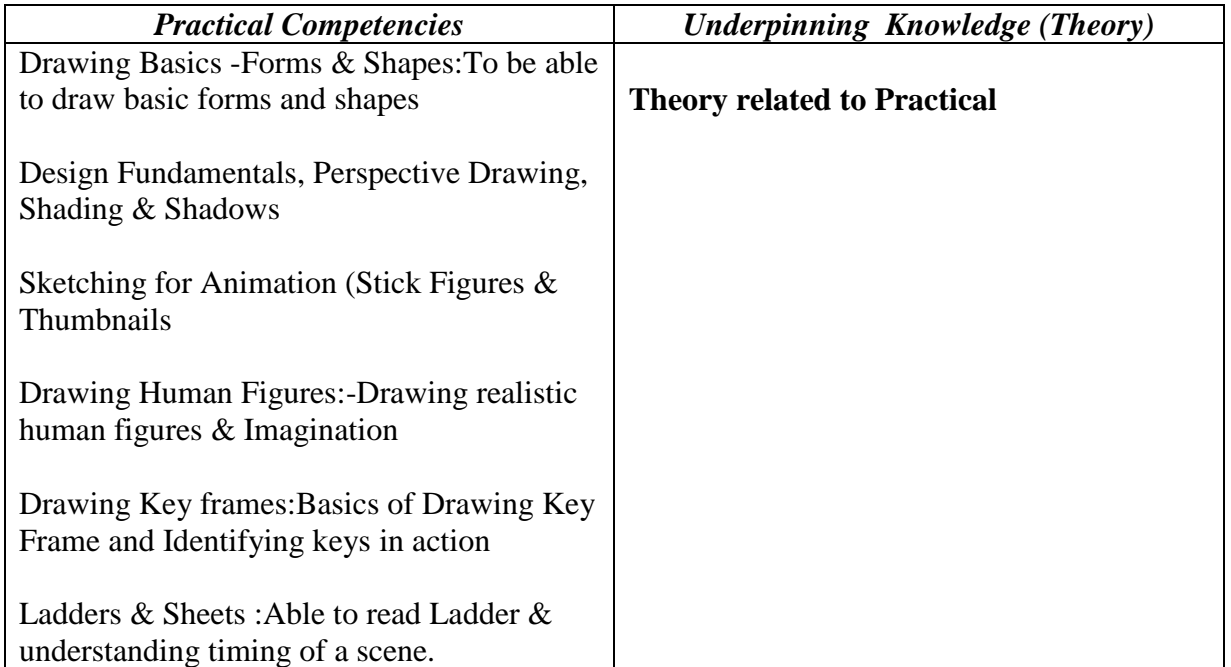

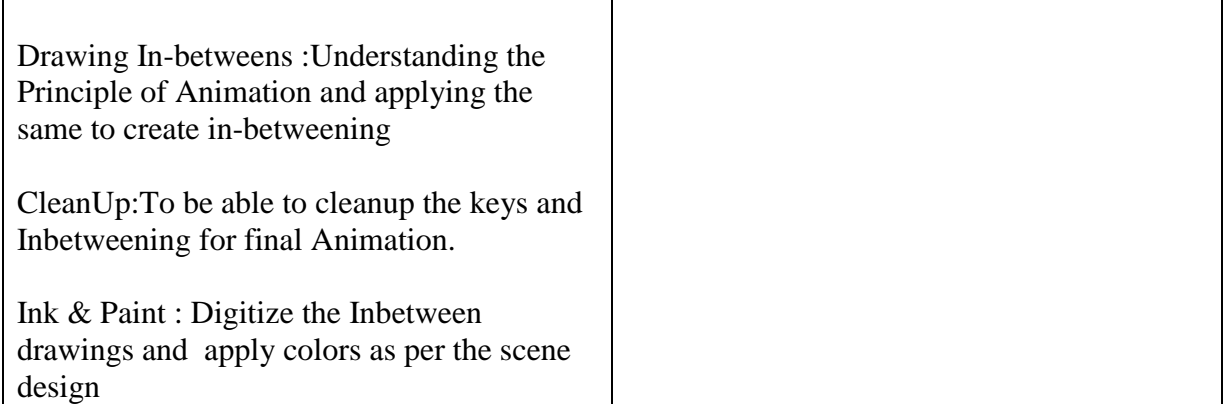

## **Trade Committee Members**

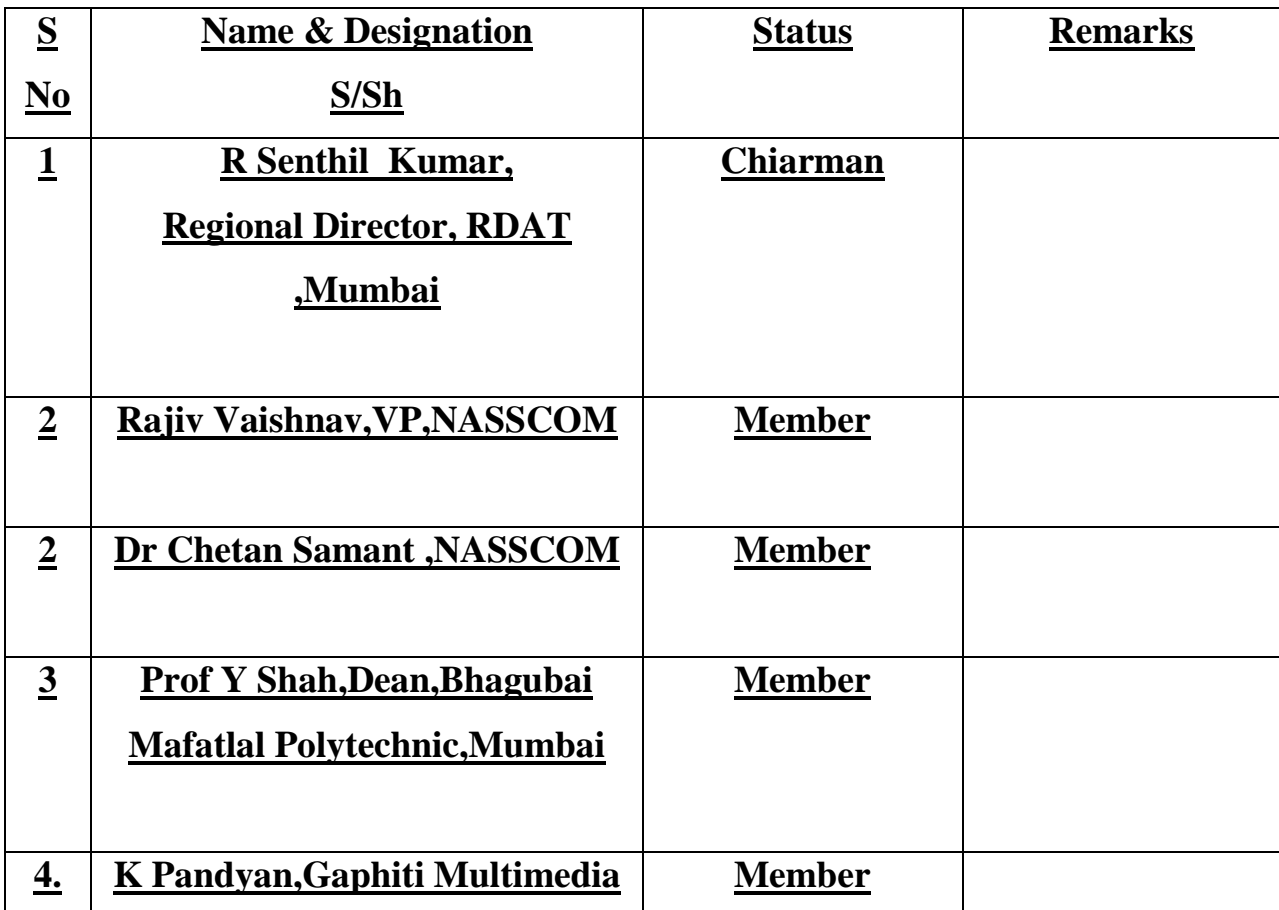

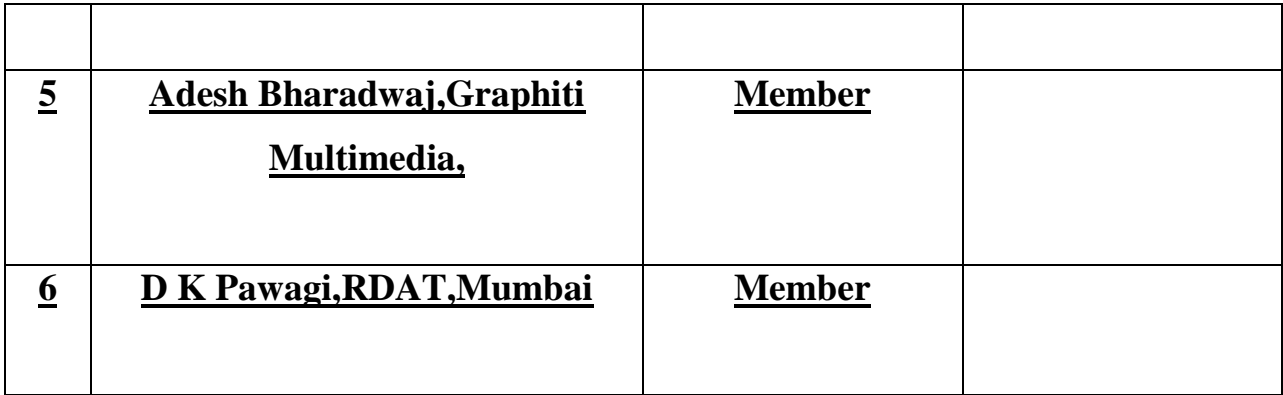